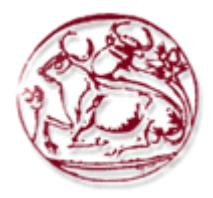

# *ΤΕΧΝΟΛΟΓΙΚΟ ΕΚΠΑΙΔΕΥΤΙΚΟ ΙΔΡΥΜΑ ΚΡΗΤΗΣ*

## **Σχολή Τεχνολογικών Εφαρμογών Τμήμα Εφαρμοσμένης Πληροφορικής & Πολυμέσων**

# **ΠΤΥΧΙΑΚΗ ΕΡΓΑΣΙΑ**

# ΘΕΜΑ

### **ΚΑΤΑΣΚΕΥΗ ΔΥΝΑΜΙΚΗΣ ΙΣΤΟΣΕΛΙΔΑΣ ΤΟΥΡΙΣΤΙΚΟΥ-ΤΑΞΙΔΙΩΤΙΚΟΥ ΟΔΗΓΟΥ ΚΡΗΤΗΣ ΜΕ ΧΡΗΣΗ DRUPAL**

# **ΕΙΣΗΓΗΤΗΣ: ΠΑΠΑΔΟΥΡΑΚΗΣ ΓΕΩΡΓΙΟΣ**

# **ΣΠΟΥΔΑΣΤΕΣ: ΚΑΙΝΟΥΡΓΙΑΚΗΣ ΧΑΡΙΛΑΟΣ (1449) ΑΣΤΡΙΝΑΚΗΣ ΓΕΩΡΓΙΟΣ (1245)**

## **ΠΕΡΙΛΗΨΗ**

Ο βασικός στόχος της παρούσας πτυχιακής εργασίας είναι ο σχεδιασμός, η υλοποίηση και η παρουσίαση του διαδικτυακού τόπου ενός τουριστικού-ταξιδιωτικού οδηγού Κρήτης, με χρήση του προγράμματος Drupal, ενός σύγχρονου συστήματος διαχείρισης περιεχομένου(CMS).

Η εφαρμογή δίνει πληροφορίες τόσο γενικές όσο και πιο συγκεκριμένες για το νησί της Κρήτης. Κάθε επισκέπτης-χρήστης κάνοντας περιήγηση στο site μας θα έχει την δυνατότητα να αντλήσει γενικές πληροφορίες για την Κρήτη(πολιτισμός, τρόποι μετακίνησης στο νησί, τηλέφωνα πρώτης ανάγκης κτλ) αλλά και συγκεκριμένες πληροφορίες για κάθε νομό του νησιού(αξιοθέατα, παραλίες, διαμονή, οδηγό διασκέδασης). Έτσι ερχόμενος στο νησί μας να έχει την διάθεση να απολαύσει το ταξίδι του καθοδηγώντας τον στους δημοφιλέστερους προορισμούς που προτείνει ο τουριστικός οδηγός μας.

Ακόμα υπάρχει η δυνατότητα της εγγραφής μελών. Κάθε εγγεγραμμένος χρήστης θα μπορεί να παίρνει μέρος στο forum του site μας. Θα έχει την δυνατότητα να προσθέτει σχόλια, να θέτει ερωτήματα και να συμμετέχει σε συζητήσεις με άλλους χρήστες για οτιδήποτε τους απασχολεί.

Η κατασκευή του τουριστικού-ταξιδιωτικού οδηγού Κρήτης έχει γίνει με τέτοιο τρόπο που να είναι δυνατή η δυναμική ενημέρωση των σελίδων του.

# **ΠΕΡΙΕΧΟΜΕΝΑ:**

# **1.Εισαγωγικές Πληροφορίες**

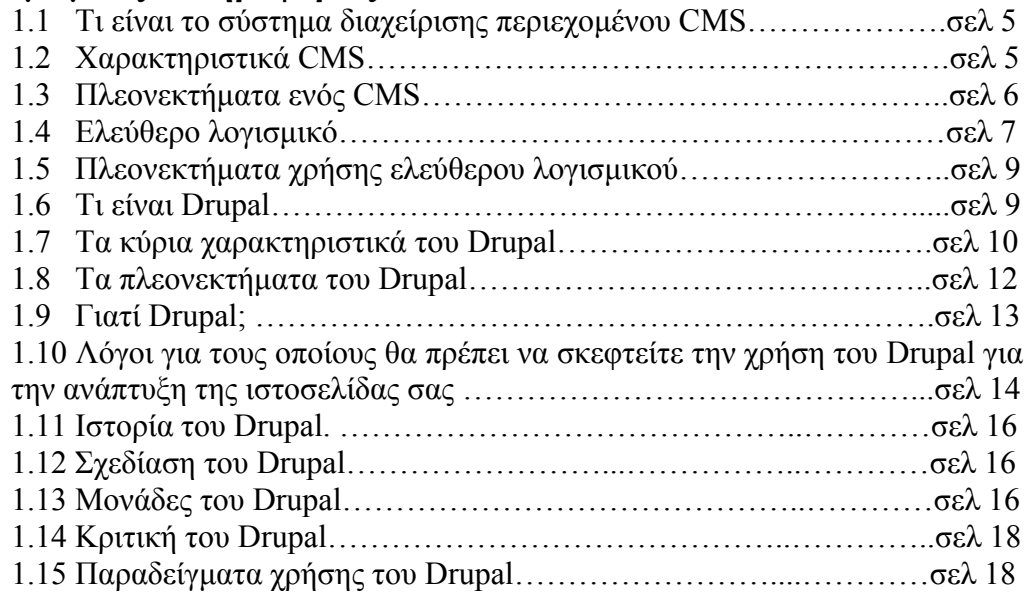

# **2. Οδηγός εγκατάστασης Drupal**

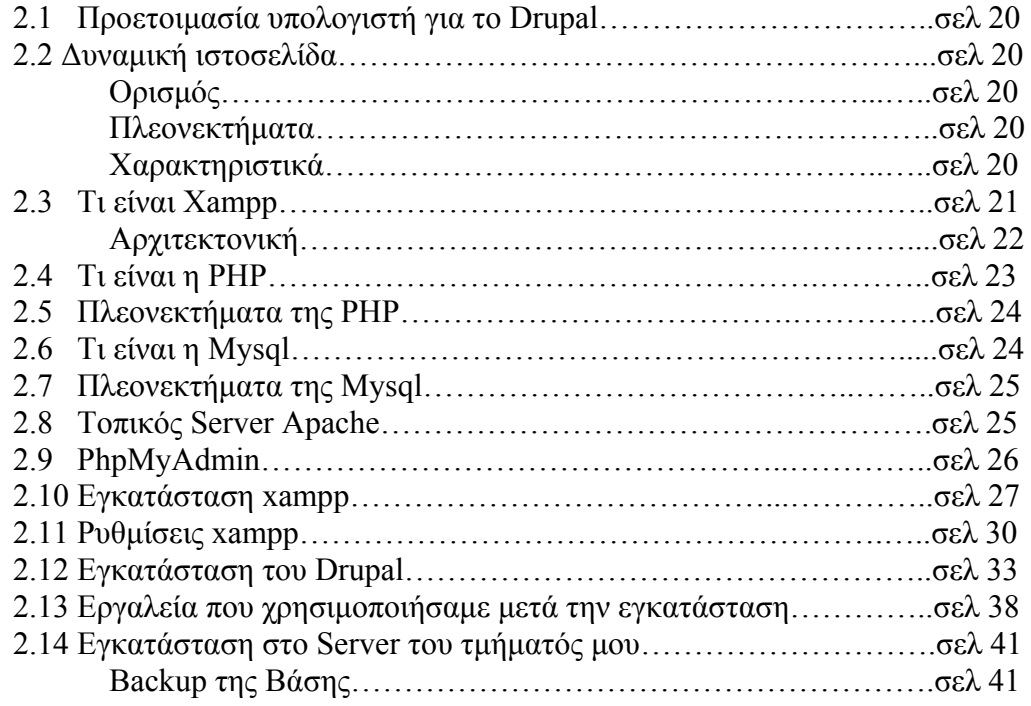

# **3. Διαχείριση του drupal site**

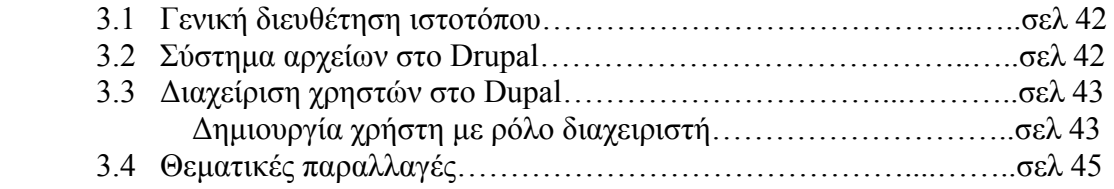

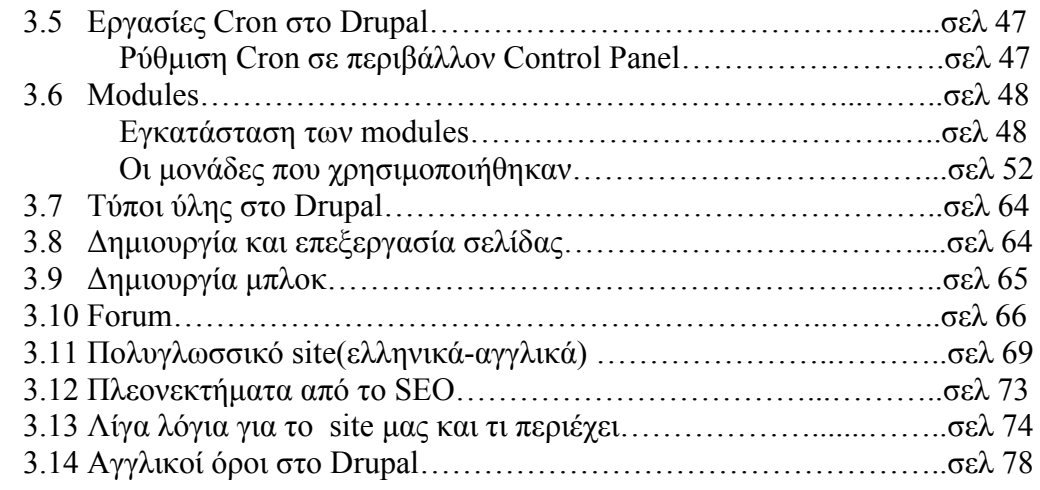

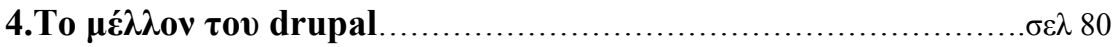

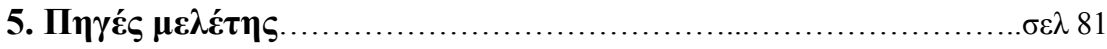

## **1. Εισαγωγικές Πληροφορίες**

#### **1.1 Τι είναι το σύστημα διαχείρισης περιεχομένου CMS**

Το CMS είναι ακρωνύμιο για το Content Management System (Σύστημα Διαχείρισης Περιεχομένου). Στην πραγματικότητα, ένα CMS είναι μια εφαρμογή software η οποία προσφέρει στον δημιουργό ενός website την δυνατότητα να οργανώνει , να χειρίζεται και να τροποποιεί τα άρθρα του website. Η δημιουργία ενός website αποκτά εντελώς διαφορετικό νόημα αν χρησιμοποιηθεί ένα CMS.

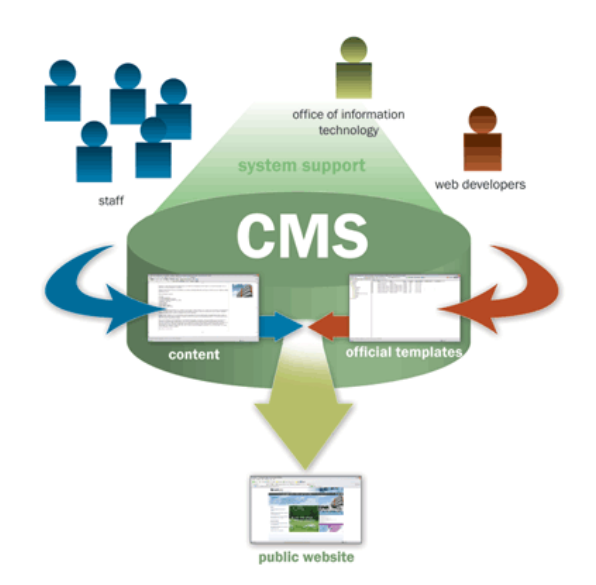

Ένα Σύστημα Διαχείρισης Περιεχομένου(CMS),είναι δηλαδή ένα σύστημα που επιμελείται όλο το περιεχόμενο που μπορεί να υπάρξει σε μια ιστοσελίδα με έναν εύκολο τρόπο χωρίς να απαιτούνται εξειδικευμένες γνώσεις για να το χειριστούμε. Με άλλα λόγια είναι ένα «αντικείμενο» υψηλής συμπερίληψης. Υλοποιείται με την λογική του μοντέλου «WYSIWYG»(What You See Is What You Get – Ότι βλέπεις είναι ότι παίρνεις), δηλαδή μια αντικειμενοστραφή λογική όπου το «αντικείμενο» είναι στο υψηλότερο επίπεδο. Και όπου η υλοποίηση είναι μια εικονική λογική.

Με ένα CMS, είναι πολύ εύκολη η λειτουργία δημοψηφισμάτων μέσω του website, το στήσιμο ενός forum, η δημιουργία ενός blog, η χρήση news feeds, η δημιουργία βάσης δεδομένων με εικόνες, αρχεία, κτλ. Αν λοιπόν ο χρήστης θέλει να δημιουργήσει ένα δυναμικό, εύκολα αναβαθμίσιμο και μοντέρνο website, η εύκολη και σίγουρη λύση είναι ένα πρόγραμμα CMS.

#### **1.2 Χαρακτηριστικά CMS**

Ένα σύστημα διαχείρισης περιεχομένου (CMS) μπορεί να υποστηρίζει τα ακόλουθα χαρακτηριστικά:

 \* δημιουργία περιεχομένου (το περιεχόμενο αποθυκεύεται σε μια βάση δεδομένων)

 \* διαχείριση περιεχομένου (οι κοινές αλλαγές του περιεχομένου γίνονται μια και μόνο φορά, όχι σε όλες τις σελίδες του website, π.χ. ο τίτλος του website)

\* δημοσίευση

 \* παρουσίαση (η σχεδίαση του περιεχομένου του website είναι ανεξάρτητη από το περιεχόμενο που έχει αποθηκευτεί στην βάση δεδομένων)

#### **1.3 Πλεονεκτήματα ενός CMS (Content Management System)**

•Αυτοματοποιημένα Πρότυπα : Δημιουργία προτύπων(templates) συνήθως σε μορφή HTML ή XML τα οποία μπορούν εύκολα να εφαρμοστούν σε νέα και υπάρχοντα περιεχόμενα, επιτρέποντας στην εμφάνιση όλου του περιεχόμενου να αλλάξει από μια κεντρική θέση.

•Εύκολα Επεξεργάσιμο Περιεχόμενο: Εφόσον το περιεχόμενο είναι διαχωρισμένο από την οπτική παρουσίαση της ιστοσελίδας, συνήθως γίνεται πιο εύκολο να το επεξεργαστείς και να το διαχειριστείς. Τα περισσότερα Συστήματα Διαχείρισης Περιεχομένου για sites (WCMS) περιλαμβάνουν εργαλεία επεξεργασίας WYSIWYG (What You See Is What You Get) επιτρέποντας σε μη-τεχνικά άτομα να δημιουργήσουν και να επεξεργαστούν περιεχόμενο.

•Χαρακτηριστικό κλιμακωτών συνόλων: Τα περισσότερα Συστήματα Διαχείρισης Περιεχομένου για sites (WCMS) περιλαμβάνουν plug-ins ή modules (μονάδες) τα οποία μπορούν εύκολα να εγκατασταθούν για να επεκτείνουν την λειτουργικότητα της υπάρχουσας ιστοσελίδας.

•Αναβάθμιση προτύπων μέσω Web: Ένα ενεργό Σύστημα Διαχείρισης Περιεχομένου για sites(WCMS), συνήθως λαμβάνει ενημερώσεις οι οποίες εμπεριέχουν νέα χαρακτηριστικά και κρατούν το σύστημα ενημερωμένο στα τρέχοντα πρότυπα.

•Διαχείριση της ροής εργασίας(workflow): Workflow είναι η διαδικασία της δημιουργίας κύκλων των αλληλοδιαδοχικών ή παράλληλων έργων που πρέπει να εκπληρωθούν σε ένα Σύστημα Διαχείρισης Περιεχομένου (CMS). Για παράδειγμα ένας δημιουργός περιεχομένου μπορεί να υποβάλλει μια «ιστορία»(story), αλλά δεν θα δημοσιευθεί μέχρι ο συντάκτης αντιγράφων να την «καθαρίσει» και ο αρχισυντάκτης να την εγκρίνει.

•Αντιπροσωπεία: Μερικά Συστήματα Διαχείρισης Περιεχομένου (CMS) επιτρέπουν σε διάφορες ομάδες χρηστών να έχουν περιορισμένα δικαιώματα πάνω σε συγκεκριμένα περιεχόμενα μιας ιστοσελίδας, εξαπλώνοντας την ευθύνη της διαχείρισης περιεχομένου.

•Διαχείριση των εγγράφων: Ένα Σύστημα Διαχείρισης Περιεχομένου μπορεί να παρέχει ένα μέσο για την διαχείριση του κύκλου ζωής ενός εγγράφου από την αρχική στιγμή δημιουργίας του, μέσα από τις αναθεωρήσεις των εκδόσεων, τη δημοσίευση, το αρχείο, και την καταστροφή του εγγράφου.

•Virtualization (εικονικότητα) του περιεχομένου: 'Ένα Σύστημα Διαχείρισης Περιεχομένου μπορεί να αποτελέσει το μέσο που να επιτρέπει σε κάθε χρήστη να εργάζεται μέσα σε ένα εικονικό αντίγραφο μιας πλήρους ιστοσελίδας, σύνολα εγγράφων και/ή μιας βάσης κώδικα. Αυτό επιτρέπει στις αλλαγές σε πολλούς αλληλοεξαρτώμενους πόρους να είναι εμφανείς και/ή να εκτελούνται σε πλαίσιο πριν την υποβολή τους.

#### **1.4 Ελεύθερο λογισμικό**

Διατηρούμε τον όρο του ελεύθερου λογισμικού για να δείξουμε ξεκάθαρα τι πρέπει να ισχύει για ένα κομμάτι λογισμικού ώστε αυτό να θεωρείται ελεύθερο.

Το Ελεύθερο λογισμικό παρέχει στους χρήστες την ελευθερία να εκτελούν, αντιγράφουν, διανέμουν, μελετούν, τροποποιούν και βελτιώνουν το Ελεύθερο λογισμικό. Για την ακρίβεια, αναφέρεται σε τέσσερις βασικές ελευθερίες:

\*Την ελευθερία να εκτελείται το πρόγραμμα για οποιονδήποτε σκοπό (ελευθερία 0).

\*Την ελευθερία να μελετάμε τον τρόπο λειτουργίας του προγράμματος και να το προσαρμόζουμε στις ανάγκες μας (ελευθερία 1). Η πρόσβαση στον πηγαίο κώδικα είναι προϋπόθεση για να ισχύει κάτι τέτοιο.

\*Την ελευθερία να αναδιανέμουμε αντίγραφα του προγράμματος ώστε να βοηθάμε το συνάνθρωπο μας. (ελευθερία 2).

\*Την ελευθερία να βελτιώνουμε το πρόγραμμα και να δημοσιεύουμε τις βελτιώσεις που έχουμε κάνει στο ευρύ κοινό, ώστε να επωφεληθεί ολόκληρη η κοινότητα (ελευθερία 3). Η πρόσβαση στον πηγαίο κώδικα είναι προϋπόθεση για να ισχύει κάτι τέτοιο.

Ένα πρόγραμμα θεωρείται ελεύθερο λογισμικό όταν οι χρήστες του έχουν όλες τις παραπάνω ελευθερίες. Επομένως, θα πρέπει να είμαστε ελεύθεροι να αναδιανέμουμε αντίγραφα, με ή χωρίς τροποποιήσεις, δωρεάν ή χρεώνοντας για την διανομή, στον οποιονδήποτε και οπουδήποτε. Το να είμαστε ελεύθεροι να κάνουμε όλα τα παραπάνω σημαίνει (μεταξύ άλλων) πως δεν χρειάζεται να ζητήσουμε εξουσιοδότηση ή να πληρώσουμε κάποιον ώστε να λάβουμε τη ανάλογη άδεια.

Θα πρέπει επίσης να έχουμε την ελευθερία να κάνουμε τροποποιήσεις και να τις χρησιμοποιούμε ιδιωτικά στην δουλειά ή για διασκέδαση, χωρίς να χρειάζεται να το αναφέρουμε. Αν δημοσιεύσουμε τις αλλαγές μας, δεν είμαστε υποχρεωμένοι να ειδοποιήσουμε κάποιο συγκεκριμένο άτομο.

Η ελευθερία της χρήσης ενός προγράμματος σημαίνει πως δίδεται η ελευθερία σε κάθε άτομο ή επιχείρηση να το χρησιμοποιήσει σε κάθε είδους υπολογιστικό σύστημα, για κάθε είδος εργασίας χωρίς να είναι υποχρεωμένο να επικοινωνήσει εκ των προτέρων με τον προγραμματιστή ή με κάποια άλλη οντότητα. Σε αυτή την ελευθερία, είναι η άποψη του χρήστη που έχει σημασία, και όχι η άποψη του κατασκευαστή. Εμείς, ως χρήστες είμαστε ελεύθεροι να εκτελούμε το πρόγραμμα για τους δικούς μας λόγους, και αν το διανέμουμε σε οποιονδήποτε άλλο άνθρωπο, τότε και εκείνος είναι ελεύθερος να το εκτελεί για τους δικούς του λόγους, δίχως να έχουμε το δικαίωμα να του υποβάλουμε δικές μας κυρώσεις.

Η ελευθερία της αναδιανομής αντιγράφων θα πρέπει να περιλαμβάνει εκτελέσιμες (executable) μορφές του προγράμματος, καθώς και τον πηγαίο κώδικα, τόσο για την τροποποιημένη όσο και για την αρχική έκδοση του προγράμματος. (Η διανομή προγραμμάτων σε εκτελέσιμη μορφή είναι απαραίτητη για εγκατεστημένα ελεύθερα λειτουργικά συστήματα). Θεωρείται δεκτό όταν δεν υπάρχει τρόπος να δημιουργηθεί η εκτελέσιμη μορφή για κάποιο συγκεκριμένο πρόγραμμα (από τη στιγμή που μερικές γλώσσες δεν υποστηρίζουν κάτι τέτοιο), αλλά θα πρέπει να έχουμε την ελευθερία να αναδιανέμουμε τέτοιες μορφές σε περίπτωση που αναπτύξουμε ή βρούμε κάποιο δικό μας τρόπο να τις δημιουργήσουμε).

Για να ισχύουν πρακτικά οι τέσσερις βασικές ελευθερίες, και να μπορούμε να δημοσιεύουμε βελτιωμένες εκδόσεις, θα πρέπει να έχουμε πρόσβαση στον πηγαίο κώδικα του προγράμματος. Επομένως, η πρόσβαση στον πηγαίο κώδικα είναι απαραίτητη προϋπόθεση στο ελεύθερο λογισμικό.

Μια σημαντική μέθοδος τροποποίησης ενός προγράμματος είναι η συγχώνευση του με διαθέσιμες ελεύθερες υπορουτίνες και υποπρογράμματα (modules). Εάν η άδεια του προγράμματος αναφέρει ότι δεν έχουμε το δικαίωμα να το συγχωνεύσουμε με ένα υπάρχον υποπρόγραμμα, για παράδειγμα εάν απαιτεί να είμαστε εμείς αυτός που κατέχει τα πνευματικά δικαιώματα (copyright holder) για οποιονδήποτε κώδικα έχουμε προσθέσει, τότε η άδεια είναι πολύ περιοριστική ώστε να μπορεί να θεωρηθεί ελεύθερη (δηλαδή άδεια ελεύθερου λογισμικού).

Αυτές οι ελευθερίες θα είναι πραγματικές και αμετάκλητες όσο δεν κάνουμε κάτι λάθος. Αν ο προγραμματιστής του λογισμικού ανακαλέσει την άδεια, χωρίς να έχουμε δώσει εμείς την αφορμή τότε το λογισμικό δεν θεωρείται ελεύθερο.

Ωστόσο, μερικοί κανόνες που αφορούν τον τρόπο με τον οποίο διανέμουμε το ελεύθερο λογισμικό είναι αποδεκτοί όταν δεν συγκρούονται με τις τέσσερις βασικές ελευθερίες. Για παράδειγμα, στην άδεια αντιγραφής (copyleft) όταν αναδιανέμουμε κάποιο πρόγραμμα, δεν μπορούμε να προσθέσουμε περιορισμούς ώστε να μειώσουμε από τον χρήστη τις τέσσερις βασικές ελευθερίες. Αυτός ο κανόνας δεν συγκρούεται με τις βασικές ελευθερίες, αλλά τις προστατεύει.

Μπορεί να έχουμε πληρώσει για να προμηθευτούμε κάποια αντίγραφα ελεύθερου λογισμικού, ή να έχουμε προμηθευτεί τα αντίγραφα χωρίς κάποια οικονομική επιβάρυνση. Ανεξαρτήτως όμως από τον τρόπο προμήθειας, θα πρέπει πάντα να έχουμε την ελευθερία να τροποποιούμε το λογισμικό, ακόμα και να πουλάμε αντίγραφα του.

Ελεύθερο λογισμικό δεν σημαίνει μη-εμπορικό. Ένα ελεύθερο πρόγραμμα θα πρέπει να είναι διαθέσιμο για εμπορική χρήση, εμπορική ανάπτυξη ή εμπορική διανομή. Η εμπορική ανάπτυξη του ελευθέρου λογισμικού δεν είναι ασυνήθιστη. Αντιθέτως, τέτοιου είδους ελεύθερο λογισμικό είναι πολύ σημαντικό να υπάρχει.

### **1.5 Πλεονεκτήματα χρήσης ελεύθερου λογισμικού**

Τα μεγαλύτερα πλεονεκτήματα του ελεύθερου λογισμικού είναι:

\*Έχει ανοικτά πρότυπα, οπότε μπορεί να επικοινωνήσει με οποιοδήποτε άλλο λογισμικό

\*Σας αποδεσμεύει από εξωτερικούς προμηθευτές

\*Μείωση κόστους πληροφοριακών συστημάτων:

 Δεν αγοράζονται άδειες χρήσης, δωρεάν ανανεώσεις, απεριόριστος αριθμός εγκαταστάσεων, δυνατότητα ιδίας παραμετροποίησης και επέκτασης δυνατότητα ιδίας υποστήριξης

\* Υιοθέτηση διεθνών βέλτιστων πρακτικών:

 Τα έργα ΕΛΛΑΚ λόγω της συνεχούς δοκιμασίας τους σε διαφορετικά περιβάλλοντα εργασίας, αναγκάζονται, συν τω χρόνω, να ενσωματώνουν διαδικασίες και πρακτικές που είναι γενικώς παραδεκτές και αποτελεσματικές.

\* Μικρότεροι χρόνοι υλοποίησης πληροφοριακών συστημάτων.

\*Προώθηση του ανταγωνισμού των εταιρειών λογισμικού με αποτέλεσμα καλύτερες προσφερόμενες υπηρεσίες

\*Ύπαρξη πληθώρας επιλογών και δοκιμασμένων λύσεων

\*Διαλειτουργικότητα ακόμα και μεταξύ λογισμικού διαφορετικών προμηθευτών.

\*Αποφυγή «παγίδευσης» λόγω υιοθέτησης συγκεκριμένων κλειστών τεχνολογιών που δεσμεύουν μελλοντικές αποφάσεις και δυσχεραίνουν την αλλαγή.

#### \*Αξιοπιστία

 Το λογισμικό είναι δοκιμασμένο από πολλούς και αποφεύγονται αρνητικές εκπλήξεις και σφάλματα

\* Ασφάλεια

 Ο κώδικας μελετάται από πλήθος ανθρώπων, άρα τα όποια κενά ασφάλειας εντοπίζονται και διορθώνονται με μεγάλη ταχύτητα.

\*Εμπιστοσύνη

#### **1.6 Τι είναι Drupal**

To Drupal είναι ένα αρθρωτό σύστημα διαχείρισης περιεχομένου (Content Management System, CMS) ανοικτού/ελεύθερου λογισμικού, γραμμένο στη γλώσσα προγραμματισμού PHP. Το Drupal, όπως πολλά σύγχρονα CMS, επιτρέπει στο διαχειριστή συστήματος να οργανώνει το περιεχόμενο, να προσαρμόζει την παρουσίαση, να αυτοματοποιεί διαχειριστικές εργασίες και να διαχειρίζεται τους επισκέπτες του ιστοτόπου και αυτούς που συνεισφέρουν. Παρόλο που υπάρχει μια πολύπλοκη προγραμματιστική διεπαφή, οι περισσότερες εργασίες μπορούν να γίνουν με λίγο ή και καθόλου προγραμματισμό. Το Drupal ορισμένες φορές περιγράφεται ως "υποδομή για εφαρμογές ιστού", καθώς οι δυνατότητές του προχωρούν παραπέρα από τη διαχείριση περιεχομένου, επιτρέποντας ένα μεγάλο εύρος υπηρεσιών και συναλλαγών.

Το Drupal μπορεί να εκτελεστεί σε διάφορες πλατφόρμες, συμπεριλαμβανομένων των λειτουργικών συστημάτων Windows, Mac OS X, Linux, FreeBSD, ή οποιασδήποτε πλατφόρμα που υποστηρίζει είτε το διακομιστή ιστοσελίδων Apache HTTP Server (έκδοση 1.3+), είτε το Internet Information Services (έκδοση IIS5+), καθώς επίσης και τη γλώσσα προγραμματισμού PHP (έκδοση 4.3.3+). Το Drupal απαιτεί μια βάση δεδομένων όπως η MySQL και η PostgreSQL για την αποθήκευση του περιεχομένου και των ρυθμίσεών του.

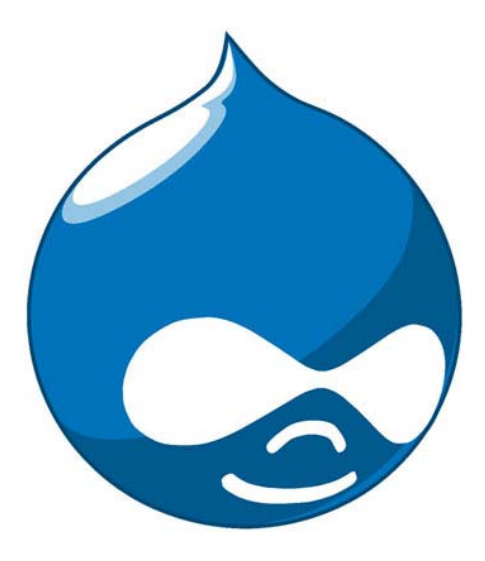

### **1.7 Τα κύρια χαρακτηριστικά του είναι τα ακόλουθα:**

 \*Συνεργατικό βιβλίο: Αυτό το στοιχείο επιτρέπει στους χρήστες να δημιουργήσουν ένα "βιβλίο" και στη συνέχεια να εξουσιοδοτήσουν άλλα άτομα τα οποία θα συνεισφέρουν στην προσθήκη περιεχομένου

\*Φιλικά URLs: Το Drupal εκμεταλλεύεται τη λειτουργία mod\_rewrite του Apache για τη δημιουργία προσαρμοσμένων URLs τα οποία είναι φιλικά τόσο για το χρήστη όσο και για τις μηχανές αναζήτησης

\*Μονάδες: Η κοινότητα του Drupal έχει δημιουργήσει πολλές μονάδες (modules), οι οποίες παρέχουν επιπρόσθετη λειτουργικότητα στο σύστημα

\*Online βοήθεια: Όπως σε πολλά άλλα έργα ανοιχτού λογισμικού, έτσι και στο Drupal δεν μπορεί να υποστηρίξει κανείς ότι η online βοήθεια είναι τέλεια. Ωστόσο υπάρχει ενσωματωμένο στην πλατφόρμα ένα ιδιαίτερα εύχρηστο online σύστημα βοήθειας.

\*Ανοιχτός κώδικας: Ο πηγαίος κώδικας του Drupal είναι ελεύθερα διαθέσιμος υπό τους όρους της άδειας χρήσης GNU GPL 2. Σε αντίθεση με ιδιόκτητα συστήματα διαχείρισης περιεχομένου (Content Management Systems, CMS) ή blogs, το σύνολο των χαρακτηριστικών του Drupal μπορεί εύκολα να προσαρμοστεί ή να επεκταθεί σύμφωνα με τις ανάγκες των χρηστών.

\*Προσωποποιημένο περιβάλλον: Βασικό στοιχείο του συστήματος είναι ένα ιδιαίτερα χρήσιμο προσωποποιημένο περιβάλλον. Τόσο το περιεχόμενο όσο και η παρουσίασή του μπορεί να είναι διαφορετικά ανάλογα με τις επιλεγμένες ρυθμίσεις κάθε χρήστη.

\*Σύστημα δικαιωμάτων με βάση το ρόλο: Οι διαχειριστές του Drupal δεν είναι υποχρεωμένοι να ασχοληθούν με την παροχή ξεχωριστών δικαιωμάτων σε κάθε χρήστη. Αντιθέτως, αναθέτουν δικαιώματα σε ρόλους και στη συνέχεια αναθέτουν τους ρόλους αυτούς σε ομάδες χρηστών.

\*Αναζήτηση: Χρησιμοποιώντας τη μονάδα αναζήτησης του Drupal μπορεί κανείς να διενεργήσει αναζήτηση σε όλο το σύστημα

\*Πιστοποίηση χρήστη: Οι χρήστες μπορούν να εγγραφούν και να πιστοποιηθούν είτε τοπικά είτε χρησιμοποιώντας κάποια εξωτερική πηγή πιστοποίησης, όπως το Jabber, το Blogger ή το LiveJournal. Αν πρόκειται να χρησιμοποιηθεί εντός ενός ενδοδικτύου, το Drupal μπορεί να συνεργαστεί με εξυπηρετητή LDAP.

\*Δημοσκοπήσεις: Το σύστημα διαθέτει μονάδα δημοσκοπήσεων η οποία δίνει τη δυνατότητα στους χρήστες και τους διαχειριστές να διενεργούν δημοσκοπήσεις και να τις παρουσιάζουν σε διάφορες σελίδες

\*Δημιουργία προτύπων: Το σύστημα διαχωρίζει το περιεχόμενο από την παρουσίασή του, επιτρέποντας στο χρήστη να ελέγχει την εξωτερική εμφάνιση του διαδικτυακού χώρου. Τα πρότυπα δημιουργούνται με τη βοήθεια κώδικα HTML και PHP, κάτι που σημαίνει ότι ο χρήστης δε χρειάζεται να μάθει κάποια ιδιόκτητη γλώσσα δημιουργίας προτύπων

 \*Έλεγχος εκδόσεων: Το σύστημα εκδόσεων του Drupal καταγράφει τις λεπτομέρειες των ενημερώσεων του περιεχομένου, λεπτομέρειες όπως το χρήστη που τροποποίησε το περιεχόμενο, την ημερομηνία και την ώρα που οι τροποποιήσεις αυτές πραγματοποιήθηκαν, καθώς και ποια τμήματα του περιεχομένου έχουν τροποποιηθεί. Το σύστημα ελέγχου εκδόσεων παρέχει τη δυνατότητα στο χρήστη να προσθέτει σχόλια, καθώς και να μπορεί να επαναφέρει το περιεχόμενο σε προηγούμενη έκδοσή του

 \*Υποστήριξη API για Bloggers: Η ΑΡΙ για Bloggers επιτρέπει στο διαδικτυακό χώρο να ενημερώνεται μέσω πολλών διαφορετικών εργαλείων. Σε αυτά περιλαμβάνονται εργαλεία που δεν είναι web-based, τα οποία παρέχουν πλουσιότερο περιβάλλον επεξεργασίας.

\*Διάθεση περιεχομένου: Το Drupal έχει τη δυνατότητα να εξάγει το περιεχόμενό του σε μορφή RDF/RSS. Αυτό επιτρέπει σε όποιον διαθέτει ένα συλλέκτη ειδήσεων να έχει πρόσβαση στα RSS νέα ενός διαδικτυακού χώρου Drupal.

\*Συλλέκτης ειδήσεων: Το Drupal έχει ενσωματωμένο έναν εύχρηστο συλλέκτη ειδήσεων για την ανάγνωση νέων και blogs από άλλους διαδικτυακούς χώρους. Ο συλλέκτης ειδήσεων αποθηκεύει προσωρινά τα άρθρα σε βάση δεδομένων MySQL.

\*Δυνατότητα πολλαπλών γλωσσών: Το Drupal έχει σχεδιαστεί με τέτοιο τρόπο ώστε να ανταποκρίνεται στις απαιτήσεις των χρηστών του διεθνώς και για το λόγο αυτό παρέχει πλήρες περιβάλλον εργασίας για τη δημιουργία πολυγλωσσικών διαδικτυακών χώρων, blogs και εφαρμογών διαχείρισης περιεχομένου. Όλο το κείμενο μπορεί να μεταφραστεί με τη βοήθεια γραφικού περιβάλλοντος, εισάγοντας υφιστάμενες μεταφράσεις ή ενσωματώνοντας κάποιο άλλο εργαλείο, όπως το GNU gettext.

\*Ανάλυση, καταγραφή και στατιστικά: Το Drupal μπορεί να εκτυπώσει αναφορές με πληροφορίες που αφορούν τη δημοφιλία του περιεχομένου, καθώς και τον τρόπο με τον οποίο οι επισκέπτες περιηγούνται στο διαδικτυακό χώρο.

\*Web-based διαχείριση: Η διαχείριση του Drupal πραγματοποιείται εξ ολοκλήρου χρησιμοποιώντας κάποιον φυλλομετρητή και ως εκ τούτου μπορεί να γίνει από οποιοδήποτε σημείο της γης και δεν απαιτείται η εγκατάσταση επιπρόσθετου λογισμικού.

\*Forums συζήτησης: Στο Drupal υπάρχει πλήρης δυνατότητα ενσωμάτωσης forum συζητήσεων για τη δημιουργία ζωντανών, δυναμικών διαδικτυακών χώρων.

#### **1.8 Τα πλεονεκτήματα του Drupal είναι:**

•Εύκολο στην χρήση και την ενημέρωση: Μπορείτε να ενημερώσετε την ιστοσελίδα σας όποτε εσείς το επιθυμήσετε, όπου το επιθυμήσετε, χωρίς ανησυχία. Δεν χρειάζεται να ζητήσετε από τον σχεδιαστή της ιστοσελίδας να το κάνει για εσάς. Χρησιμοποιώντας το κατάλληλα εναρμονισμένο editor(συντάκτη)WYSIWYG(What You See Is What You Get) όπως για παράδειγμα τον TinyMCE, μπορείτε ακόμα και να επικολλήσετε κείμενο από το Word και να αφαιρέσετε όλους εκείνους τους περίεργους χαρακτήρες που συνήθως κολλάνε από το MS Word.

•Μηδενικό κόστος: Το Drupal είναι λογισμικό ανοιχτού κώδικα, έτσι δεν χρειάζεται να καταβάλετε έξοδα ούτε για χορήγηση αδειών αλλά ούτε και για την ανάπτυξη της ιστοσελίδας σας.

•Αξιόπιστο και ασφαλές: Το Drupal έχει μια εκτεταμένη και ενεργή κοινότητα που το υποστηρίζει. Βελτιώνεται συνεχώς και υπόκειται σε εκτεταμένο έλεγχο, έτσι μπορείτε να βασιστείτε πάνω του , είναι στέρεο σαν βράχος!

•Φιλικό με μηχανές αναζητήσεις: Μπορεί να διαμορφωθεί για φιλικές διευθύνσεις(URLs). Το παραγόμενο περιεχόμενο σχεδιάζεται έτσι ώστε να συμμορφώνεται με τους κανονισμούς κάτι που δεν βοηθάει στην ώθηση των ταξινομήσεων της μηχανής αναζήτησης αλλά είναι προσιτό.

•Βασίζεται σε μονάδες και είναι επεκτάσιμο: Μπορείτε να προσθέσετε έξτρα λειτουργίες όπως τα μπλοκ, τα φόρουμ, το ηλεκτρονικό εμπόριο, ακόμα και ημερολόγιο αν το επιθυμείτε. Υπάρχουν πλήθη από μονάδες τρίτων(third party) από τις οποίες μπορείτε να επιλέξετε όσες θέλετε για την επέκταση της Drupal ιστοσελίδας σας.

## **1.9 Γιατί Drupal;**

Κατέληξα στο Drupal διότι σε σχέση με άλλα υπερτερεί στα:

 \* Έλεγχος περιεχομένου – Μπορεί κάνεις να ρυθμίσει το Drupal ώστε να αποθηκεύει κάθε αλλαγή που γίνεται στο περιεχόμενο όποτε αυτός το επεξεργάζεται. Αυτό σημαίνει ότι μπορεί να πάει κάνεις βήματα πίσω για να δει ή να επανέλθει σε μια παλιά έκδοση του περιεχομένου αν θέλει.

\* Κατηγοριοποίηση του περιεχομένου – Το Drupal έχει ένα ισχυρό σύστημα ταξινόμησης (κατηγοριοποίησης) του περιεχομένου. Κάθε κατηγορία περιεχομένου μπορεί να περιορίζεται σε ορισμένους τύπους περιεχομένου που περιλαμβάνει.

 \* Διαχείριση χρηστών – Το Drupal έχει σχεδιαστεί για χρήση από κοινότητες χρηστών οπότε και έχει ένα ισχυρό σύστημα κατανομής και διαχείρισης χρηστών και ρόλων σ' αυτούς.

\* Προσαρμοσμένο περιεχόμενο - Μπορείτε να χρησιμοποιήσετε το Content Construction Kit (CCK) και τα View Models για τη δημιουργία νέων ειδών περιεχομένου, χωρίς να ξέρετε να γράφετε κώδικα. Μερικά παραδείγματα των "τύπων περιεχομένου" είναι τα Blogs, ειδήσεις, φόρουμ, οδηγοί χρήσεως, μικρές αγγελίες, podcasts.

\* Εξαιρετική βοήθεια και Τεκμηρίωση (documentation) - Περιλαμβάνει τα επίσημα εγχειρίδια, πολλά tutorials, blogs, videos, και podcasts. Υπάρχει ακόμη και μια Drupal Dojo κοινότητα όπου μπορείτε να μάθετε πώς μπορείτε να γίνετε ninja Drupal.

\* PHP Template – Το Drupal χρησιμοποιεί την PHP Template μηχανή, η οποία δεν απαιτεί καμία γνώση PHP.

\* Μεγάλη Κοινότητα χρηστών - Με τόσες σημαντικές τοποθεσίες χρηστών του Drupal, δεν είναι εύκολο να φύγεις σύντομα. Το φόρουμ του Drupal είναι υψηλής δραστικότητας και είναι ένα εξαιρετικό μέρος για να πάρετε απαντήσεις στις ερωτήσεις σας σχετικά με το Drupal. Μπορείτε επίσης να βρείτε βοήθεια για το Drupal σε κανάλια συνομιλίας IRC #drupal-support και #drupal-dojo. Τέλος υπάρχουν και τα Drupal Groups.

\*Είναι εφαρμογή ανοικτού κώδικα, δηλαδή εφαρμογή ασφαλής, διαρκώς εξελισσόμενη και με μηδενικό κόστος απόκτησης.

\*Έχει Ομάδα Ανάπτυξης πολυβραβευμένη για τα προϊόντα που έχει παράξει το προηγούμενο διάστημα.

\*Έχει τη δυνατότητα να λειτουργήσει με ελληνικό περιβάλλον διαχείρισης

\*Διαθέτει μια πλήρη γκάμα από δωρεάν, αλλά και εμπορικές, πρόσθετες εφαρμογές (addons, components, modules, bots κλπ), που δίνουν τη δυνατότητα να δώσουμε ακριβώς το χαρακτήρα που θέλουμε εμείς στο δικτυακό μας τόπο.

\*Προσθήκη περιεχομένου στον ιστότοπό μας από οποιονδήποτε υπολογιστή διαθέτει σύνδεση στο διαδίκτυο.

\*Υπάρχει η δυνατότητα της ομαδικής εργασίας αφού κάθε μέλος έχει τα απαραίτητα δικαιώματα για να επεξεργάζεται ή να δημοσιεύει περιεχόμενο στον ιστότοπο.

\*Το Drupal μπορεί να εγκατασταθεί σε Windows, Linux, , MacOSX, Solaris κ.α.

#### **1.10 Λόγοι για τους οποίους θα πρέπει να σκεφτείτε την χρήση του Drupal για την ανάπτυξη της ιστοσελίδας σας :**

•Βελτιωμένος έλεγχος των διευθύνσεων URL: Αντίθετα με το WordPress, το Drupal σου δίνει τον ακριβή έλεγχο πάνω στη δομή των διευθύνσεων URL. Σε κάθε στοιχείο του περιεχομένου στο Drupal σας(το οποίο καλείται κόμβος-node), μπορεί να δοθεί μια διεύθυνση URL(URL alias). Στο WordPress είστε γενικά περιορισμένοι σε ένα τύπο μόνιμης διεύθυνσης για όλες τις θέσεις. Μπορείτε να χρησιμοποιήσετε το "post slug" αλλά είναι πολύ λιγότερο ακριβής από το URL aliases του Drupal. Μπορείτε ακόμα να αυτοματοποιήσετε την δομή των κοινών διευθύνσεων (URL) για κάθε διαφορετικό τύπο περιεχομένου με την χρήση της μονάδας Pathauto module. Η μονάδα Global Redirect επαναπροσανατολίζει αυτόματα 301 διευθύνσεις από το εσωτερικό του Drupal σε URL alias. Αντίθετα με άλλα συστήματα διαχείρισης περιεχομένου το Drupal προσφέρει στις σελίδες του όμορφες καθαρές διευθύνσεις URLs.

•Κοινοί τύποι περιεχομένου και Views : Μπορείτε να χρησιμοποιήσετε τις μονάδες Content Construction Kit(CCK) και Views, για να δημιουργήσετε νέους τύπους περιεχομένου και βελτιωμένες "απόψεις" views για αυτούς τους τύπους χωρίς να γράψετε καθόλου κώδικα. Μερικά παραδείγματα (content types) τύπων περιεχομένου είναι "block posts", "news stories", "forum posts", "tutorials", "classified ads", "podcasts". Μπορείτε να δημιουργήσετε όσους τύπους περιεχομένου επιθυμείτε και να τους παρουσιάσετε με πολλούς διαφορετικούς τρόπους. Τα περισσότερα συστήματα διαχείρισης περιεχομένου απαιτούν το γράψιμο κώδικα για να επιτύχετε αυτούς τους στόχους, αντίθετα στο Drupal δεν απαιτείται καμία προγραμματιστική γνώση.

•Ο έλεγχος αναθεώρησης: Μπορείτε να διαμορφώσετε το Drupal ώστε να σώζετε την νέα έκδοση των σελίδων σας κάθε φορά που τις επεξεργάζεστε. Αυτό σημαίνει ότι μπορείτε να πάτε πίσω στην "όψη" ή να επανέλθετε στις παλιές αναθεωρήσεις εάν το θέλετε.

•Ταξονομία(taxonomy): Το Drupal έχει ισχυρό σύστημα ταξονομίας(κατηγορία) το οποίο σας επιτρέπει να οργανώσετε και να δώσετε ετικέτες στο περιεχόμενο. Κάθε "λεξιλόγιο" του Drupal(σύνολο από κατηγορίες) μπορεί να περιοριστεί στους κύριους τύπους περιεχομένου. Για παράδειγμα μπορεί να έχετε περιεχόμενα μπλοκ που επιτρέπουν την ελεύθερη υποβολή ετικετών(όπως οι κατηγορίες του WordPress), ενώ η ενότητα των "νέων" μπορεί να έχει άλλο λεξιλόγιο(σύνολο κατηγοριών) το οποίο μπορεί να επιλεγεί μόνο από μια υπάρχουσα λίστα των κατηγοριών. Μπορείτε ακόμα να έχετε ιεραρχικές κατηγορίες, με μια ή πολλαπλές μητρικές κατηγορίες. Οι βελτιωμένες λειτουργίας ταξονομίας του Drupal, συνδυάζονται με τα CCK και Views, και σας επιτρέπουν να στοχεύσετε εύκολα στις λέξεις κλειδιά τις οποίες ερευνούσατε στο Wordtracker.

•Διαχείριση χρήστη : Το Drupal σχεδιάστηκε για ιστοσελίδες σε επίπεδο κοινοτήτων, με τον χρήστη να έχει σημαντικό ρόλο και με λειτουργία ελέγχου πρόσβασης. Μπορείτε να δημιουργήσετε όσους ρόλους χρηστών με επίπεδα πρόσβασης επιθυμείτε. Για παράδειγμα μπορείτε να δημιουργήσετε τους ακόλουθους ρόλους, κάθε ένας εξ' αυτών θα έχει διαφορετικά επίπεδα πρόσβασης στις λειτουργίες: "ανώνυμος επισκέπτης", "εξουσιοδοτημένος χρήστης", "μεσολαβητής", "συντάκτης", "webmaster", "διαχειριστής". Μπορείτε να κρατήσετε τις βελτιωμένες λειτουργίες διαχείρισης των χρηστών απενεργοποιημένες εάν δεν τις χρειάζεστε και να τις ενεργοποιήσετε αργότερα αν η ιστοσελίδα σας αναπτυχθεί σε τέτοιο βαθμό που θα επιθυμούσατε να προσθέσετε περισσότερα κοινοτικά χαρακτηριστικά.

•Τίτλοι σελίδων και meta tags: Η μονάδα Page Title του Drupal σας δίνει τον έλεγχο των HTML<titles> στοιχείων, ενώ η μονάδα Meta tags σας δίνει έλεγχο πάνω στις σελίδες σας, μεμονωμένες ετικέτες περιγραφής. Αυτό είναι δύσκολο σε κάποια συστήματα διαχείρισης περιεχομένου, αλλά εύκολο με το Drupal.

•Άριστη τεκμηρίωση: Η τεκμηρίωση περιλαμβάνει τα επίσημα εγχειρίδια, την μαζική αναφορά στα API(Application Programming Interface), πολυάριθμα μαθήματα(tutorial), μπλοκ, βίντεο και σειρές ψηφιακών μέσων(podcasts) καθώς και το εξαιρετικό βιβλίο "Pro Drupal Development". Ακόμα υπάρχει η κοινότητα Drupal, Dojo, όπου μπορείς να μάθεις πώς να γίνει ειδικός στο Drupal.

•PHP Πρότυπο: Το Drupal χρησιμοποιεί εξ' ορισμού την μηχανή θέματος PHP Template. Το Theming(Θεματοποίηση) στο Drupal είναι πιο εύκολο από ότι στο WordPress και δεν χρειάζεται απαραίτητα κάποια γνώση σε PHP. Ο οδηγός ανάπτυξης για τα θέματα(Theme Developer Guide) του Drupal, είναι μια εξαιρετική πηγή.

•Τα εγχειρίδια του Drupal: Αν χρειάζεστε μια λειτουργία που δεν υπάρχει στο Drupal εξ' ορισμού, είναι πολύ πιθανό κάποιος να έχει γράψει το κομμάτι του κώδικα που χρειάζεστε και να το έχει αναρτήσει στο drupal.org.

•Μεγάλη και φιλική κοινότητα Υπάρχουν πολλές σημαντικές ιστοσελίδες που χρησιμοποιούν Drupal. Για να λάβετε μια ιδέα για το μέγεθος της κοινότητας των υπεύθυνων ανάπτυξης, ρίξτε μια ματιά στη λίστα των μονάδων που έχουν προσφερθεί από τα μέλη της κοινότητας. Το φόρουμ των συζητήσεων του Drupal είναι ενεργό και είναι σπουδαίο μέρος για λάβετε απαντήσεις στα ερωτήματα σας. Μπορείτε ακόμα να βρείτε υποστήριξη για το Drupal στο IRC chat στα κανάλια #drupal-support και #drupal-dojo. Για να συναντήσετε και άλλους χρήστες Drupal στην "περιοχή" σας επισκεφθείτε το Drupal Groups.

### **1.11 Ιστορία του Drupal**

Αρχικά γραμμένο από τον Dries Buytaert ως σύστημα πίνακα ανακοινώσεων (BBS, bulletin board system), το Drupal μετατράπηκε σε εγχείρημα ανοικτού κώδικα το 2001. Drupal είναι η διατύπωση στην Αγγλική γλώσσα της Ολλανδικής λέξης "druppel", που σημαίνει "σταγόνα". Το όνομα πάρθηκε από τον ξεπερασμένο πλέον ιστοτόπο Drop.org, του οποίου ο κώδικας εξελίχθηκε στο Drupal. Ο Buytaert ήθελε να ονομάσει τον ιστοτόπο "dorp" (στα Ολλανδικά σημαίνει "χωριό", αναφερόμενος στη διάσταση της κοινότητας), αλλά έκανε ένα ορθογραφικό λάθος κατά τη διαδικασία ελέγχου του ονόματος χώρου (domain name) και τελικά σκέφτηκε ότι ακούγεται καλύτερα.

### **1.12 Σχεδίαση του Drupal**

Το Drupal έχει λάβει επαίνους από τους διαχειριστές ιστοσελίδων, σχεδιαστές και προγραμματιστές για τον αρθρωτό σχεδιασμό του, που παρέχει το βασικό του στρώμα, ή "πυρήνα", να παρέχει τα βασικά χαρακτηριστικά του Drupal στην προεπιλεγμένη εγκατάστασή του. Πρόσθετα χαρακτηριστικά λειτουργικότητας και παρουσίασης μπορούν να επεκταθούν στον πυρήνα με την πρόσθεση προσαρτώμενων μονάδων και θεματικών παραλλαγών.

Οι μονάδες του Drupal χρησιμοποιούνται για να "υπερβούν" τα ενσωματωμένα χαρακτηριστικά του πυρήνα, επεκτείνοντας έτσι ή και αντικαθιστώντας την εξ' ορισμού συμπεριφορά του Drupal, χωρίς την επέμβαση στον αυτούσιο κώδικα των αρχείων του πυρήνα του Drupal. Η δυνατότητα αυτή της τροποποίησης της λειτουργικότητας του πυρήνα έχει επίπτωση στην προσαρμοστικότητα του Drupal καθώς και στην ασφάλειά του, ειδικότερα σε θέματα ασφαλείας, όπως η έγχυση εντολών SQL (SQL injection).

Προσαρμοσμένες θεματικές παραλλαγές, που μπορούν να προστεθούν χωρίς να επηρεάζουν τον πυρήνα του Drupal, χρησιμοποιούν προτυποποιημένες μορφές που μπορούν να δημιουργηθούν από μηχανές σχεδίασης θεματικών παραλλαγών τρίτων.

### **1.13 Μονάδες του Drupal**

Ο πυρήνας του Drupal έχει σχεδιαστεί βάση ενός συστήματος από hook, ή callback, που επιτρέπει στις γραμμένες από την κοινότητα μονάδες να εισάγουν συναρτήσεις στο μονοπάτι εκτέλεσης του Drupal.

Οι μονάδες που περιέχονται στον πυρήνα του Drupal παρέχουν στους χρήστες τη δυνατότητα να:

- \* υποβάλλουν, αναθεωρούν και να κατηγοριοποιούν την ύλη
- \* εκτελούν αναζητήσεις

\* υποβάλλουν σχόλια

\* λαμβάνουν μέρος σε φόρουμ συζητήσεων

- \* ψηφίζουν σε ψηφοφορίες
- \* δουλεύουν σε συνεργατικά συγγραφικά έργα
- \* τροποποιούν και να βλέπουν προσωπικά προφίλ
- \* επικοινωνούν μεταξύ τους ή και με τους διαχειριστές του ιστοτόπου

 \* αλλάζουν την εμφάνιση του ιστοτόπου με έτοιμες ή φτιαγμένες με το χέρι θεματικές παραλλαγές

- \* δημιουργούν μενού με πολλαπλά επίπεδα
- \* βλέπουν τη γραφική διεπαφή και τα μηνύματα στην μητρική τους γλώσσα
- \* παρέχουν ροές RSS
- \* συλλέγουν περιεχόμενο από ροές RSS άλλων ιστοτόπων
- \* εγγράφονται ως χρήστες και να διαχειρίζονται τους λογαριασμούς τους

 \* καθορίζουν ρόλους χρηστών, με τον ορισμό αδειών (permissions) στους χρήστες για τη χρησιμοποίηση επιλεγμένων χαρακτηριστικών του ιστοτόπου

 \* χρησιμοποιούν κανόνες πρόσβασης για την άρνηση πρόσβασης στον ιστοτόπο σε συγκεκριμένα ονόματα χρηστών, διευθύνσεις ηλεκτρονικού ταχυδρομείου και διευθύνσεις IP

\* λαμβάνουν στατιστικά και αναφορές για τους διαχειριστές

 \* χειρίζονται θέματα λανθάνουσας μνήμης και απόπνιξης ώστε να βελτιώσουν την απόδοση του ιστοτόπου σε περιόδους μεγάλης κίνησης

\* δημιουργούν και καθορίζουν διάφορα φίλτρα εισόδου και μορφότυπους ύλης

 \* δημιουργούν φιλικές στο χρήστη, εύκολες προς απομνημόνευση, διευθύνσεις URL (πχ. "www.mysite.com/products" αντί για "www.mysite.com/?q=node/432")

Επιπρόσθετα, ο ιστοτόπος του Drupal παρέχει εκατοντάδες δωρεάν μονάδες γραμμένες από την κοινότητα του Drupal, που παρέχουν:

\* δυνατότητες συστημάτων ηλεκτρονικού εμπορίου (e-commerce)

- \* χαρακτηριστικά ροής εργασιών
- \* γκαλερί φωτογραφιών
- \* σελίδες ομάδων ατόμων (οργανικά γκρουπ)
- \* χάρτες ιστοτόπου για το Google
- \* αντικείμενα Amazon[5]
- \* διαχείριση λιστών ηλεκτρονικού ταχυδρομείου

 \* ένα σύστημα διαχείρισης των συστατικών στοιχείων σχέσεων (Customer relationship management, CRM), το CiviCRM

\* ενσωμάτωση με ένα "Concurrent Versions System" (CVS).

#### 1.Παρακολούθηση των εκδόσεων συστήματος

Η μονάδα module\_update, μια σχετικά νέα μονάδα διαθέσιμη για την έκδοση 5.x (που προστίθεται και ως μέρος του πυρήνα για την 6.0), ειδοποιεί αυτόματα το διαχειριστή για τυχόν νέες εκδόσεις των εγκατεστημένων μονάδων και θεματικών παραλλαγών.ασης θεματικών παραλλαγών τρίτων.

2.Θεματικές παραλλαγές

Οι περισσότερες θεματικές παραλλαγές είναι γραμμένες για τη μηχανή PHPTemplate ή την XTemplate. Παλιότερες παραλλαγές χρησιμοποιούσαν γραμμένο στο χέρι κώδικα σε PHP.

Προηγούμενες εκδόσεις του συστήματος θεματικής παραλλαγής του Drupal είχαν δεχθεί κριτική[8] ότι ήταν λιγότερο προσανατολισμένο για τη σχεδίαση και περισσότερο πολύπλοκο από άλλα συστήματα όπως το Mambo και το Plone. Η συμπερίληψη στο Drupal των μηχανών PHPTemplate και XTemplate διόρθωσαν αυτά τα προβλήματα.

#### 3.Μεταφράσεις

Τον Αύγουστο του 2007, οι μεταφράσεις για τη διεπαφή του Drupal είναι διαθέσιμες σε 37 γλώσσες εκτός της Αγγλικής (της εξ' ορισμού). Οι υποστηριζόμενες γλώσσες περιλαμβάνουν ορισμένες που διαβάζονται από δεξιά προς τα αριστερά, όπως τα Αραβικά και τα Εβραϊκά.

### **1.14 Κριτική του Drupal**

Ορισμένοι χρήστες θεωρούν το Drupal δυσκολότερο στην εκμάθηση και στην εγκατάσταση συγκρινόμενο με άλλες δημοφιλείς εφαρμογές διαχείρισης περιεχομένου. Συγκεκριμένα, η πολυπλοκότητα των επιλογών των ρυθμίσεων και η σπαρτιάτικη εμφάνιση ενός ιστοτόπου του οποίου μόλις ολοκληρώθηκε η εγκατάσταση συχνά έρχονται σε αντιπαράθεση με την απλότητα εργαλείων όπως το WordPress και της πρόσφατα ανανεωμένης εμπειρίας χρήστη του Joomla. Το Drupal 5.0, που ανακοινώθηκε στις 15 Ιανουαρίου 2007, έρχεται πακέτο με ένα εγκαταστάτη διεπαφής ιστοσελίδας, με μια νέα θεματική παραλλαγή και με ένα επανασχεδιασμένο πίνακα διαχείρισης για να απαντήσει εν μέρει σε αυτές τις κριτικές. Το Drupal υποστηρίζει τη χρήση προφίλ εγκαταστάσεων με προκαθορισμένο περιεχόμενο για τον ιστοτόπο, αλλά λίγα έχουν εκδοθεί έως τώρα (2007).

Ορισμένοι προγραμματιστές ασκούν κριτική στο Drupal για την αποκλειστική χρήση διαδικασιακής PHP αντί για αντικειμενοστραφή PHP. Το άρθρο Προγραμματισμός του Drupal από μια οπτική αντικειμενοστρέφειας εξηγεί πως αρχές του αντικειμενοστραφούς προγραμματισμού και της έννοιας του Aspectoriented programming (AOP) εφαρμόζονται στο Drupal, παρόλο που δεν χρησιμοποιούνται τα αντικειμενοστραφή χαρακτηριστικά της PHP. Η βελτιωμένη υποστήριξη για τον αντικειμενοστραφή προγραμματισμό στην PHP5 υπήρξε ως ένας από τους λόγους για τα σχέδια του έργου του Drupal να αφαιρέσει την υποστήριξη για την PHP4 σε μελλοντικές εκδόσεις του λογισμικού

### **1.15 Παραδείγματα χρήσης του Drupal**

Μερικοί από τους ρόλους που έχει αναλάβει το Drupal είναι εταιρικά intranet, on-line τάξεις, κοινότητες με θέμα τις τέχνες και διαχείριση έργων:

\* Η βιβλιοθήκη Ann Arbor District Library χρησιμοποίησε το Drupal για τη δημιουργία ενός βραβευμένου ιστοτόπου, συμπεριλαμβάνοντας προσαρμοσμένα χαρακτηριστικά που προστέθηκαν, όπως η δημιουργία προσωποποιημένων καρτών καταλόγων από τους υπαλλήλους της βιβλιοθήκης.

\* Aspedia - the Web Company, μια αυστραλιανή εταιρία ανάπτυξης σε Drupal και παροχής φιλοξενίας ιστοσελίδων.

\* Διάφορες καμπάνιες πολιτικών, όπως αυτή του Jack Carter για Γερουσιαστής στη Νεβάδα, για τις οποίες δημιουργήθηκαν αρκετοί ιστοτόποι βασισμένοι σε Drupal.

\* CiviCRM, ένα συστατικό στοιχείο για ένα σύστημα διαχείρισης σχέσεων πελατών που ενσωματώνεται με το Drupal και το έχει μετατρέψει σε μια δημοφιλή πλατφόρμα για μη κερδοσκοπικούς οργανισμούς.

\* Το Drupal χρησιμοποιήθηκε για τη δημιουργία τοπικών δημοσιογραφικών ιστοτόπων για πόλεις όπως το Bluffton, South Carolina και το Watertown, Massachusetts.

\* Το Drupal χρησιμοποιήθηκε για τη δημιουργία του τύπου 43things ιστοτόπου Change Everything.

\* Με τον ερχομό της μονάδας Revision Moderation, η δημιουργία εφαρμογών όπως σχολικοί ιστοτόποι που έχουν τάξεις τύπου "Advanced Web" γίνεται πιο εφικτή.

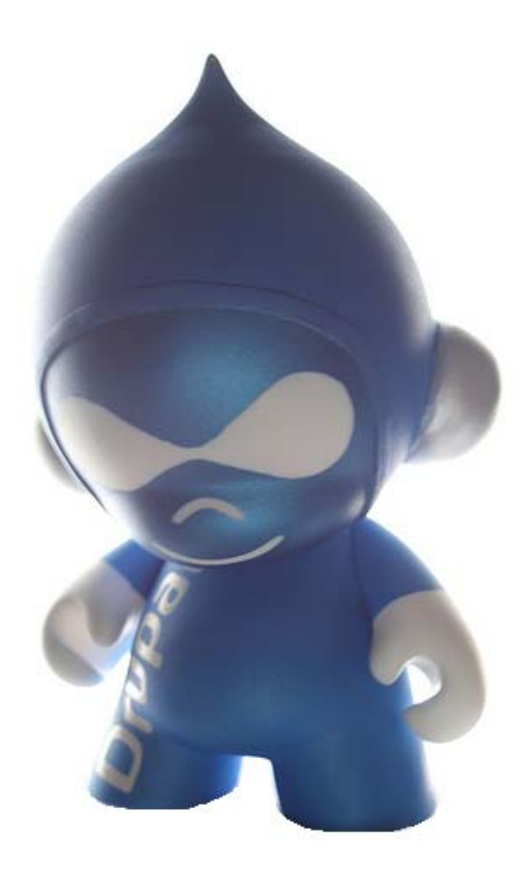

# **2. Οδηγός εγκατάστασης Drupal**

### **2.1 Προετοιμασία υπολογιστή για το Drupal**

Για να μπορέσουμε να εγκαταστήσουμε στον υπολογιστή μας το Drupal, πρώτα χρειάστηκε να κάνουμε την απαραίτητη προετοιμασία.

Το Drupal όπως και πολλά άλλα opensource CMS χρειάζεται αρχικά έναν web server για να τρέξει. Θα μπορούσαμε να χρησιμοποιήσουμε είτε τον **Apache** (1.3 ή 2.x), είτε τον **IIS της Microsoft**, αλλά όπως προτείνουν και οι δημιουργοί του Drupal η καλύτερη λύση είναι η 1η.

Επίσης το Drupal χρειάζεται και την γλώσσα **PHP.**

Τέλος το τρίτο απαραίτητο συστατικό που έπρπε να έχουμε στον υπολογιστή μας, είναι ένας database server. Το Drupal δουλεύει είτε με **MySQL** είτε με **PostgreSQL**, συστήνοντας ως καλύτερη λύση κάποια έκδοση της MySQL.

Και τα τρία βασικά συστατικά που χρειαζόμασταν (Apache, PHP, MySQL) είναι εργαλεία OpenSource τα οποία μπορούσαμε να τα βρούμε δωρεάν στο δίκτυο. Αντί όμως να τα κατεβάσουμε ένα ένα και να τα κάνουμε ξεχωριστά εγκατάσταση, βρήκαμε και διαλέξαμε την λύση του XAMPP.

### **2.2 Δυναμική ιστοσελίδα**

#### **Ορισμός**

Δυναμική ιστοσελίδα είναι η ιστοσελίδα που τα στοιχεία της αλληλεπιδρούν με τον χρήστη. Για να έχουμε μια δυναμική ιστοσελίδα θα πρέπει να έχουμε και μια βάση δεδομένων. Οι δυναμικές ιστοσελίδες απαιτούν προγραμματισμό και είναι αρκετά δύσκολη υπόθεση η κατασκευή τους

#### **Πλεονεκτήματα από μια σωστά σχεδιασμένη ιστοσελίδα:**

\*δημιουργία παρουσίας επιχείρησης στο διαδίκτυο

\*αύξηση αναγνωρισιμότητας επιχείρησης ή/και προϊόντων

\*προώθηση επιχείρησης ή/και προϊόντων μέσω διαφημίσεων και διαδικτυακών εκστρατειών

\*αύξηση πωλήσεων

\*αύξηση του δικτύου πωλήσεων, πελατών και συνεργατών

\*υποστήριξη πελατών

\*εύκολη επικοινωνία με πελάτες

\*παροχή πληροφοριών σχετικά με νέα και ανακοινώσεις για την επιχείρηση ή/και τα προϊόντα σας

\*προβολή της επιχείρησής σας ως σύγχρονη και τεχνολογικά προηγμένη

#### **Χαρακτηριστικά δυναμικών ιστοσελίδων**

\*ειδικής κατασκευής σχεδιασμός ιστοσελίδας (custom made web design) \*Σύστημα Διαχείρισης Περιεχομένου (Content Management System – CMS) \*απεριόριστος αριθμός σελίδων

\*απεριόριστος αριθμός καταχωρήσεων

\*συμβατότητα με πολλαπλούς browsers

\*συμβατότητα με πρότυπα διαδικτύου

\*βελτιστοποίηση χρόνου απόκρισης (response time optimized)

\*καταχώρηση στις Μηχανές Αναζήτησης

\*βασικό Search Engine Optimization (SEO)

\*νέα & ανακοινώσεις

\*εγγραφή διαδικτυακού ονόματος (domain name) για 1 χρόνο

\*διαδικτυακή φιλοξενία (web hosting) για 1 χρόνο

\*στατιστικά στοιχεία

\*εκπαίδευση χρηστών

## **2.3 Τι είναι Xampp**

Το όνομα του Xampp είναι ένα ακρωνύμιο των:

•Χ(σημαίνει cross-platform=που λειτουργεί σε πολλές πλατφόρμες)

•Apache HTTP Server

•MySQL

•PHP

•Perl

To **XAMPP** αποτελεί στην ουσία ένα πακέτο, το οποίο περιλαμβάνει τις τελευταίες εκδόσεις του Apache, της PHP και της MySQL, ενώ περιλαμβάνει επίσης και αλλα τρία χρήσιμα εργαλεία, που θα χρειαστούμε στην συνέχεια (PhpMyAdmin, Filezilla Server, Mercury Mail). To XAMPP διατίθεται και αυτό δωρεάν από την σελίδα http://www.apachefriends.org για διάφορα λειτουργικά συστήματα (Linux, Windows ,Solaris ,Mac)..

|                                                                                                    | x<br>lоl<br><b>XAMPP Control Panel Application</b>  |         |              |       |               |  |  |  |  |  |  |  |  |
|----------------------------------------------------------------------------------------------------|-----------------------------------------------------|---------|--------------|-------|---------------|--|--|--|--|--|--|--|--|
| ೞ                                                                                                    | <b>XAMPP Control Panel</b><br>Service<br><b>SCM</b> |         |              |       |               |  |  |  |  |  |  |  |  |
| Modules                                                                                                    |                                                     |         |              |       | <b>Status</b> |  |  |  |  |  |  |  |  |
| V Svc                                                                                                    | Apache                                              | Running | Stop         | Admin | Refresh       |  |  |  |  |  |  |  |  |
| $V$ Svc                                                                                                    | MySql                                               |         | Start        | Admin | Explore       |  |  |  |  |  |  |  |  |
| $\Box$ Svc                                                                                                    | <b>FileZilla</b>                                    |         | <b>Start</b> | Admin | He            |  |  |  |  |  |  |  |  |
| Svc                                                                                                    | Mercury                                             |         | <b>Start</b> | Admin | Exit          |  |  |  |  |  |  |  |  |
| XAMPP Control Panel Version 2.5 (9. May, 2007)<br>Windows 6.0 Build 6000 Platform 2<br>Current Directory: c:\xampp<br>Install Directory: c:\xampp<br>Status Check OK |                                                     |         |              |       |               |  |  |  |  |  |  |  |  |
|                                                                                                    |                                                     | Ш       |              |       |               |  |  |  |  |  |  |  |  |

Το Control Panel του Xampp

#### **Αρχιτεκτονική**

Η εφαρμογή που αναπτύχθηκε έχει σχεδιαστεί έχοντας ως βάση την μέγιστη δυνατή λειτουργικότητα. Έτσι έχει προσεχθεί ώστε να είναι:

• ανεξάρτητη λειτουργικού συστήματος (δηλαδή μπορεί να εγκατασταθεί σε οποιοδήποτε λειτουργικό σύστημα),

• προσπελάσιμη μέσω οποιουδήποτε φυλλομετρητή (browser),

• πλήρως σπονδυλωτή στη δομή της, δηλαδή να χρησιμοποιεί αρθρώματα (modules) για τις διάφορες λειτουργίες που εκτελεί

• προσιτή στη διαχείριση από τον διδάσκοντα.

Οι παραπάνω ιδιότητες-στόχοι οδηγούν σε ένα σύστημα υλικού (H/W) και λογισμικού (S/W) το οποίο αποτελείται από:

• τη βάση δεδομένων που περιέχει όλες τις απαραίτητες πληροφορίες για τη λειτουργία του συστήματος,

• τα αποθηκευτικά μέσα, δηλαδή τους υπολογιστές που φιλοξενούν το υλικό του μαθήματος,

• το περιβάλλον εργασίας, δηλαδή το λογισμικό διεπαφής που επεξεργάζεται τις πληροφορίες και κάνει δυνατή την αλληλεπίδραση των χρηστών με το εκπαιδευτικό υλικό.

Η εφαρμογή είναι βασισμένη στο πρότυπο τύπου «πελάτη-εξυπηρετητή» (clientserver). Εγκαθίσταται σε οποιοδήποτε λειτουργικό σύστημα, υποστηρίζει web server τύπου Apache ή Microsoft IIS, ενώ στηρίζεται εξ'ολοκλήρου σε περιβάλλοντα «ανοιχτού κώδικα» (open source) για την λειτουργία της. Για την ανάπτυξη του ιστογενούς περιβάλλοντος της εφαρμογής και των αλγορίθμων της χρησιμοποιήθηκε η γλώσσα PHP (Pre Hypertext Processor) .

## **2.4 Τι είναι η PHP**

Η PHP είναι μία γλώσσα script, από την πλευρά του διακομιστή, σχεδιασμένη αποκλειστικά για το Web.

Μέσα σε μια HTML σελίδα μπορούμε να ενσωματώσουμε PHP κώδικα, που θα εκτελείται κάθε φορά που θα επισκεπτόμαστε τη σελίδα.

O PHP κώδικας μεταφράζεται στον Web διακομιστή και δημιουργεί κώδικα HTML ή άλλη έξοδο που θα δει ο επισκέπτης.

Η ιστορία της PHP ξεκινά από το 1995, όταν ένας φοιτητής, ο Rasmus Lerdorf δημιούργησε χρησιμοποιώντας τη γλώσσα προγραμματισμού Perl ένα απλό script με όνομα php.cgi, για προσωπική χρήση.

Το script αυτό είχε σαν σκοπό να διατηρεί μια λίστα στατιστικών για τα άτομα που έβλεπαν το online βιογραφικό του σημείωμα. Αργότερα αυτό το script το διέθεσε και σε φίλους του, οι οποίοι άρχισαν να του ζητούν να προσθέσει περισσότερες δυνατότητες. Η γλώσσα τότε ονομαζόταν PHP/FI από τα αρχικά Personal Home Page/Form Interpreter.

Το 1997 η PHP/FI έφθασε στην έκδοση 2.0, βασιζόμενη αυτή τη φορά στη γλώσσα C και αριθμώντας περισσότερους από 50.000 ιστότοπους που τη χρησιμοποιούσαν, ενώ αργότερα την ίδια χρονιά οι Andi Gutmans και Zeev Suraski ξαναέγραψαν τη γλώσσα από την αρχή, βασιζόμενοι όμως αρκετά στην PHP/FI 2.0. Έτσι η PHP έφθασε στην έκδοση 3.0 η οποία θύμιζε περισσότερο τη σημερινή μορφή της.

Στη συνέχεια, οι Zeev και Andi δημιούργησαν την εταιρεία Zend (από τα αρχικά των ονομάτων τους), η οποία συνεχίζει μέχρι και σήμερα την ανάπτυξη και εξέλιξη της γλώσσας PHP.

Ακολούθησε το 1998 η έκδοση 4 της PHP, τον Ιούλιο του 2004 διατέθηκε η έκδοση 5, ενώ αυτή τη στιγμή έχουν ήδη διατεθεί και οι πρώτες δοκιμαστικές εκδόσεις της επερχόμενης PHP 6, για οποιονδήποτε προγραμματιστή θέλει να τη χρησιμοποιήσει. Οι περισσότεροι ιστότοποι επί του παρόντος χρησιμοποιούν κυρίως τις εκδόσεις 4 και 5 της PHP.

Τον Αύγουστο του 2004 ήταν σε χρήση σχεδόν σε 17 εκατομμύρια τομείς παγκόσμια και αυτός ο αριθμός μεγαλώνει γρήγορα. μπορείτε να δείτε τον

τρέχοντα αριθμό στο :

http://www.php.net/usage.php.

Η PHP είναι ένα προϊόν ανοιχτού κώδικα, που σημαίνει ότι έχετε πρόσβαση στον κώδικα προέλευσης και μπορείτε να τον χρησιμοποιείτε, να τον αλλάζετε και να τον αναδιανείμετε χωρίς χρέωση.

Η PHP αρχικά ήταν το ακρωνύμιο του Personal Home Page(προσωπική αρχική σελίδα), αλλά άλλαξε σύμφωνα με τη σύμβαση GNU και τώρα είναι ακρωνύμιο του PHP Hypertext Preprocessor(προεπεξεργαστής κειμένου PHP).

Η τρέχουσα βασική έκδοση της PHP είναι η 5. Αυτή η έκδοση έχει υποστεί πλήρη ανανέωση στη Zend μηχανή της και μερικές μεγάλες βελτιώσεις στη γλώσσα.

Η αρχική σελίδα της PHP είναι διαθέσιμη στο:

http://www.php.net

Η αρχική σελίδα της Zend Technologies είναι διαθέσιμη στο:

http://www.zend.com

Ένα αρχείο με κώδικα PHP θα πρέπει να έχει την κατάλληλη επέκταση (π.χ. \*.php, \*.php4, \*.phtml  $\kappa.\dot{\alpha}$ .).

Η ενσωμάτωση κώδικα σε ένα αρχείο επέκτασης .html δεν θα λειτουργήσει και θα εμφανίσει στον browser τον κώδικα χωρίς καμία επεξεργασία, εκτός αν έχει γίνει η κατάλληλη ρύθμιση στα MIME types του server.

Επίσης ακόμη κι όταν ένα αρχείο έχει την επέκταση .php, θα πρέπει ο server να είναι ρυθμισμένος για να επεξεργάζεται κώδικα PHP. Ο διακομιστής Apache, που χρησιμοποιείται σήμερα ευρέως σε συστήματα με τα λειτουργικά συστήματα Linux και Microsoft Windows, υποστηρίζει εξ ορισμού επεξεργασία κώδικα PHP.

#### **2.5 Πλεονεκτήματα της PHP**

Κάποιοι από τους ανταγωνιστές της PHP είναι η Perl, Microsoft ASP.NET, Java Server Pages(JSP), ColdFusion.

Σε σύγκριση με αυτά τα προϊόντα τα πλεονεκτήματα της PHP είναι:

- Υψηλή απόδοση
- Διασυνδέσεις με πολλά διαφορετικά συστήματα βάσεων δεδομένων
- Ενσωματωμένες βιβλιοθήκες για πολλές συνηθισμένες Web διαδικασίες
- Χαμηλό κόστος
- Ευκολία μάθησης και χρήσης
- Δυνατή αντικειμενοστραφή υποστήριξη
- Μεταφερσιμότητα
- Διαθεσιμότητα του κώδικα προέλευσης
- Διαθεσιμότητα υποστήριξης

#### **2.6 Τι είναι η Mysql**

Η Mysql είναι ένα πολύ δυνατό, γρήγορο σύστημα διαχείρισης σχεσιακών βάσεων δεδομένων. Μία βάση δεδομένων σας επιτρέπει να αποθηκεύετε, να αναζητάτε, να ταξινομείτε και ανακαλείτε τα δεδομένα σας αποτελεσματικά.

Ο Mysql διακομιστής ελέγχει την πρόσβαση στα δεδομένα σας για να διασφαλίσει ότι πολλοί χρήστες θα μπορούν να δουλεύουν ταυτόχρονα, για να παρέχει γρήγορη πρόσβαση και για να διασφαλίζει ότι μόνο οι πιστοποιημένοι χρήστες θα έχουν πρόσβαση.

Συνεπώς η Mysql είναι ένας πολυνηματικός διακομιστής πολλαπλών χρηστών. Χρησιμοποιεί την SQL(Structured Query Language), την τυπική γλώσσα ερωτημάτων για βάσεις δεδομένων παγκόσμια. Η Mysql είναι διαθέσιμη από το 1996 αλλά η ιστορία της ξεκινά από 1979.Είναι παγκοσμίως η πιο δημοφιλής βάση ανοιχτού κώδικα. Η Mysql είναι τώρα διαθέσιμη με άδειες δύο ειδών. Μπορείτε να τη χρησιμοποιήσετε δωρεάν με άδεια ανοιχτού κώδικα(open source license), εφόσον συμφωνήσετε με τους όρους αυτής της άδειας. Αν θέλετε να διανείμετε μια εφαρμογή που δεν είναι ανοιχτού κώδικα που να

περιλαμβάνει την Mysql, μπορείτε να αγοράσετε μια εμπορική άδεια.

## **2.7 Πλεονεκτήματα της Mysql**

Μερικοί από τους κύριους ανταγωνιστές της Mysql είναι οι PostgreSQL, Microsoft SQL Server, Oracle.

Η Mysql όμως διαφέρει γιατί έχει τα εξής πλεονεκτήματα:

- Υψηλή απόδοση
- Χαμηλό κόστος
- Εύκολη διαμόρφωση και εκμάθηση
- Μεταφερσιμότητα
- Διαθεσιμότητα του κώδικα προέλευσης
- Διαθεσιμότητα υποστήριξης

## **2.8 Τοπικός Server Apache**

Ο **Apache HTTP** γνωστός και απλά σαν Apache είναι ένας εξυπηρετητής του παγκόσμιου ιστού (web). Όποτε επισκέπτεστε έναν ιστότοπο ο πλοηγός σας επικοινωνεί με έναν διακομιστή HTTP.

O Apache είναι ένας από τους δημοφιλέστερους, εν μέρει γιατί λειτουργεί σε διάφορες πλατφόρμες σαν τα Windows, το Linux, το Unix, και το Mac OS X. Διατηρείται τώρα από μια κοινότητα ανοιχτού κώδικα με επιτήρηση από το Ίδρυμα Λογισμικού Apache (Apache Software Foundation).

Η πρώτη του έκδοση, γνωστή ως NCSA HTTPd, δημιούργησε από τον Robert McCool και κυκλοφόρησε το 1993. Θεωρείται ότι έπαιξε σημαντικό ρόλο στην αρχική επέκταση του ιστού.

Ήταν η πρώτη βιώσιμη εναλλακτική επιλογή που παρουσιάστηκε απέναντι στον εξυπηρετητή http της εταιρείας Netscape και από τότε έχει εξελιχθεί στο σημείο να ανταγωνίζεται άλλους εξυπηρετητές βασισμένους στο Unix σε λειτουργικότητα και απόδοση.

Από το 1996 ήταν από τους πιο δημοφιλείς όμως από τον Μάρτιο του 2006 έχει μειωθεί το ποσοστό της εγκατάστασής του κυρίως από τον Microsoft Internet Information Services και τη πλατφόρμα .NET.

Τον Οκτώβριο του 2007 το μερίδιο του ήταν 47.73% από όλους τους ιστοτόπους.

Ο Apache είναι ένα ελεύθερο ανοικτού κώδικα λογισμικό. Εκτός του κόστους, είναι ιδιαίτερα διαμορφώσιμο και είναι πλήρες των προηγμένων χαρακτηριστικών γνωρισμάτων, όπου αυτός είναι και ο κύριος λόγος για τον οποίο οι περισσότεροι πάροχοι web hosting το χρησιμοποιούν.

### **2.9 PhpMyAdmin**

Το PhpMyAdmin είναι ένα εργαλείο γραμμένο σε php με το οποίο διαχειριζόμαστε τις βάσεις δεδομένων που έχουμε μέσω web.Το phpMyAdmin μπορεί να χειρίζεται πλήρως βάσεις δεδομένων, πίνακες, πεδία πινάκων αλλά και ένα ολόκληρο MySQL Server. Υποστηρίζει 54 γλώσσες, μεταξύ των οποίων και τα ελληνικά και είναι λογισμικό ανοιχτού κώδικα.

#### ΔΥΝΑΤΟΤΗΤΕΣ TOY PhpMyAdmin :

Το PhpMyAdmin μπορεί να :

•Δημιουργεί και να διαγράφει βάσεις δεδομένων

•Δημιουργεί, τροποποιεί, διαγράφει, αντιγράφει και μετονομάζει πίνακες

•Κάνει συντήρηση της βάσης

•Προσθέτει, διαγράφει και τροποποιεί πεδία πινάκων

•Εκτελεί ερωτήματα SQL ακόμα και ομαδικά (batch)

•Διαχειρίζεται κλειδιά σε πεδία

•Φορτώνει αρχεία κειμένου σε πίνακες

•Δημιουργεί και διαβάζει πίνακες(που προέρχονται από dump βάσης)

•Εξάγει δεδομένα σε μορφή CVS, XML και LATEX

•Διαχειρίζεται πολλούς διακομιστές

•Διαχειρίζεται τους χρήστες MySQL και τα δικαιώματα τους

•Ελέγχει την αναφορική δραστηριότητα των δεδομένων των MyISAM πινάκων

•Δημιουργεί PDF γραφικών του layout της βάσης δεδομένων

•Εκτελεί αναζητήσεις σε όλη τη βάση δεδομένων ή μέρος αυτής

•Υποστηρίζει πίνακες InnoDB και ξένα κλειδιά

•Υποστηρίζει MySQLi, μια βελτιωμένη επέκταση του MySQL

|                                                                                                    |     | localhost / localhost / drupal   phpMyAdmin 2.10.3 - Windows Internet Explorer                                                         |    |    |          |  |                           |                   |               |                                                                             |                                                          |                                        | $-10+X$        |
|----------------------------------------------------------------------------------------------------|-----|----------------------------------------------------------------------------------------------------|----|----|----------|--|---------------------------|-------------------|---------------|-----------------------------------------------------------------------------|----------------------------------------------------------|----------------------------------------|----------------|
| œ                                                                                                    |     | http://localhost/phpmyadmin/index.php?lang=el-utf-8&token=27689075d5d14f92dc9c8eeec0e00c1d                                             |    |    |          |  |                           |                   |               |                                                                             | $\bullet$ $\bullet$ $\times$ Google                      |                                        |                |
| Αρχείο Επεξεργασία Προβαλή Αγαπημένα Εργαλεία Βοήθεια                                                                                                    |     |                                                                                                    |    |    |          |  |                           |                   |               |                                                                             |                                                          |                                        |                |
| Google xampp βαιποιδεια                                                                                                    |     | - Savadition + O<br>ø<br>Ethabobtictte                                                                                                 |    |    |          |  |                           |                   |               | <sup>45</sup> Ελεγχος - Αυτόματη Συμπλήρωση - 6 <b>Q</b> xampp Q βαυπαιδεια |                                                          |                                        | € Džúvδton -   |
| <b>AT Windows Live Live Search</b>                                                                                                    | р - | Τινέο υπάρχει Προφίλ Αλληλογραφία Φωτογραφίες Ημερολόγιο Κοινήχρήση                                                                    |    |    |          |  |                           |                   |               |                                                                             |                                                          |                                        | Z Eldoδoc      |
| <b>BB</b> - <b>Alla apache friends</b> - xampp                                                                                                    |     | At localhost / localhost /  X                                                                                                    |    |    |          |  |                           |                   |               |                                                                             |                                                          | ● 5 av 同 - 曲 - → EthiSa - ◎ Epyaheia - |                |
| phpMyAdmIn                                                                                                    |     | <b>33 Διακομιστής: localhost</b> > @ Βάση: drupal                                                                                      |    |    |          |  |                           |                   |               |                                                                             |                                                          |                                        |                |
|                                                                                                    |     | τ <sup>2</sup> Δομή 3,8QL <i>β</i> Αναζήτηση @ Επερώτημα κατά παράδειγμα @ Εξαγωγή @ Import % Λειτουργίες @ Προνόμια <b>ΣΑ</b> ιαγραφή |    |    |          |  |                           |                   |               |                                                                             |                                                          |                                        |                |
| $\begin{array}{ c c c c c }\hline \multicolumn{1}{ c }{\alpha} & \multicolumn{1}{ c }{\textbf{a}} & \multicolumn{1}{ c }{\textbf{a}} & \multicolumn{1}{ c }{\textbf{a}} \\ \hline \multicolumn{1}{ c }{\alpha} & \multicolumn{1}{ c }{\textbf{a}} & \multicolumn{1}{ c }{\textbf{a}} & \multicolumn{1}{ c }{\textbf{a}} & \multicolumn{1}{ c }{\textbf{a}} \\ \hline \multicolumn{1}{ c }{\alpha} & \multicolumn{1}{ c }{\textbf{a}} & \multicolumn{1$ |     |                                                                                                    |    |    |          |  |                           |                   |               |                                                                             |                                                          |                                        |                |
| Báơn                                                                                                    |     | Πίνακας                                                                                                    |    |    | Ενέργεια |  |                           | <b>Εγγραφές</b> Φ | Τύπος         | Collation                                                                   | Μέγεθος                                                  | Επιβάρυνση                             |                |
| drupal (99)                                                                                                    | n   | access                                                                                                    |    | 酉  |          |  | $\boldsymbol{\mathsf{x}}$ | $\bf{0}$          | <b>MyISAM</b> | utf8 general ci                                                             | 1,0 KB                                                   |                                        |                |
|                                                                                                    |     | actions                                                                                                    | ΰű |    |          |  |                           | 10 <sup>°</sup>   | <b>MyISAM</b> | utf8 general ci                                                             | 5,7 KB                                                   |                                        |                |
| drupal (99)                                                                                                    |     | actions aid                                                                                                    |    | r5 |          |  |                           | $\circ$           | <b>MyISAM</b> | utf8 general ci                                                             | 1,0 KB                                                   |                                        |                |
| <b>Ed</b> access                                                                                                    |     | aggregator_category                                                                                                    |    |    |          |  |                           | $\circ$           | <b>MVISAM</b> | utf8 general ci                                                             | 1,0 KB                                                   |                                        |                |
| actions<br><b>m</b> actions aid                                                                                                    |     | aggregator_category_feed                                                                                                    |    |    |          |  |                           | $\bf{0}$          | <b>MyISAM</b> | utf8 general ci                                                             | 1,0 KB                                                   |                                        |                |
| to aggregator_category                                                                                                    |     | aggregator_category_item                                                                                                    |    |    |          |  |                           | $\circ$           | <b>MVISAM</b> | utf8 general ci                                                             | $1,0$ KB                                                 |                                        |                |
| till aggregator category feed                                                                                                    |     | aggregator feed                                                                                                    |    |    |          |  |                           | $\circ$           | <b>MyISAM</b> | utf8 general ci                                                             | 1,0 KB                                                   |                                        |                |
| aggregator category item<br><b>图 aggregator feed</b>                                                                                                    |     | aggregator_item                                                                                                    |    |    |          |  |                           | $\circ$           | <b>MMSAM</b>  | utf8 general ci                                                             | 1,0 KB                                                   |                                        |                |
| aggregator item                                                                                                    |     | authmap                                                                                                    |    |    |          |  |                           | $\circ$           | <b>MyISAM</b> | utf8 general ci                                                             | 1,0 KB                                                   |                                        |                |
| till authmap<br><b>batch</b>                                                                                                    |     | batch                                                                                                    |    |    |          |  |                           | $\mathbf{0}$      | <b>MVISAM</b> | utf8 general ci                                                             | 1,0 KB                                                   |                                        |                |
| blocks                                                                                                    |     | blocks                                                                                                    |    |    |          |  |                           | 163               | <b>MyISAM</b> | utf8 general ci                                                             | 69,5 KB                                                  |                                        |                |
| blocks_roles<br>blogapi files                                                                                                    |     | blocks roles                                                                                                    |    |    |          |  |                           | $\circ$           | <b>MVISAM</b> | utf8 general ci                                                             | $1,0$ $KB$                                               |                                        |                |
| <b>book</b>                                                                                                    |     | blogapi files                                                                                                    |    |    |          |  | ×                         | $\circ$           | <b>MVISAM</b> | utf8 general ci                                                             | 1,0 KB                                                   |                                        |                |
| <b>boxes</b>                                                                                                    |     | book                                                                                                    |    |    |          |  |                           | 10 <sup>1</sup>   | <b>MVISAM</b> | utf8 general ci                                                             | 4,1 KB                                                   |                                        |                |
| <b>■ bueditor buttons</b><br><b>图 bueditor editors</b>                                                                                                    |     | boxes                                                                                                    |    |    |          |  |                           | 4                 | <b>MVISAM</b> | utf8 general ci                                                             | 4,8 KB                                                   |                                        |                |
| m cache                                                                                                    |     | bueditor_buttons                                                                                                    |    |    |          |  |                           | 13                | <b>MyISAM</b> | utf8 general ci                                                             | 4,8 KB                                                   |                                        |                |
| <b>M</b> cache block<br>cache content                                                                                                    |     | bueditor_editors                                                                                                    |    |    |          |  |                           | 1                 | <b>MyISAM</b> | utf8 general ci                                                             | 2,1 KB                                                   |                                        |                |
| cache filter                                                                                                    |     | cache                                                                                                    |    |    |          |  |                           | 8                 | <b>MVISAM</b> | utf8 general ci                                                             | 374,3 KB                                                 |                                        |                |
| <b>显</b> cache form<br>cache menu                                                                                                    |     | cache_block                                                                                                    |    |    |          |  |                           | $\circ$           | <b>MyISAM</b> | utf8 general ci                                                             | 1,0 KB                                                   |                                        |                |
| to cache page                                                                                                    |     | cache_content                                                                                                    |    |    |          |  |                           | $\overline{c}$    | <b>MyISAM</b> | utf8_general_ci                                                             | 19,5 KB                                                  |                                        |                |
| to cache update<br><b>El</b> cache views                                                                                                    |     | cache_filter                                                                                                    | m  | 雷  | π        |  | $\mathbf{x}$              | 28                | <b>MVISAM</b> | utf8_general_ci                                                             | 69,2 KB                                                  |                                        |                |
|                                                                                                    |     |                                                                                                    |    |    |          |  |                           |                   |               |                                                                             | • Internet   Προστατευμένη κατάσταση λειτουργίας: Ενεργή |                                        | <b>代100% ▼</b> |

PhpMyAdmin

Αρχικά θα δούμε την εγκατάσταση του XAMPP σε περιβάλλον Windows και μετά θα δούμε αναλυτικότερα τις σωστές ρυθμίσεις που κάναμε στον Apache, την PHP και την MySQL.

### **2.10 Εγκατάσταση xampp**

Αφού κατεβάσαμε το αρχείο εγκατάστασης xampp. exe, σώσαμε το κατάλογο στον υπολογιστή.

Κάναμε διπλό κλικ στο αρχείο για να ξεκινήσουμε την εγκατάσταση. Αμέσως μας εμφανίστηκε η οθόνη του σχήματος 1 που μας ζήτησε να επιλέξουμε γλώσσα εγκατάστασης και επιλέξαμε τα Αγγλικά.

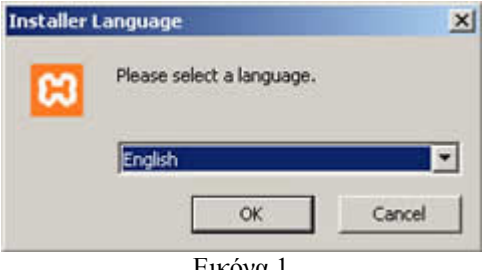

Εικόνα 1

Πατώντας ΟΚ, εμφανίζεται η οθόνη καλωσορίσματος (Εικόνα 2)

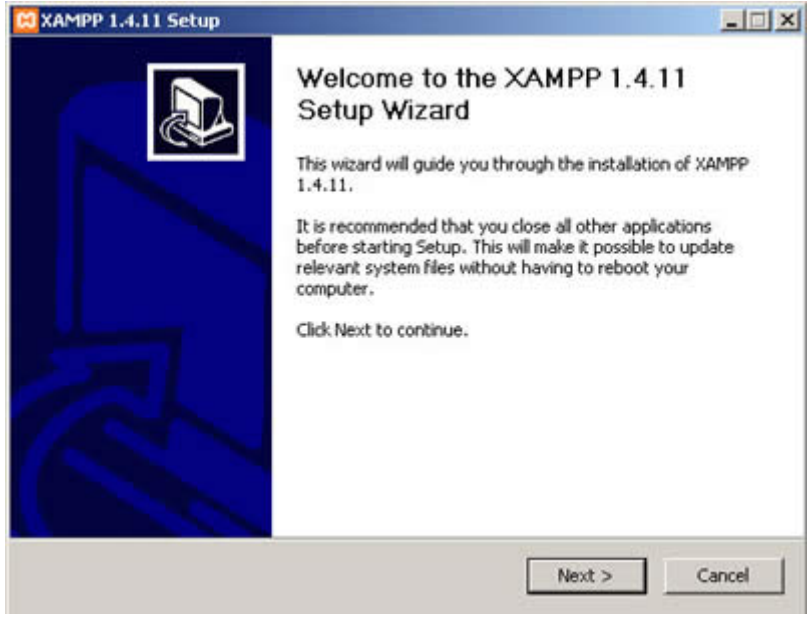

Εικόνα 2

Πατήσαμε Next και εμφανίζεται η οθόνη (Εικόνα 3) που μας ενημερώνει για την άδεια χρήσης της εφαρμογής. Αφιερώσαμε λίγο χρόνο για να διαβάσουμε αυτά που μας επιτρέπει ή αυτά που δεν μας επιτρέπει ο κατασκευαστής της εφαρμογής. Πατήσαμε «I Agree» για να συνεχίσουμε.

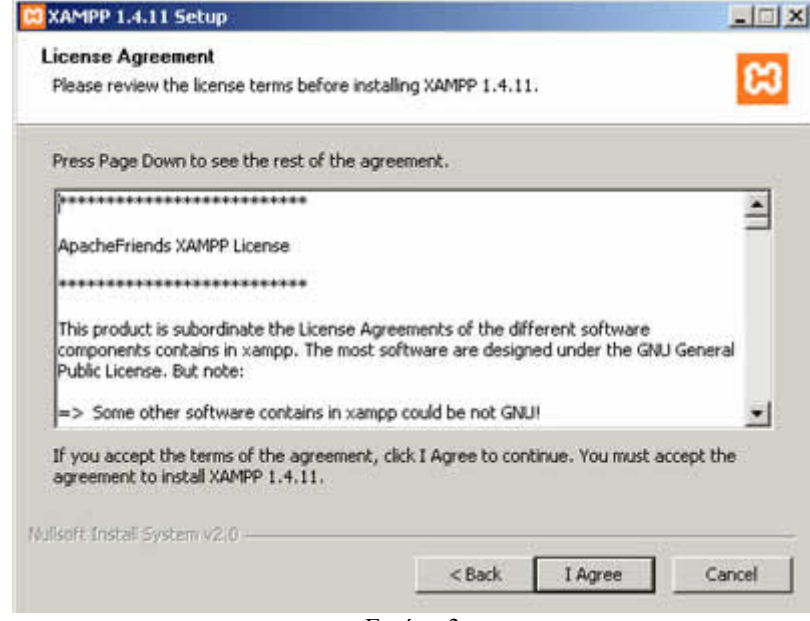

Εικόνα 3

Στην επόμενη οθόνη, μας ζητήθηκε να επιλέξουμε τη θέση στην οποία θα εγκατασταθεί η εφαρμογή (Εικόνα 4). Διατηρήσαμε τη θέση που μας προτείνει το πρόγραμμα και κάτω από αυτή τη θέση θα εγκατασταθούν όλες οι εφαρμογές αλλά και ο φάκελος στον οποίο θα μπορούμε να «ανεβάζουμε» τις εφαρμογές μας.

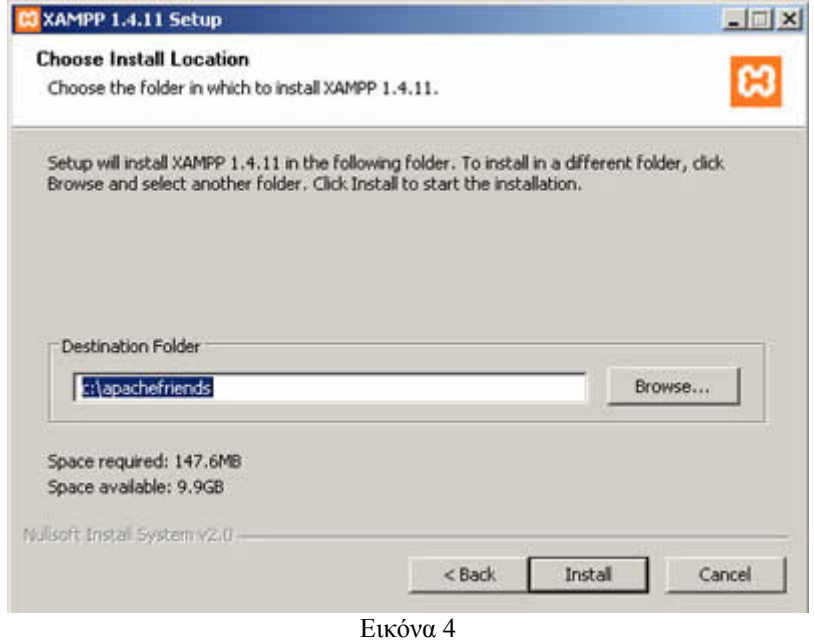

Πατώντας Install ξεκινήσαμε την εγκατάσταση της εφαρμογής, η οποία κράτησε μερικά λεπτά (Εικόνα 5).

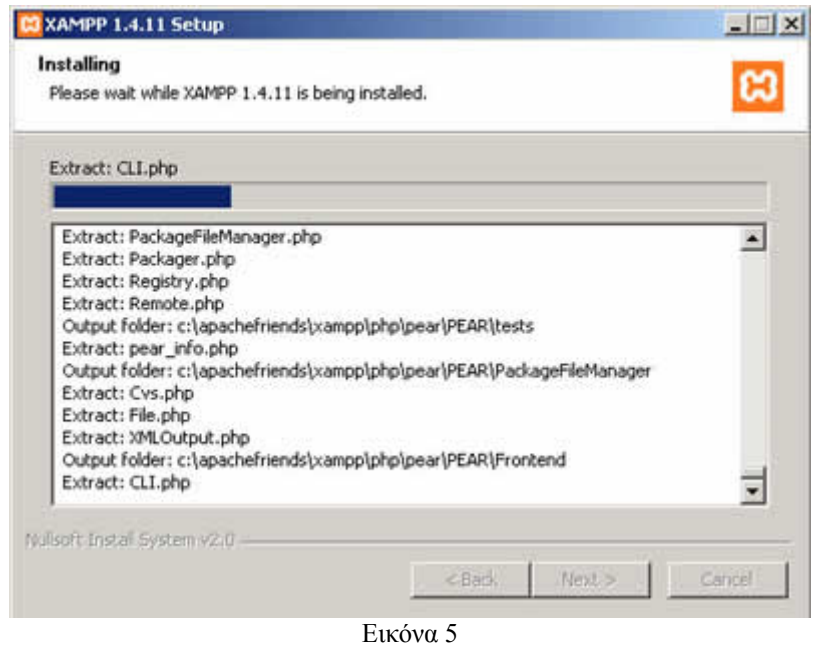

Η εγκατάσταση ολοκληρώθηκε (Εικόνα 6). Πατήσαμε το Finish για να κλείσει το παράθυρο.

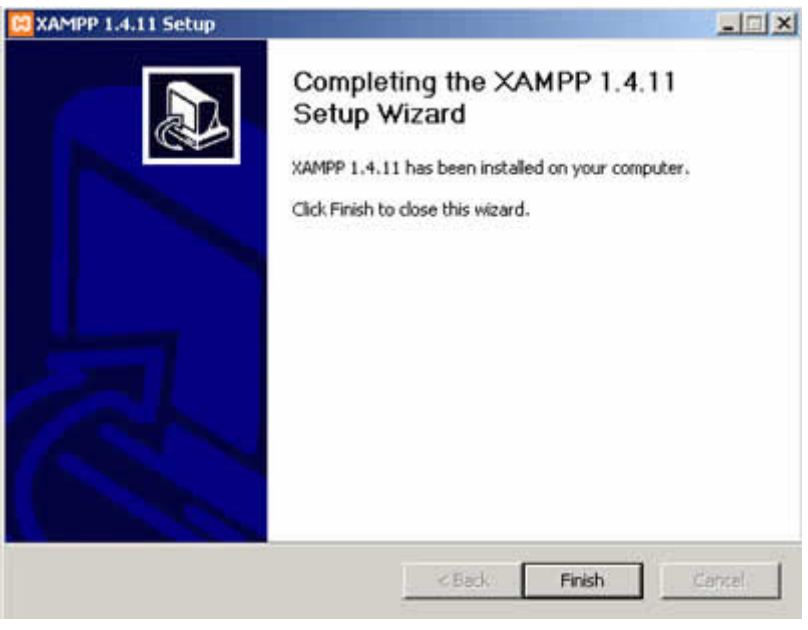

Εικόνα 6

Μετά κάτω από το μενού Έναρξη (Start) του υπολογιστή μας, δημιουργήθηκε ένας νέος κατάλογος εφαρμογών με το όνομα apachefriends, που περιέχει όλες τις εντολές που χρειαζόμαστε για να λειτουργήσουμε την εφαρμογή. Έτσι κάνοντας κλικ στο «xampp basic start» ξεκινάμε την εφαρμογή, κάνοντας κλικ στο «xampp basic stop» σταματάμε την εφαρμογή. Κάνοντας κλικ στο «xampp httpdoc folder» βλέπουμε σε ποιο κατάλογο αποθηκεύονται τα αρχεία που δημιουργούν τις σελίδες μας.

Σημαντικό στοιχείο είναι ότι μαζί με το xampp εγκαθίσταται αυτόματα και η εφαρμογή **phpMyAdmin** για τη διαχείριση βάσεων δεδομένων MySQL.

### **2.11 Ρυθμίσεις xampp**

Για να εκκινήσουμε τη λειτουργία του προγράμματος ανοίξαμε το αρχείο xampp-control.exe.

Πρέπει να σημειώσουμε ότι, επειδή τρέξαμε υπηρεσίες, χρειάστηκε να έχουμε δικαιώματα διαχειριστή και όχι του απλού χρήστη. Επιπλέον, δεν θέλαμε να γίνεται αυτόματη εκκίνηση και δεν έπρεπε ποτέ να πατήσουμε την επιλογή Svc, διότι θα είχαν εγκατασταθεί ως υπηρεσίες (services.exe).

Εφόσον είχε τελειώσει η παραπάνω διαδικασία (close this wizard), από το Start Control Panel πατήσαμε το κουμπί Start και περιμέναμε να γίνει πράσινο στον Apache και στην MySql.

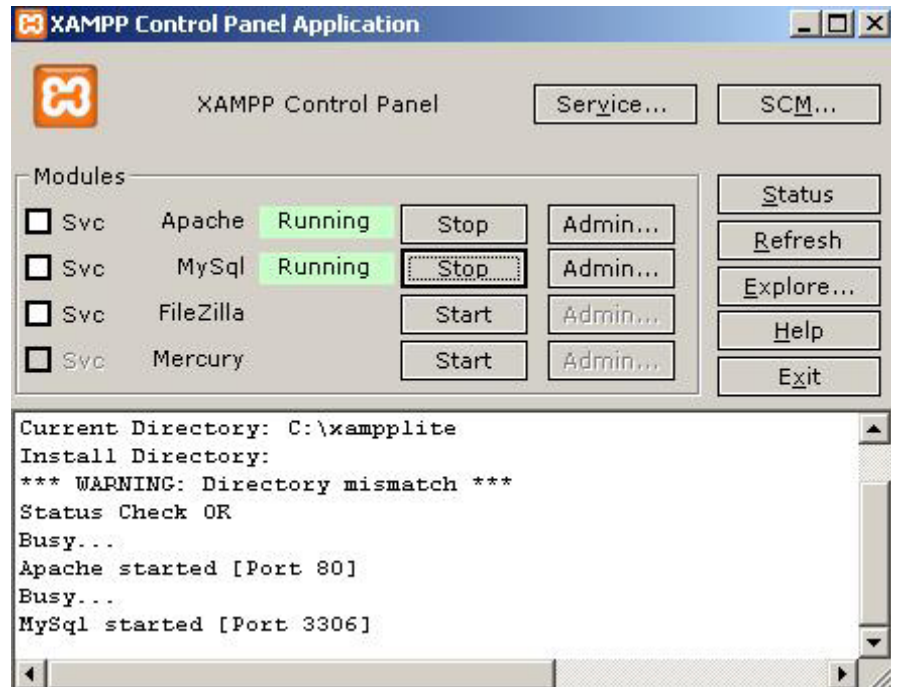

Επόμενο βήμα ήταν να ανοίξουμε τον φυλλομετρητή web browser και να μεταβούμε στην ιστοσελίδα μας : http://localhost ή στο διαχειριστικό κομμάτι του προγράμματος: [http://local/host/xampp.](http://local/host/xampp)

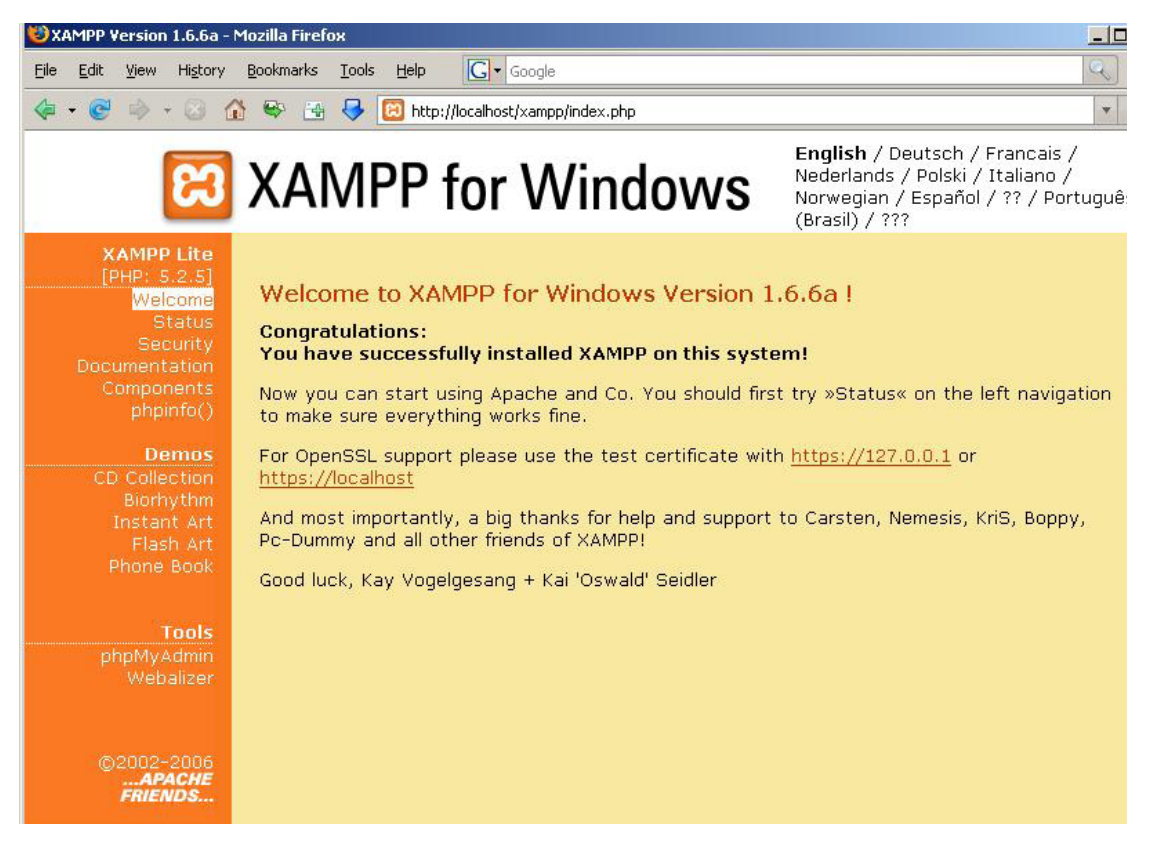

Επιλέξαμε την επιθυμητή γλώσσα, ελέγξαμε εάν στο xampp status, οι υπηρεσίες είναι activated όπως αντιστοιχεί στη παρακάτω σελίδα,

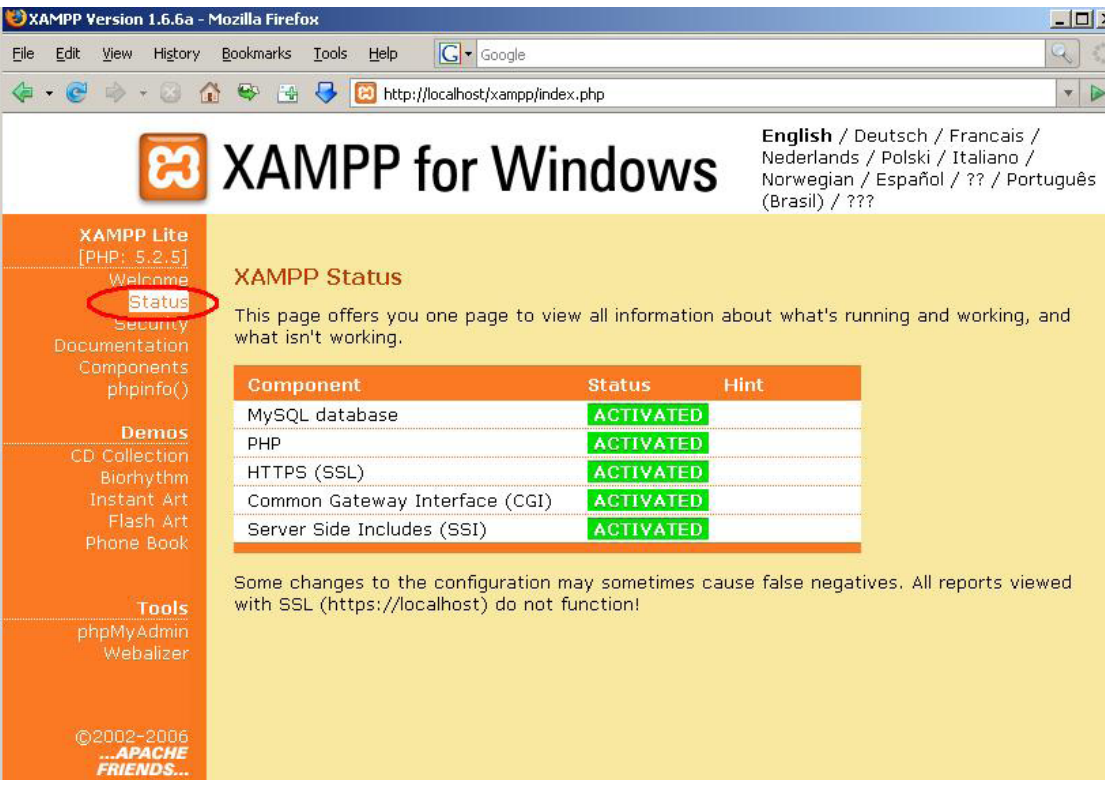

Έπειτα τα περιεχόμενα του php info,

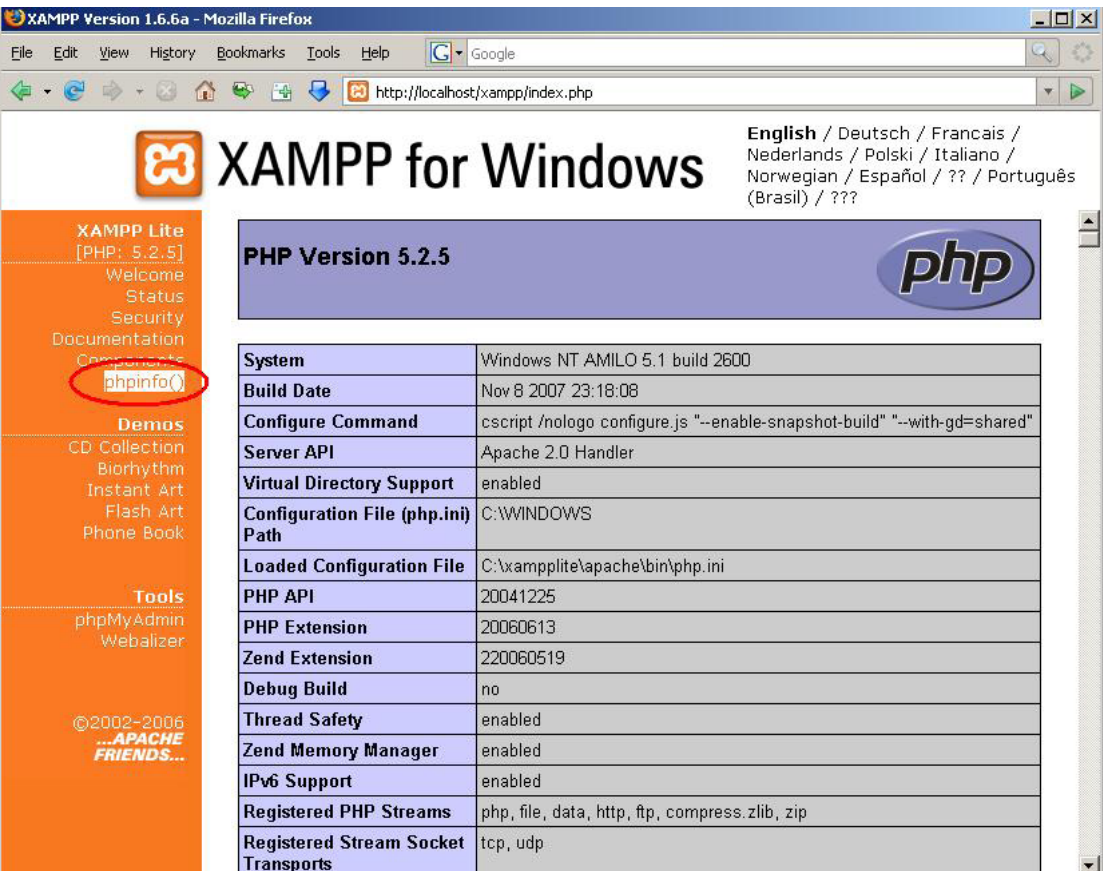

Η εγκατάσταση είχε ολοκληρωθεί επιτυχώς και από το Start Menu επιλέγξαμε το πρόγραμμα Apache friends και ανοίξαμε το htdocs του Xampp, ώστε να τοποθετήσουμε το φάκελο του drupal.

#### **2.12 Εγκατάσταση του Drupal**

Αφού έιχαμε κάνει εγκατάσταση τον Apache ,την PHP και την MySQL με την χρήση του πακέτου XAMPP και αφού είχαμε κάνει τις απαραίτητες ρυθμίσεις που αναφέραμε παραπάνω, ήρθε η ώρα για την εγκατάσταση του Drupal.

Πάμε λοιπόν να δούμε πώς φτιάξαμε το site μας με drupal γρήγορα και εύκολα.

Αφού έχουμε έτοιμο τον server μας πήγαμε στην σελίδα του drupal και κατεβάσαμε την πιο πρόσφατη έκδοση. Στην κεντρική σελίδα βλέπουμε αυτό:

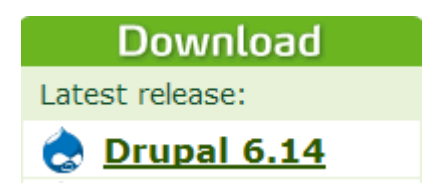

Καθώς το πατήσαμε μας πήγε σε μια άλλη οθόνη και είδαμε κάτι αντίστοιχο αλλά με μπλε χρώμα και όχι πράσινο που γράφει download drupal 6.14.Το πατήσαμε και άρχισε η διαδικασία κατεβάσματος του drupal. Μετά την ολοκλήρωση της διαδικασίας το αποσυμπιέσαμε μέσα στο root του server μας. Έτσι έιχαμε αυτά τα αρχεία:

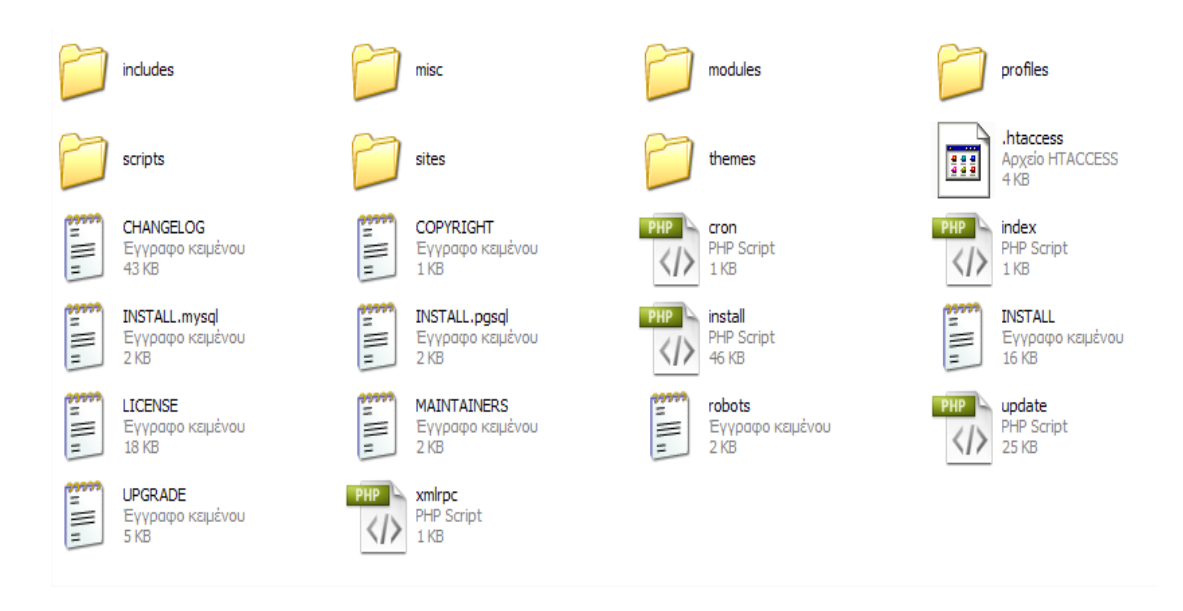

Έπειτα φτιάξαμε την βάση δεδομένων μας. Πήγαμε στον browser και γράψαμε http://localhost/phpmyadmin (με xampp είναι 100% αυτό). Μας ζήτησε κωδικό, δώσαμε τα στοιχεία μας και πατήσαμε εκτέλεση.

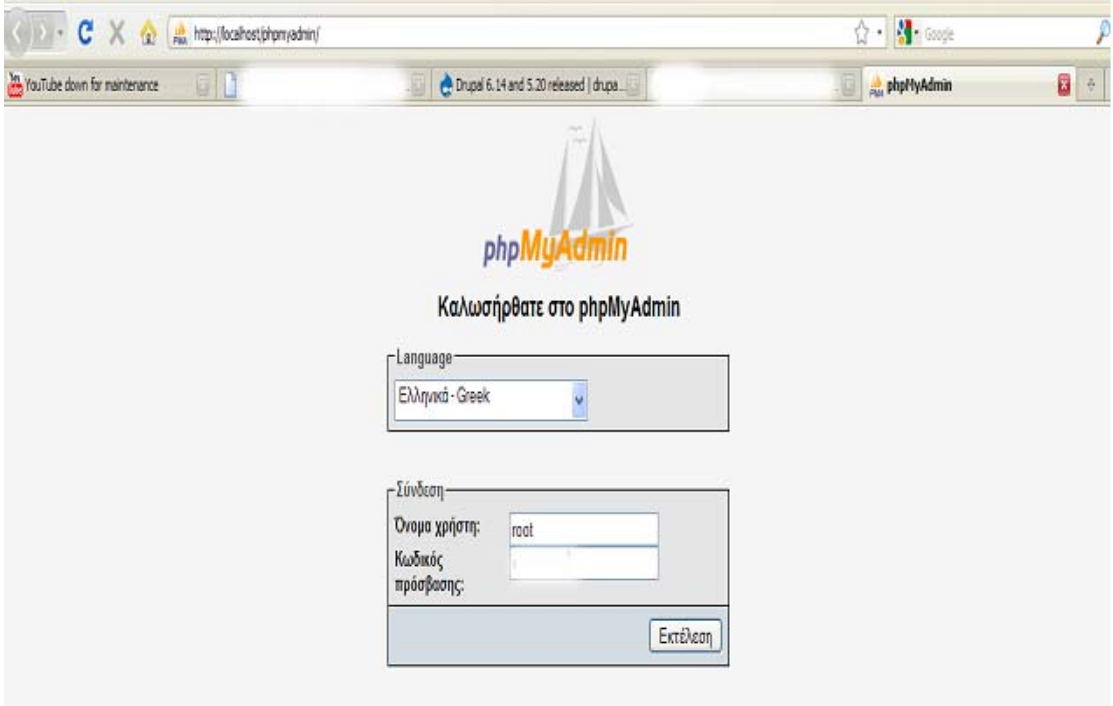

Όταν κάναμε είσοδο είδαμε αυτό:

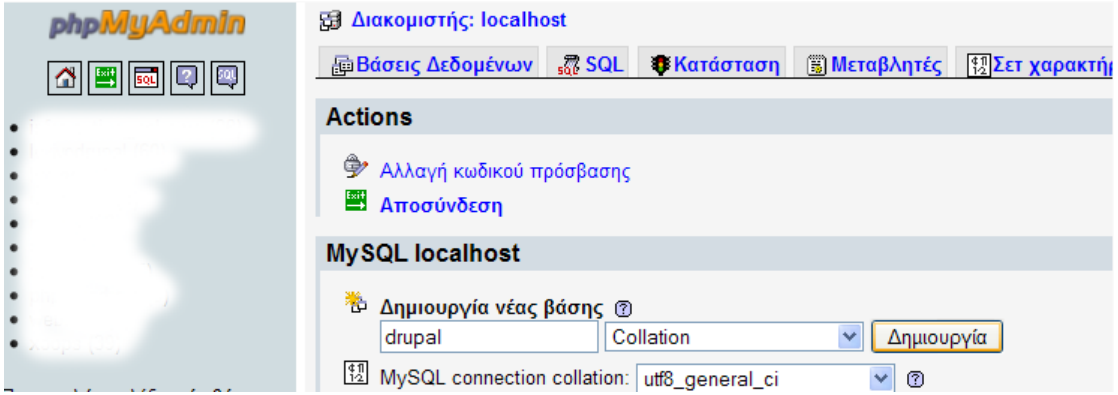

Γράψαμε drupal στην δημιουργία νέας βάσης και πατήσαμε δημιουργία. Μετά πατήσαμε Exit πάνω αριστερά.

Γυρίσαμε πάλι στο localhost /drupal που έχουμε τα αρχεία μας. Είδαμε αυτό:

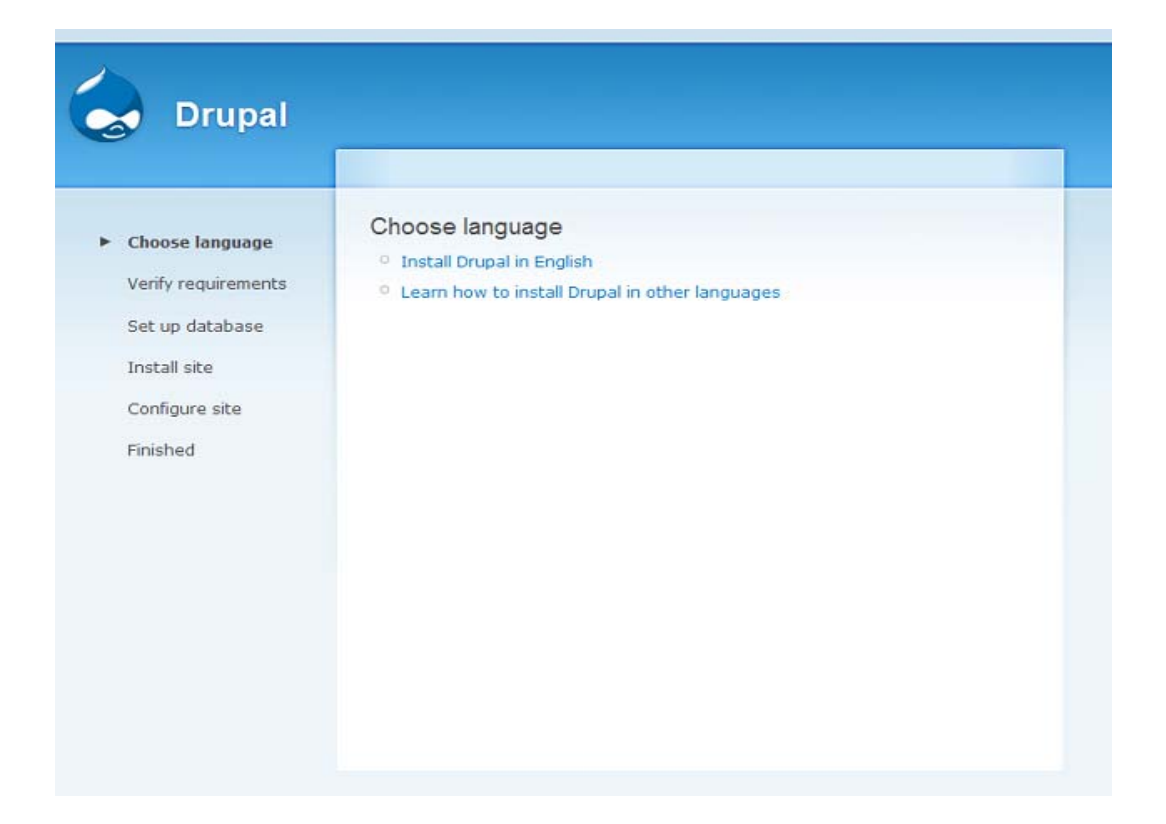

Πατήσαμε «install Drupal in English». Μας έβγαλε αυτό:

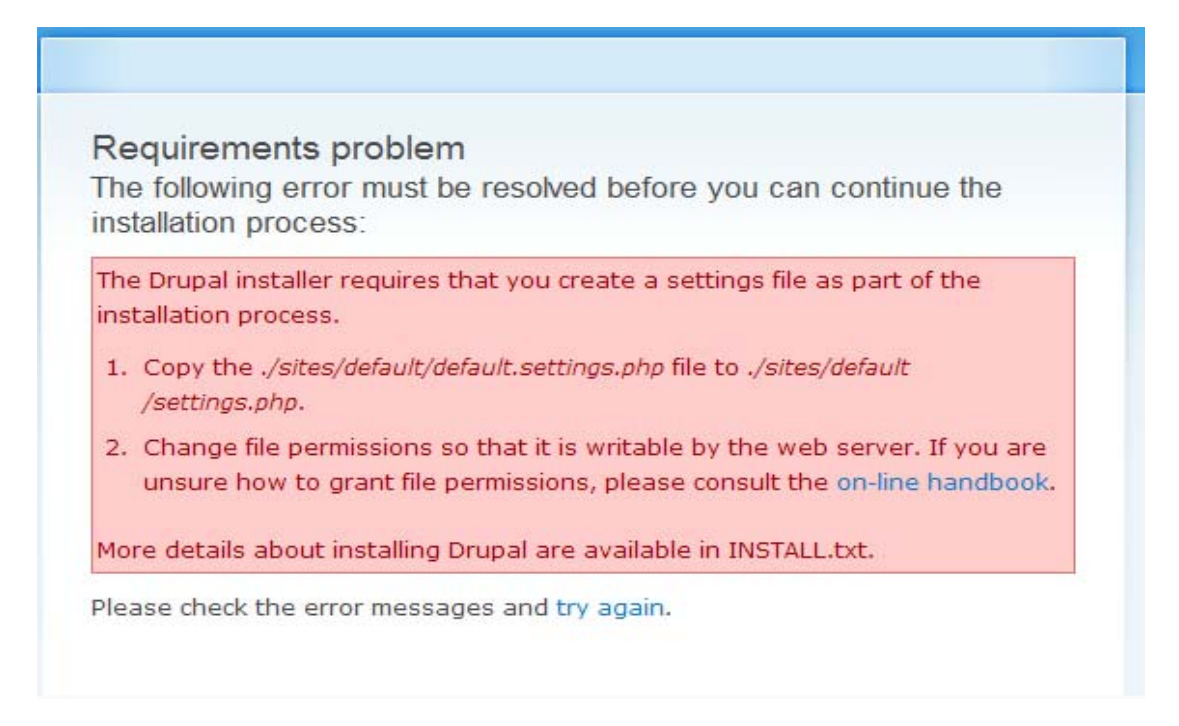

Όταν πατήσαμε try again μας εβγαλε πάλι αυτό. Για να συνεχίσει η εγκατάσταση πήγαμε λοιπόν στον φάκελο με τα αρχεία του drupal και μπήκαμε στον φάκελο sites  $>$  default. Εκεί είδαμε ένα αρχείο με όνομα default.settings.php. Αυτό που κάναμε ήταν copy paste στον ίδιο φάκελο, μας έβγαλε ένα αρχείο με όνομα «Αντίγραφο από default.settings» κάναμε μετονομασία και το κάναμε settings.

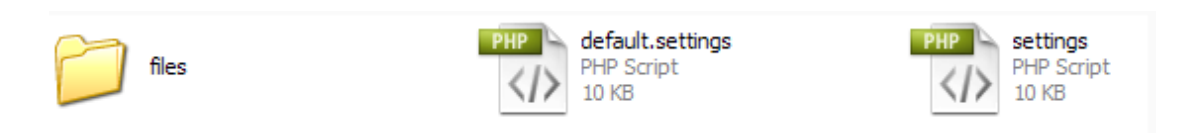

Μετά από αυτή την διαδικασία πήγαμε πάλι στον browser και πατήσαμε try again. Είδαμε πως η εγκατάσταση τώρα προχωρούσε.

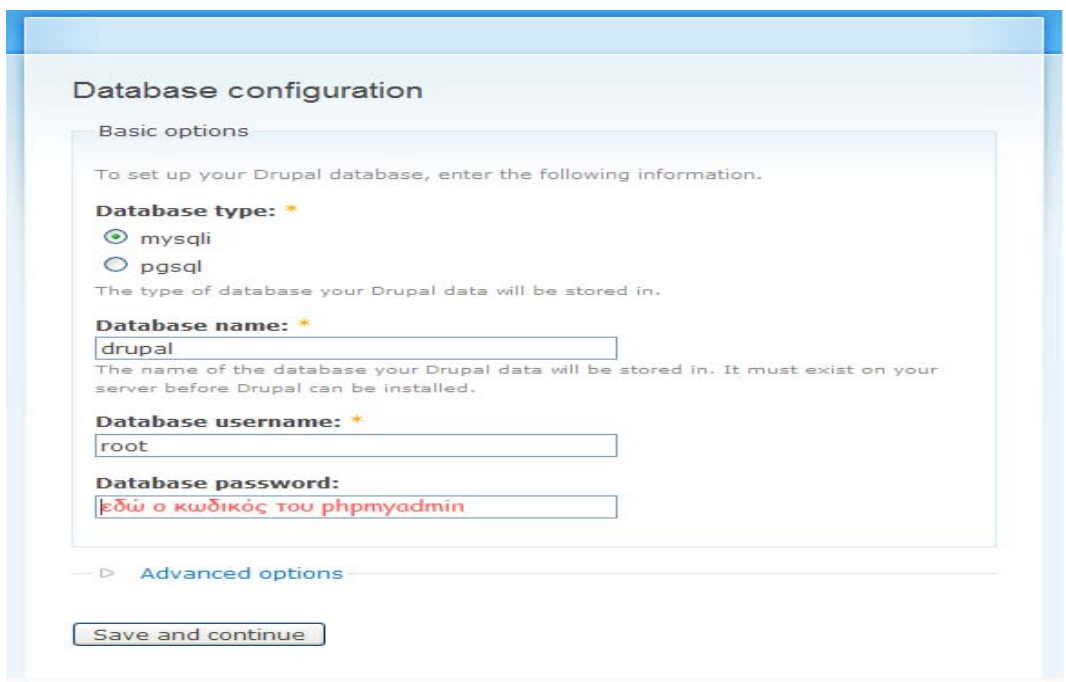

Δώσαμε το όνομα της βάσης (drupal) το username του phpmyadmin και τον κωδικό. Μετά πατήσαμε Save and continue.

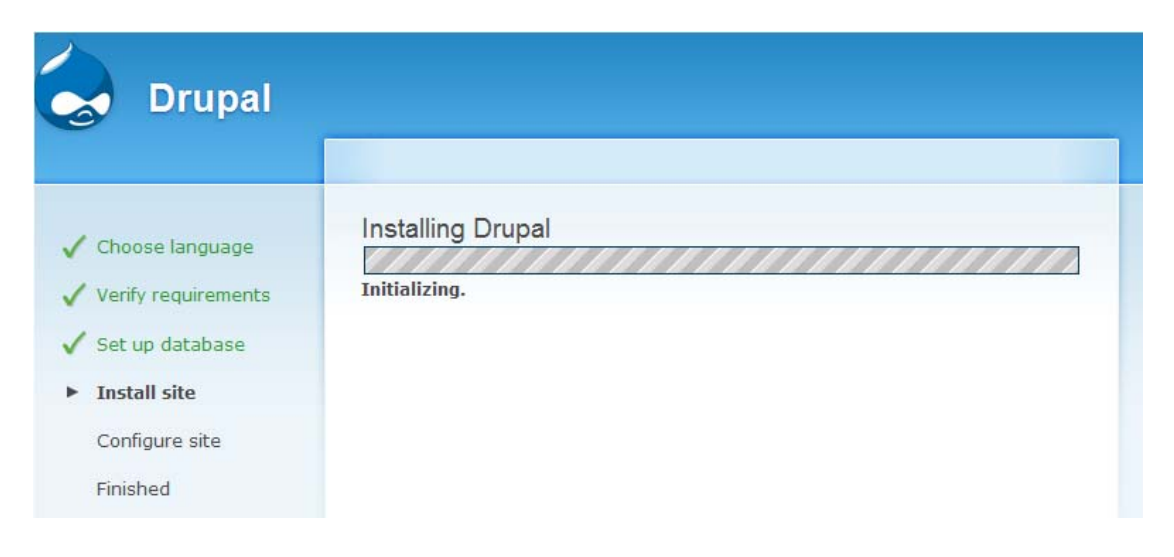
Μετά είδαμε αυτό:

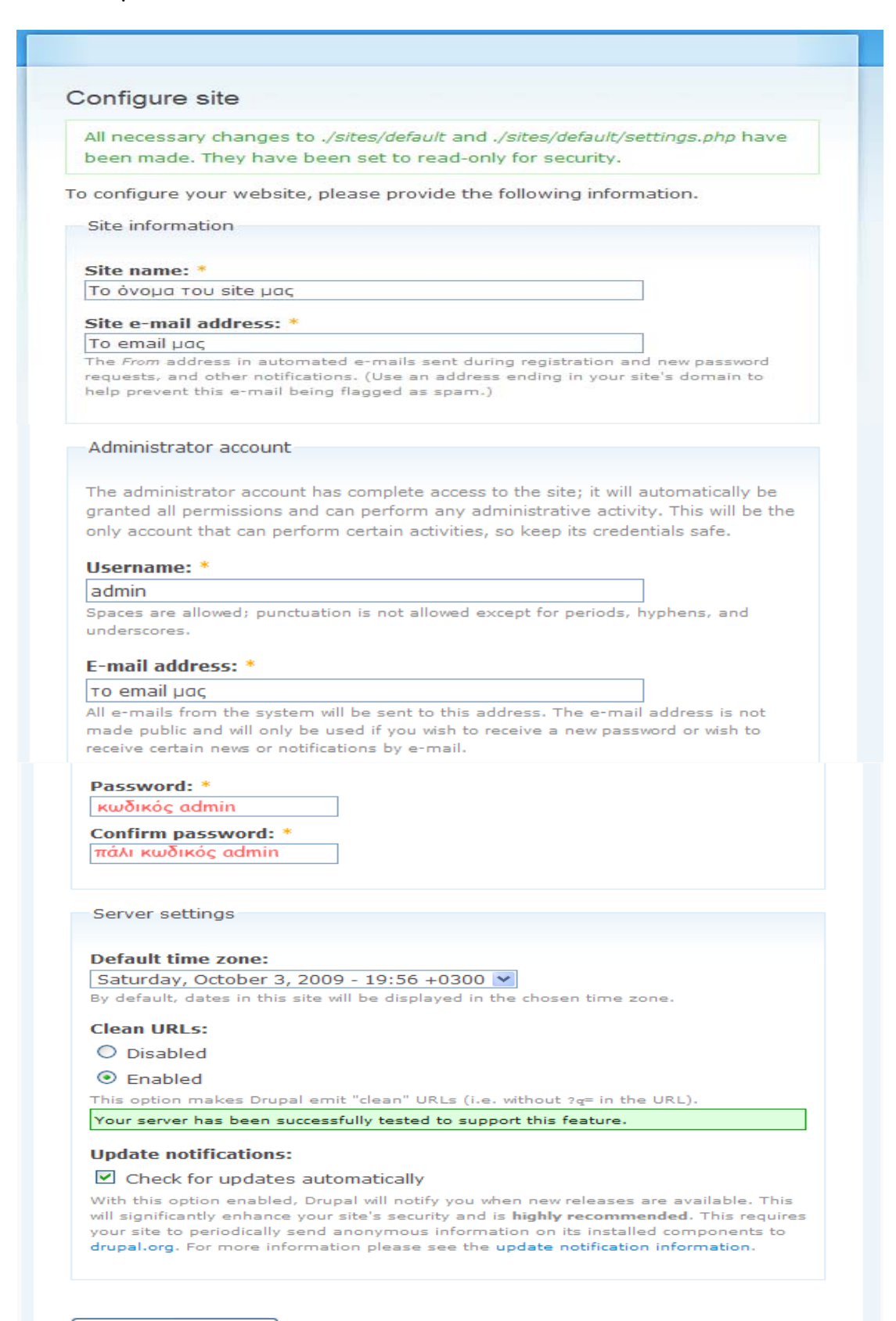

Save and continue

Γράψαμε τα πεδία σύμφωνα με αυτά που έγραψα παραπάνω, και πατήσαμε save and continue. Μετά έγραφε «Please review the messages above before continuing on to your new site.» το πατήσαμε και είδαμε το site μας.

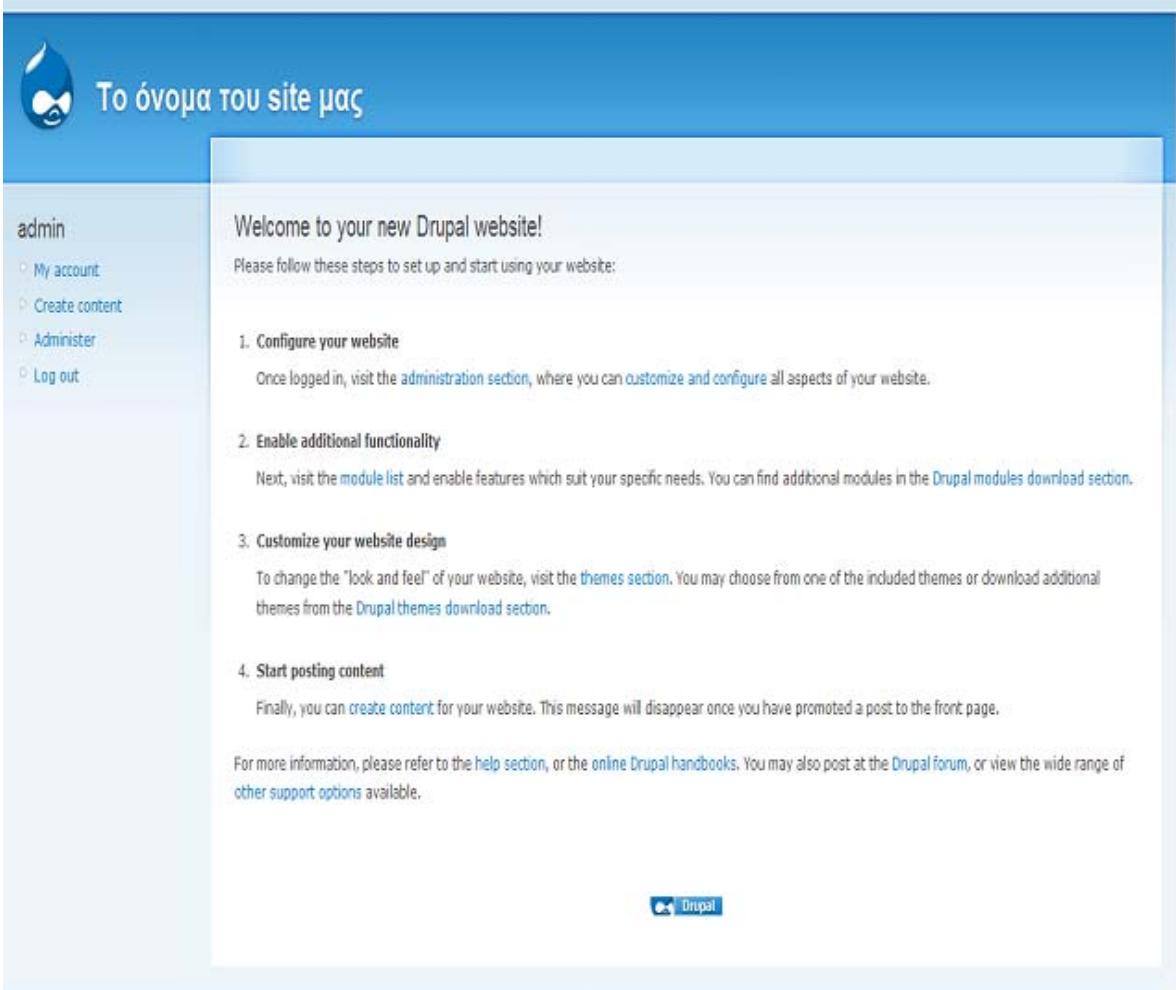

# **2.13 Εργαλεία που χρησιμοποιήσαμε μετά την εγκατάσταση**

## Δημιουργία Χρήστη-Είσοδος με Putty, WinSCP

Επόμενο βήμα ήταν να συμπιέσουμε το φάκελο εγκατάστασης του drupal αφού τον βρήκαμε πρώτα και να δημιουργήσουμε ένα χρήστη όπου από εκεί θα κάναμε login.Αυτό το κάνει αυτός που έχει πρόσβαση σαν administrator στο Server όπου το ανεβάζουμε.

Επόμενο βήμα ήταν να κατεβάσουμε δυο προγράμματα το putty και το winscp Όπου το πρώτο ήταν η κονσόλα μας για login και το winscp ήταν για να ανεβάζουμε τα αρχεία μας.(εικόνες modules components κτλ).

Για να κάνουμε login στο putty έπρεπε να του βάλουμε την IP (193.92.9.223) (Εικόνα 1) και το username – password (Εικόνα 2).Μόλις μπούμε μπορούμε να κάνουμε τα πάντα εκεί .

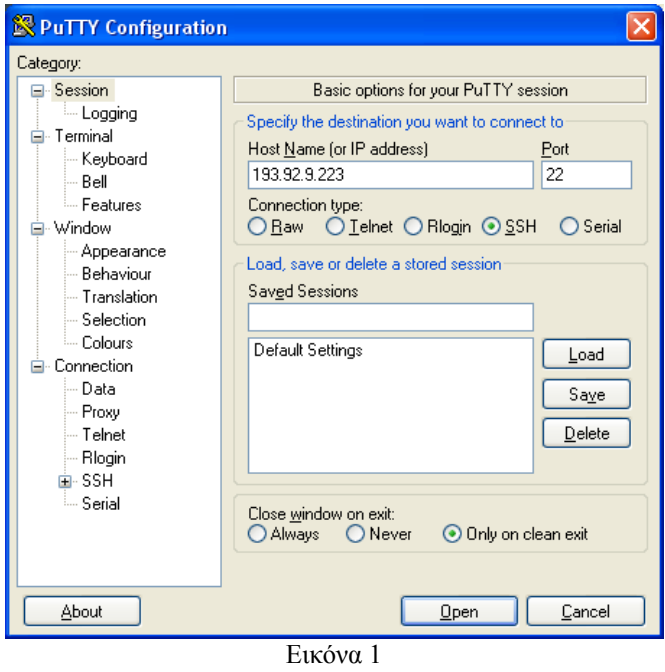

Για παράδειγμα να δούμε τους φακέλους του Site μας (με εντολές πάντα), να αποσυμπιέσουμε αρχεία κ.α.

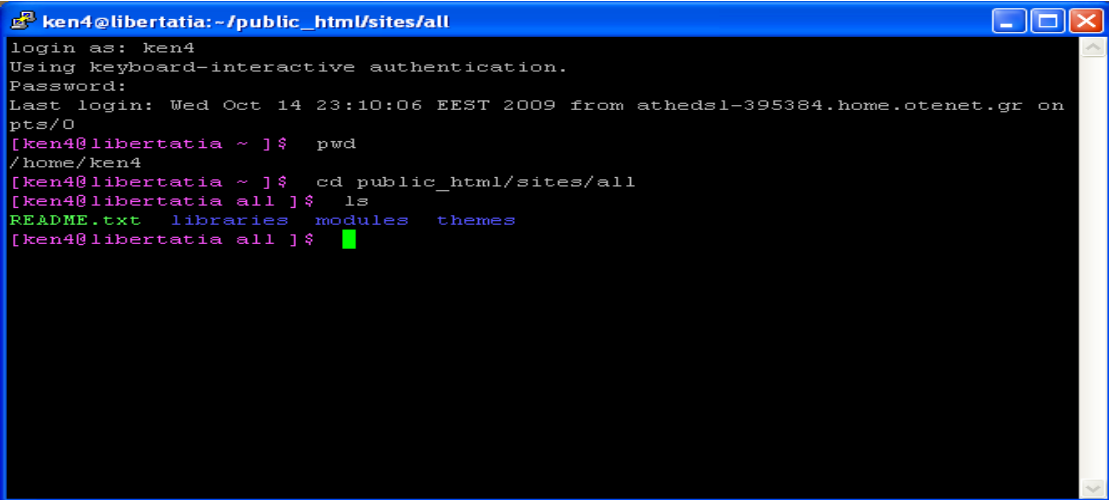

Εικόνα 2

Στο winscp βάλαμε πάλι IP username και password και πατήσαμε κλικ στο login.Μας εμφάνισε την 2 εικόνα.

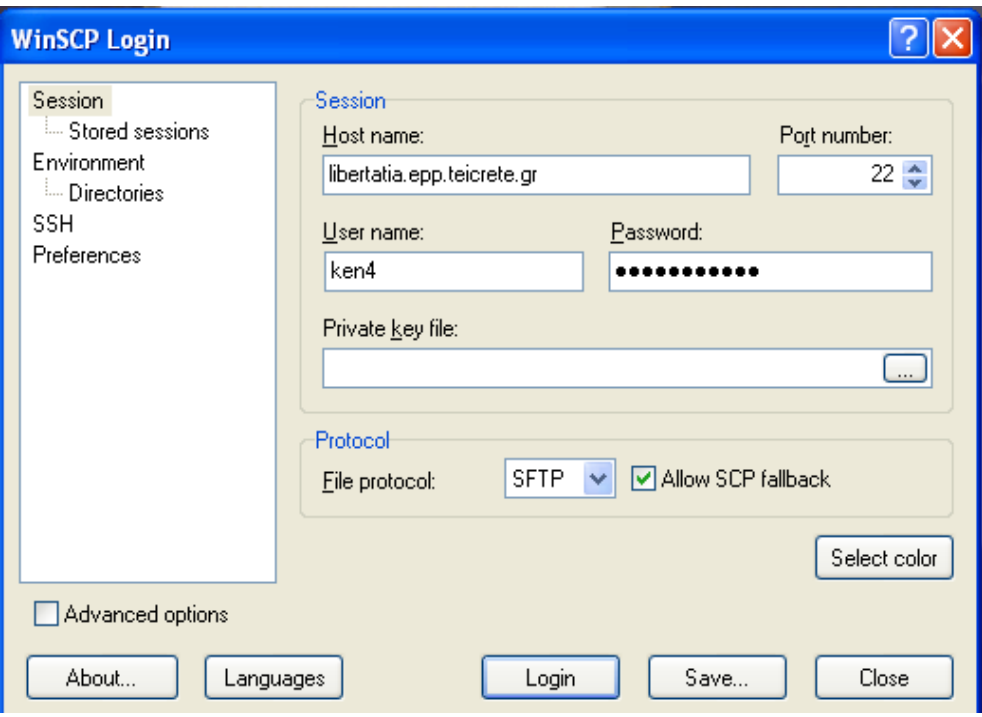

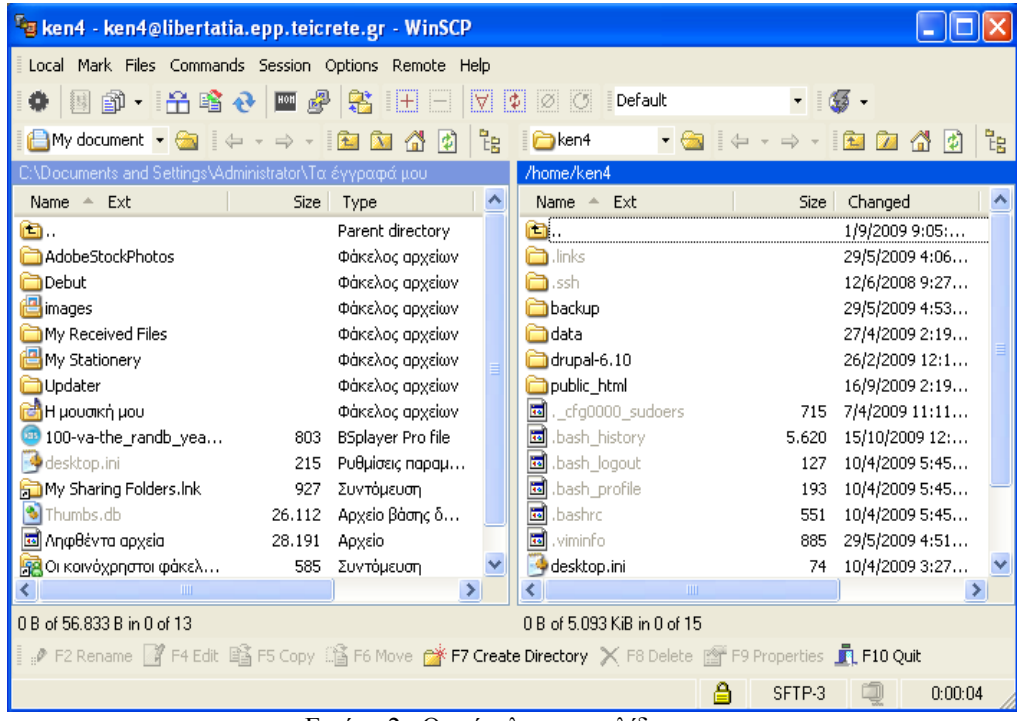

Εικόνα 2 : Οι φάκελοι της σελίδας μας

Το επόμενο βήμα ήταν να βάλουμε τα αρχεία μέσα στους φακέλους και μετά μέσω του putty να αποσυμπιέσουμε τον φάκελο εγκατάστασης drupal.

Στη συνέχεια αν πηγαίναμε στον browser και πατούσαμε ανανέωση θα εμφανιζόταν το site μας όπου είναι το [https://libertatia.epp.teicrete.gr/~ken4/?q=node.](https://libertatia.epp.teicrete.gr/%7Eken4/?q=node)

## **2.14 Εγκατάσταση στο Server του τμήματός μου**

Πρώτα στήσαμε την σελίδα τοπικά ακλουθώντας την παραπάνω διαδικασία και αργότερα την ανεβάσαμε στο Server του ΤΕΙ έτσι ώστε να έχει εύκολη πρόσβαση ο καθένας. Για να ανεβεί μία σελίδα σε ένα τοπικό Server θα πρέπει:

- 1. Να κρατήσουμε το Back up της βάσης με τα στοιχεία της σελίδας μας (Άρθρα ,εικόνες κτλ)
- 2. Καθώς επίσης και τον φάκελο εγκατάστασης όπου έχουμε εγκαταστήσει το drupal (στην περίπτωσή μου ο φάκελος έχει όνομα drupal)

Επειδή είδη το είχαμε εγκαταστήσει τοπικά φυσικά δεν χρειαζόταν να το ξανά εγκαταστήσουμε…

## Backup της Βάσης

Πάμε στο command του υπολογιστή όπου είχαμε εγκαταστήσει το site τοπικά και γράφουμε τις εξής εντολές << **mysqldump -u <username> -p <password> > export.sql** >>

Κάνουμε Export τα δεδομένα της βάσης μας μόλις πατήσουμε enter.

# **3. Διαχείριση του drupal site**

# **3.1 Γενική διευθέτηση ιστοτόπου**

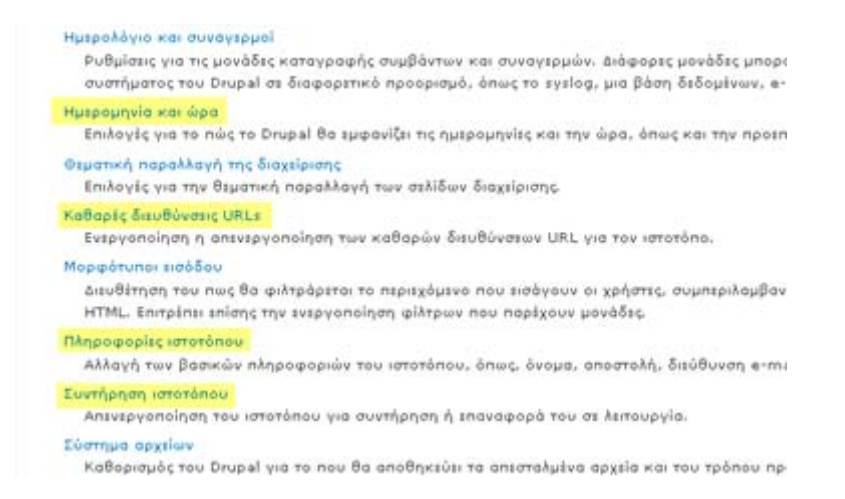

Έδω θα δούμε κάποιες από τις βασικές ρυθμίσεις του drupal site μας όπως:

Πληροφορίες ιστοτόπου: Στις πληροφορίες ιστοτόπου ορίσαμε το όνομα του site μας, το email του site μας και κάποιες άλλες ρυθμίσεις. Έπειτα πατήσαμε αποθήκευση των ρυθμίσεων.

Ημερομηνία και ώρα: Ορίσαμε την ημερομηνία και την ώρα και πατήσαμε αποθήκευση.

Καθαρές διευθύνσεις URL'S: Ενεργοποιήσαμε τις καθαρές διευθύνσεις και πατήσαμε αποθήκευση των ρυθμίσεων.

Συντήρηση ιστοτόπου: Eδώ μπορούμε να ενεργοποιήσουμε και να απενεργοποιήσουμε τη λειτουργία του ιστοτόπου σε περίπτωση αναβαθμίσεων.

## **3.2 Σύστημα αρχείων στο Drupal**

Εδώ ορίσαμε την ρύθμιση του συστήματος αρχείων του Drupal site μας. Είναι βασικό να ρυθμίσουμε το σύστημα αρχείων στην αρχή του στησίματος του site μας και να επιλέξουμε αν θα έχουμε μια δημόσια μέθοδο πρόσβασης ή μια περισσότερο ελεγχόμενη (ιδιωτική) μέθοδο με την οποία μπορούμε να περιορίσουμε την πρόσβαση σε κάποια αρχεία.

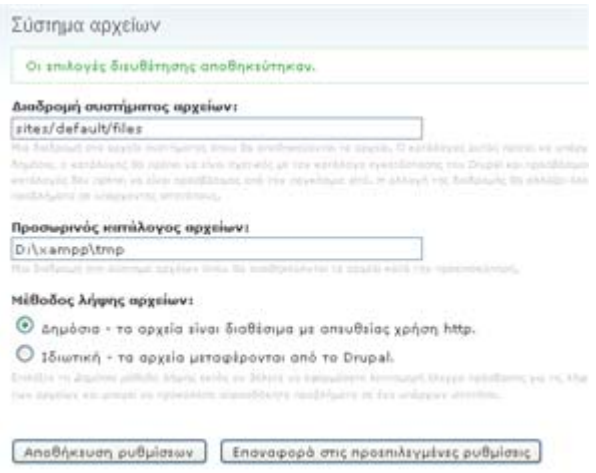

# **3.3 Διαχείριση χρηστών στο Dupal**

To Drupal, όπως και τα περισσότερα CMS, επιτρέπει την δημιουργία λογαριασμών για πολλούς χρήστες-μέλη, τα οποία κάνουν διάφορες εργασίες στο site. Από τα απλά μέλη, μέχρι τους διαχειριστές είναι απαραίτητο να υπάρχει ένα σύστημα εκχώρησης αδειών, για το ποιες εργασίες μπορεί να επιτελεί το κάθε μέλος.

Η φιλοσοφία του Drupal είναι να ορίζονται ρόλοι στους οποίους να εκχωρούνται άδειες πρόσβασης, και ύστερα να αποδίδεται σε κάθε χρήστη κάποιος (ή κάποιοι ρόλοι). Ο πρώτος λογαριασμός χρήστη που δημιουργούμε κατά την εγκατάσταση του Drupal, είναι ο υπερ-χρήστης του site και έχει όλα τα δικαιώματα διαχείρισης. Εκτός από τον λογαριασμό αυτό, όλοι οι υπόλοιποι κληρονομούν τα δικαιώματα των ρόλων που τους αναθέσαμε.

Στη περιοχη Διαχείριση/Διαχείριση μελών ρυθμίσαμε την φόρμα υποβολής και τα προσαρμοσμένα προφίλ, δημιουργήσαμε ρόλους για διαφορετικές εργασίες, δημιουργήσαμε λογαριασμούς μελών στους οποίους αποδώσαμε διάφορους ρόλους, ενώ τέλος ορίσαμε και διάφορους κανόνες πρόσβασης στο site μας.

## **Δημιουργία χρήστη με ρόλο διαχειριστή**

Συνδεόμαστε ως διαχειριστές πηγαίνοντας στη διαδρομή **Administer /User management /Users** πατώντας πάνω στο **Add user**.

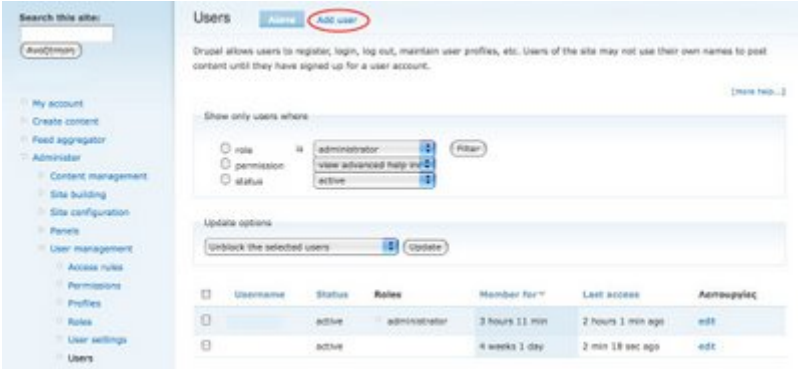

Ο δημιουργημένος χρήστης έχει περιορίσει τα προνόμια, έτσι πρέπει να δημιουργήσουμε έναν ρόλο διαχειριστή και να διορίσουμε αυτόν τον χρήστη σε εκείνο τον ρόλο.

Πηγαίνουμε **Administer/User Management/Roles** και δημιουργούμε ρόλους διαχειριστών.

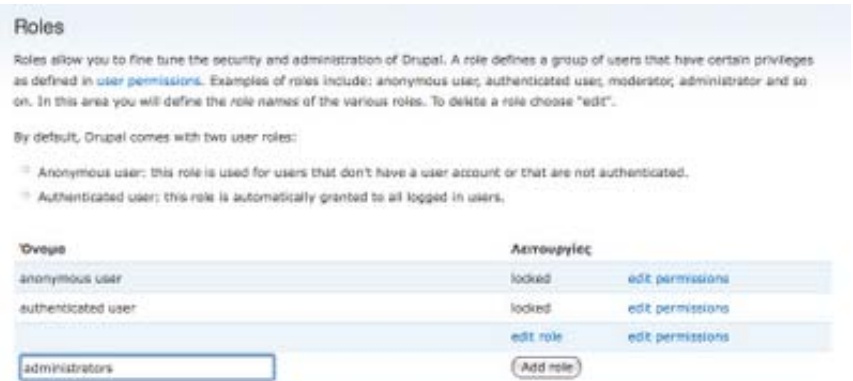

Επεξεργαζόμαστε τις άδειες των ρόλων των διαχειριστών δίνοντας σε αυτόν τον ρόλο την πλήρη πρόσβαση με τον έλεγχο όλων.

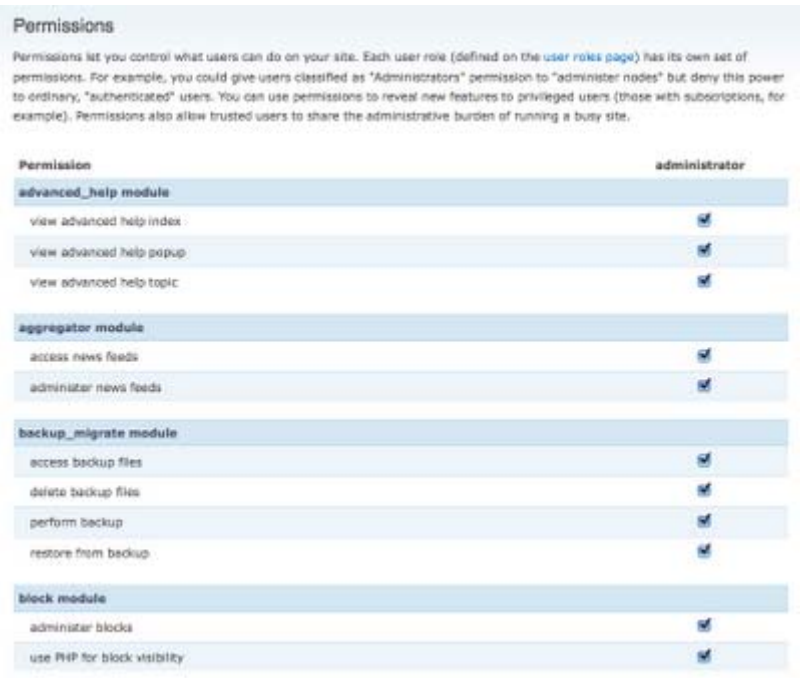

Επεξεργαζόμαστε το νέο χρήστη και ορίζουμε το ρόλο του διαχειριστή.

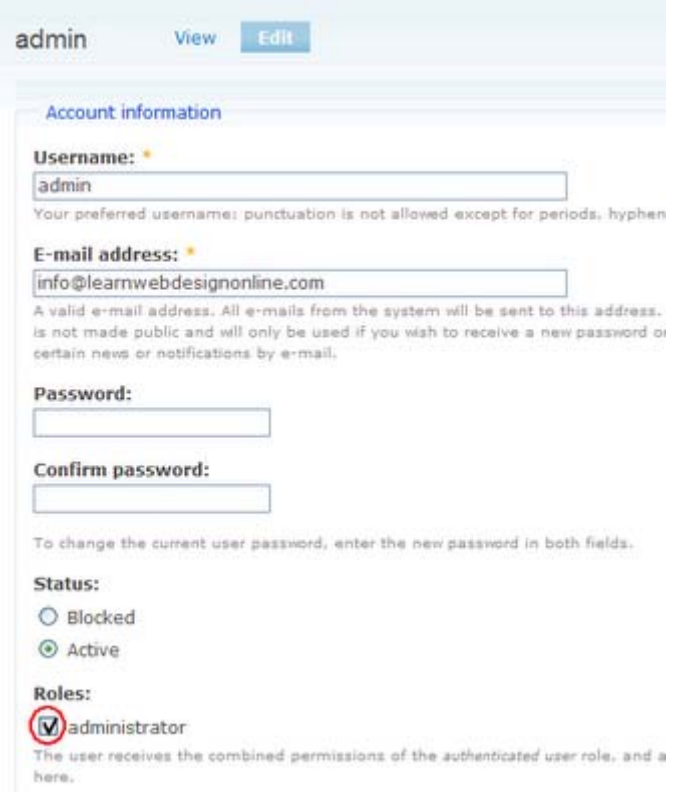

Τώρα όταν ο διαχειριστής-χρήστης συνδέεται, θα έχει όλα τα menu και τους ελέγχους που ένας διαχειριστής έχει .

## **3.4 Θεματικές παραλλαγές**

### Ορισμός

Οι θεματικές παραλλαγές είναι θέματα που μπορούν να εγκατασταθούν στην πλατφόρμα του συστήματος διαχείρισης περιεχομένου(CMS) προκειμένου να προσαρμόσουν το σχεδιασμό της ιστοσελίδας μας.

Το Drupal παρέχει κάποιες συγκεκριμένες θεματικές παραλλαγές .Οποιοσδήποτε διαχειριστής που επιθυμεί να κατασκευάσει το site του με χρήση drupal μπορεί να επιλέξει κάποια από αυτές. Αυτές βρίσκονται στην διαδρομή διαχείριση/δημιουργία ιστοτόπου/θεματικές παραλλαγές. Αυτές είναι:

|        | <b>OEHATIKÉC παραλλαγές   - Mozilla Firefox</b>                                                                                                   |                                                                                                    |                                                                                                    |                  |                                                 |            | н               | ⊪∍       |
|--------|----------------------------------------------------------------------------------------------------|----------------------------------------------------------------------------------------------------|----------------------------------------------------------------------------------------------------|------------------|-------------------------------------------------|------------|-----------------|----------|
| Αρχείο | Επεξεργασία Προβολή<br>Ιστορικό<br>Σελιδοδείκτες                                                                                                  | Εργαλεία<br>Βοήθεια                                                                                                    |                                                                                                    |                  |                                                 |            |                 |          |
|        | $\bullet$                                                                                                    | https://libertatia.epp.teicrete.gr/~ken4/?g=admin/build/themes                                                                                                    |                                                                                                    |                  | ☆▼                                              | G- Google  | $\alpha$        |          |
|        |                                                                                                    |                                                                                                    |                                                                                                    |                  |                                                 |            |                 |          |
|        | <b>• ΚΡΗΤΙΚΗ ΔΙΑΤΡΟΦΗ</b>                                                                                                    | Θεματικές παραλλαγές                                                                                                    |                                                                                                    |                  |                                                 |            |                 | $\hat{}$ |
|        |                                                                                                    | Δείνμα εικόνας                                                                                                    | <b>Ovoug</b>                                                                                                    |                  | Έκδοση Ενεργοποιημένο Προεπιλεγμένο Λειτουργίες |            |                 |          |
|        | <b>ΣΥΓΚΟΙΝΩΝΙΕΣ</b><br>ΤΡΟΠΟΙ ΜΕΤΑΚΙΝΗΣΗΣ ΣΤΟ<br>$\Box$<br>NHΣI                                                                                   | of drupat<br>Steven<br><b>Home</b><br>$\begin{tabular}{ c c } \hline \multicolumn{1}{ c }{\multicolumn{1}{ c }{\multicolumn{1}{$<br>Done: fels ens, blandt non<br><b>Phoenix of Child</b><br>Motival lister, Elian materialda dass af.<br>dobri (Sace aptent tools saceray ad Mo<br>a log car<br>ann, Marie, Ders Mitteller, Cumrassip auf,<br>Heinertalle pretium magne, Emme dictum<br>portifice sed, formandum at, assoc thorac<br>ronumno, ahausmestered, cursus egyit | Bluemarine<br>Θεματική παραλλαγή<br>πολλαπλών στηλών βάσει<br>πινάκων και θαλασσιά και<br>γκρίζα χρώματα.                                                                                                    | 6.12             | П                                               | O          |                 |          |
|        | ΧΡΗΣΙΜΑ ΤΗΛΕΦΩΝΑ<br>ΤΗΛΕΦΩΝΑ ΠΟΥ ΧΡΗΣΙΜΕΥΟΥΝ<br>ΣΕ ΚΑΘΕ ΕΠΙΣΚΕΠΤΗ ΤΗΣ                                                                             | ed kerimary links<br>edit secondary links<br><b>Staugh</b><br>o avera<br>Dones felix eros, blandit on<br>· contractors<br>view edit<br>A revisioned<br>Martinia locus. Eliam malessada di<br>- secret posts<br>tunc nulla lacula elli, vitae. Oceac.<br><b>A DOMESTICATE</b><br>· advertis<br>Built lebords. Cum socia natogus<br>o legal<br>Récuba mus. Nunc veneratis pret.                                                                                                    | Chameleon<br>Μινιμαλιστική θεματική<br>παραλλαγή βάσει πινάκων, με<br>accordances permeasan avoixtà xpouata.                                                                                                    | 6.12             | П                                               | $\circ$    |                 |          |
|        | KPHTH <sub>E</sub><br>KEN4<br>$\overline{a}$ Locations                                                                                            | <b>Garland - Fluid Width</b>                                                                                                    | Garland<br>Θεματική παραλλαγή δίχως<br>πίνακες, με δυνατότητα<br>αλλαγής χρώματος και<br>μεταβλητό πλάτος<br>(προεπιλενμένη).                                                                                                    | 6.12             | 罓                                               | ◠          | ούθμιση         |          |
|        | <b>Node locations</b><br>$\Box$<br><b>User location table</b><br>$\Box$<br><b>D</b> User locations<br><sup>o</sup> Weather<br>□ Ο λογαριασμός μου | edit primary links<br>add to constany their<br><b>MARGE</b><br>Steven<br>a ang king<br>$-$ edit<br>stear<br>. erech cester<br>. my eccessi<br>boned, runs note too dis-<br>a sacartocata<br>Mariadonica/VA car corp.Act<br><b>* REVIS EXECUTIVE</b><br>VORELOMCENTRIOAX<br>a administrat                                                                                                    | Marvin<br>Drew Mt. error, Man. Παραλληλόγραμμη θεματική<br>was essos tax exe mapaλλαγή βάσει πινάκων σε<br>mention pursuant VKDİČDUC TÖVOUC.                                                                                         | 6.12             | П                                               | ◠          |                 |          |
|        | <sup>o</sup> Recent posts<br>□ YnoBoAň ủAnc<br><b>= Συλλέκτης ponc</b><br>□ Διαχείριση<br><b>· Δημιουργία ιστοτόπου</b>                           | Minnelli - Fixed Width                                                                                                    | Minnelli<br>Θεματική παραλλαγή δίχως<br>πίνακες, με δυνατότητα<br>αλλαγής χρώματος και<br>σταθερό πλάτος.                                                                                                    | 6.12             | П                                               | ◠          |                 |          |
|        | Ολοκληρώθηκε                                                                                                    | libertatia.epp.teicrete.gr                                                                                                    | Now: Overcast, 13°C<br>Radar: (                                                                                                    |                  | Fri: $10^{\circ}$ C<br>Fri: $14^{\circ}$ C      | Sat: 13° C | Sun: 17° C 2000 |          |
|        | έναρξη<br>Ο θεματικές παραλλαγέ                                                                                                    | <sup>43</sup> Θεματικές παραλλαγέ                                                                                                    | <b>IMI GEMATIKEZ ΠΑΡΑΛΛ</b>                                                                                                    | ken4 - Συνομιλία |                                                 | <b>EN</b>  | $3$ 0 12:14 µµ  |          |
|        |                                                                                                    |                                                                                                    | $\bigcap_{i=1}^n I_i$ due de la decembrique de la decembrique de la decembrique de la decembrique de la décembrique de la décembrique de la décembrique de la décembrique de la décembrique de la décembrique de la décembrique de l |                  |                                                 |            |                 |          |

ΘΕΜΑΤΙΚΕΣ ΠΑΡΑΛΛΑΓΕΣ

Εκτός από αυτές όμως, στο επίσημο site του drupal(www.drupal.org) υπάρχουν πολλές διαφορετικές θεματικές παραλλαγές που μπορεί να διαλέξει κάποιος για να σχεδιάσει το site του.

Στην πτυχιακή μας με θέμα ταξιδιωτικό-τουριστικό οδηγό Κρήτης επιλέξαμε να κατασκευάσουμε το site μας χρησιμοποιώντας την θεματική παραλλαγή waffles. Παρακάτω φαίνεται το screenshot του συγκεκριμένου θέματος:

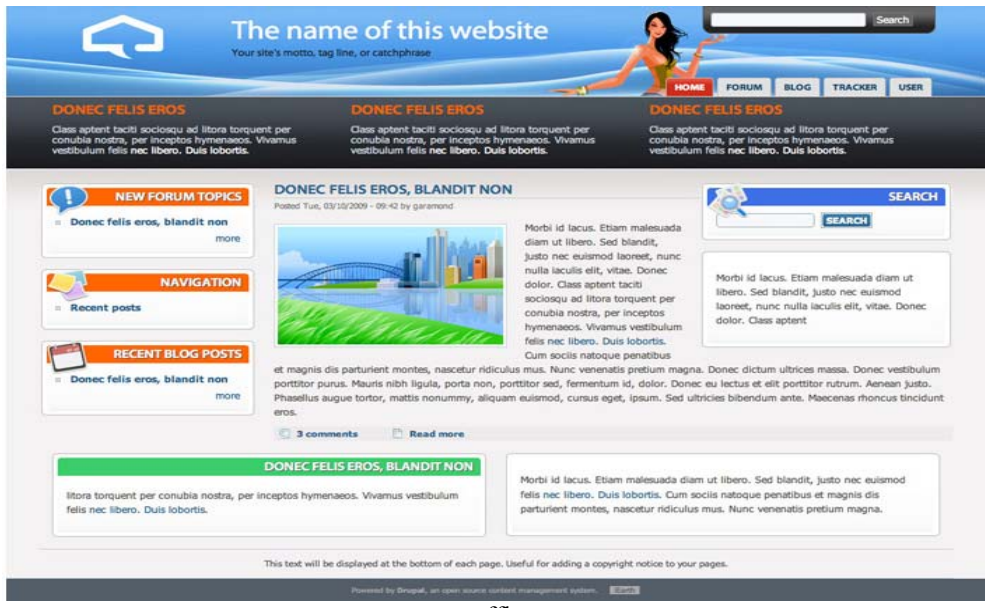

waffles

#### **Τα χαρακτηριστικά του waffles:**

- \* CSS-based (tableless)
- \* Flexible layout
- $*$  1, 2, or 3 column
- \* 15 collapsible block regions
- \* Funny breadcrumb
- \* Valid XHTML 1.0 Strict
- \* Cross-browser IE 6/7, FF 2/3, Safari  $\frac{3}{4}$

Το επόμενο βήμα μετά την επιλογή του θέματος ήταν να διαλέξουμε την έκδοση του drupal που θέλουμε και να πατήσουμε download.

Μετά την ολοκλήρωση κατεβάσματος του waffles στον υπολογιστή μας, αποθηκεύσαμε το αρχείο στον φάκελο themes του εργαλείου winscp,το αποσυμπιέσαμε με τη βοήθεια του εργαλείου putty και απο'κεί αυτόματα τοποθετήθηκε στο site μας μαζί με τις υπόλοιπες θεματικές παραλλαγές.

Έτσι το τελευταίο πράγμα που μας είχε μείνει ήταν να το ενεργοποιήσουμε και να πατήσουμε αποθήκευση των ρυθμίσεων.

# **3.5 Εργασίες Cron στο Drupal**

Αρκετές μονάδες του Drupal (πχ συλλέκτης RSS, αναφορές για νέες εκδόσεις κλπ) για να λειτουργήσουν σωστά, χρειάζονται την τακτική εκτέλεση κάποιων λειτουργιών συντήρησης (πχ καθάρισμα των log files).

Οι ενέργειες αυτές βρίσκονται σε ένα αρχείο, που δημιουργείται κατά την εγκατάσταση του Drupal, στον κεντρικό φάκελο του site μας και έχει το όνομα cron.php

To Drupal μας δίνει την δυνατότητα να τρέχουμε το αρχείο αυτό "χειροκίνητα", είτε από τον σύνδεσμο που υπάρχει στην σελίδα των αναφορών του site μας, είτε πηγαίνοντας απευθείας στην σελίδα http://mysite/cron.php

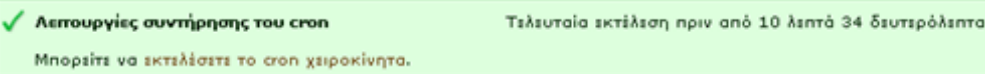

Βέβαια δεν είναι κομψό για έναν διαχειριστή να θυμάται να επισκέπτεται συνεχώς το cron.php για να διατηρεί σε φόρμα το site του. Για αυτό υπάρχει η δυνατότητα να προγραμματίσουμε τον υπολογιστή μας (αν έχουμε τοπική εγκατάσταση), ή τον απομακρυσμένο server να τρέχουν αυτόματα σύμφωνα με κάποιο χρονοδιάγραμμα (πχ ανά μία ώρα) το αρχείο cron.php

## Ρύθμιση Cron σε περιβάλλον Control Panel

Στην περίπτωση που το site μας φιλοξενείται σε κάποιον απομακρυσμένο server, η ρύθμιση του cron γίνεται από το περιβάλλον διαχείρισης που μας προσφέρει ο host μας. Αφού λοιπόν συνδεθούμε στο περιβάλλον διαχείρισης (πχ Control Panel), ψάχνουμε να βρούμε τις εργασίες crontab.

Εκεί μπορούμε να δηλώσουμε μια νέα εργασία ορίζοντας την επαναληπτικότητα και φυσικά την εντολή που θέλουμε να εκτελείται. Το περιβάλλον συνήθως έχει την εξής μορφή:

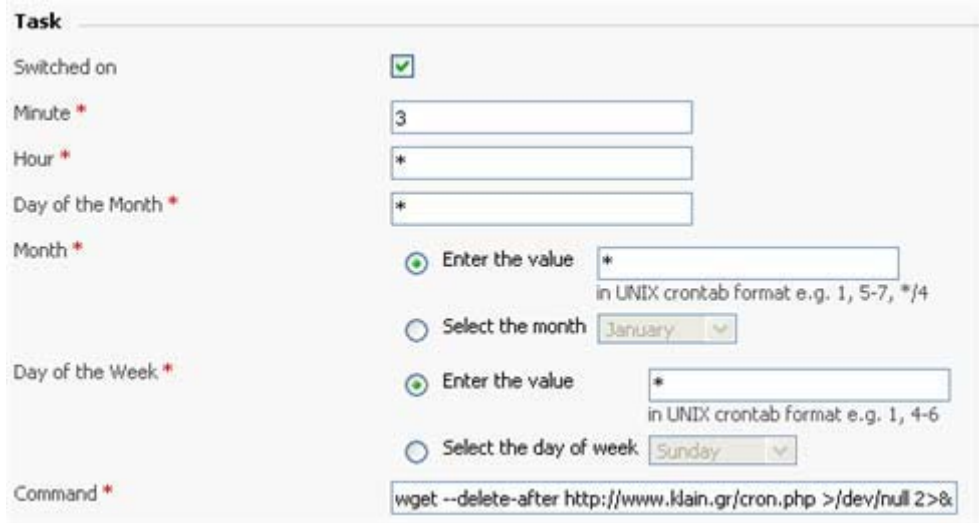

Έτσι στην περίπτωση αυτή έχουμε δηλώσει πως στο 3ο λεπτό κάθε ώρας θα εκτελείται η εντολή wget --delete-after http://mysite.com/cron.php >/dev/null 2>&1 η οποία θα ανοίγει τον wget και θα τον στέλνει στην διεύθυνση του cron.php της σελίδα μας.

Σε περίπτωση που ο host μας δεν προσφέρει την δυνατότητα ορισμού crontab θα πρέπει να επικοινωνήσουμε μαζί του ώστε να ορίσει αυτός την εργασία cron.

# **3.6 Modules**

Οι μονάδες του Drupal είναι plugins που μπορούν να εγκατασταθούν στο site της βάσης του Drupal για να βοηθήσουν την επέκταση ή την ενίσχυση της λειτουργικότητας του προγράμματος του πυρήνα του Drupal.Τα modules είναι ελεύθερα να τα κατεβάσει κάποιος και απαιτούν κάποια διαμόρφωση, αλλά είναι άριστα εργαλεία σχεδιασμένα για να μας βοηθήσουν να επιτύχουμε τα αποτελέσματα που θέλουμε από το δικτυακό μας τόπο με χρήση του Drupal.

Στην πτυχιακή μας για την υλοποίηση της ιστοσελίδας του τουριστικού-ταξιδιωτικού οδηγού Κρήτης και την επέκταση της κατεβάσαμε, εγκαταστήσαμε και επεξεργαστήκαμε αρκετές μονάδες – Modules. Οι μονάδες αυτές βρίσκονται στον επίσημο χώρο του drupal : [www.drupal.org/project/Modules](http://www.drupal.org/project/Modules).

### **Εγκατάσταση των modules**

## Βήματα εγκατάστασης

1.Το πρώτο βήμα για την εγκατάσταση ήταν να βρεθεί μια περιοχή που θα μας παρείχε όλα εκείνα τα απαραίτητα modules για την σχεδιάση του site μας. Έτσι βρήκαμε λύση στο επίσημο site του drupal (www. drupal.org). Υπάρχουν πολλές μονάδες εκεί για την αναθεώρηση και τη χρήση μας.

2.Μόλις βρίσκαμε ένα module που θέλαμε να χρησιμοποιήσουμε για τη σχεδίαση του ιστοτόπου μας, το κατεβάζαμε στην επιφάνεια εργασίας του υπολογιστή μας. Το αρχείο κατέβαινε ως συμπιεσμένο αρχείο.

3.Μετά την ολοκλήρωση του κατεβάσματος το επόμενο βήμα ήταν να συνδεθούμε με το λογισμικό WinSCP. Το WinSCP είναι ένα ανοικτού κώδικα SFTP και FTP client για Windows. Η βασική του λειτουργία είναι να διασφαλίσει την μεταφορά αρχείων ανάμεσα σε έναν τοπικό υπολογιστή και σε ένα απομακρυσμένο σύστημα.

| To ken4 - ken4@libertatia.epp.teicrete.gr - WinSCP                                                                                                    |        |                                    |   |                                  |        |                                                                                                    |   |  |
|----------------------------------------------------------------------------------------------------|--------|------------------------------------|---|----------------------------------|--------|----------------------------------------------------------------------------------------------------|---|--|
| Local Mark Files Commands Session Options Remote Help                                                                                                    |        |                                    |   |                                  |        |                                                                                                    |   |  |
| $ \hspace{-.05cm}[\hspace{-.04cm}[ \hspace{-.04cm}[ \hspace{$<br>۰ |        |                                    |   | 7000<br>Default                  |        |                                                                                                    |   |  |
|                                                                                                    |        | 閩                                  | 뚾 | Ren4                             |        | $\bullet \text{ 1} \oplus \text{ 1} \oplus \text$ | 間 |  |
| C:\Documents and Settings\Administrator\Τα έγγραφά μου.                                                                                                    |        |                                    |   | /home/ken4                       |        |                                                                                                    |   |  |
| Name $\triangleq$ Ext                                                                                                    |        | Size   Type                        | ㅅ | Name $\triangleq$ Ext            |        | Size Changed                                                                                                    |   |  |
| ò.                                                                                                    |        | Parent directory                   |   | ò.                               |        | 1/9/2009 9:05:                                                                                                    |   |  |
| AdobeStockPhotos                                                                                                    |        | Φάκελος αρχείων                    |   | m.links                          |        | 29/5/2009 4:06                                                                                                    |   |  |
| Debut                                                                                                    |        | Φάκελος αρχείων                    |   | inna .ssh                        |        | 12/6/2008 9:27                                                                                                    |   |  |
| e images                                                                                                    |        | Φάκελος αρχείων                    |   | backup                           |        | 29/5/2009 4:53                                                                                                    |   |  |
| My Received Files                                                                                                    |        | Φάκελος αρχείων                    |   | <b>ind</b> data                  |        | 27/4/2009 2:19                                                                                                    |   |  |
| My Stationery                                                                                                    |        | Φάκελος αρχείων                    |   | $\Box$ drupal-6.10               |        | 26/2/2009 12:1                                                                                                    |   |  |
| Updater                                                                                                    |        | Φάκελος αρχείων                    |   | public html                      |        | 16/9/2009 2:19                                                                                                    |   |  |
| <b>PH</b> Η μουσική μου                                                                                                    |        | Φάκελος αρχείων                    |   | <mark>圖</mark> . cfg0000_sudoers | 715    | 7/4/2009 11:11                                                                                                    |   |  |
| 20100-va-the_randb_yea                                                                                                    | 803    | BSplayer Pro file                  |   | bash_history                     | 5.620  | 15/10/2009 12:                                                                                                    |   |  |
| desktop.ini                                                                                                    | 215    | Ρυθμίσεις παραμ                    |   | bash logout                      | 127    | 10/4/2009 5:45                                                                                                    |   |  |
| My Sharing Folders.Ink                                                                                                    | 927    | Συντόμευση                         |   | <b>同</b> , bash_profile          | 193    | 10/4/2009 5:45                                                                                                    |   |  |
| <sup>1</sup> Thumbs.db                                                                                                    | 26.112 | Αρχείο βάσης δ                     |   | to bashro                        | 551    | 10/4/2009 5:45                                                                                                    |   |  |
| <b>ΕΣ</b> Ι Αηφθέντα αρχεία                                                                                                    | 28.191 | Αρχείο                             |   | wiminfo                          | 885    | 29/5/2009 4:51                                                                                                    |   |  |
| <b>RE</b> Οι κοινόχρηστοι φάκελ                                                                                                    | 585    | Συντόμευση                         |   | desktop.ini                      | 74     | 10/4/2009 3:27                                                                                                    |   |  |
| <b>THE</b>                                                                                                    |        | $\rightarrow$                      |   | TILL:                            |        |                                                                                                    |   |  |
| 0 B of 56,833 B in 0 of 13                                                                                                    |        |                                    |   | 0 B of 5,093 KiB in 0 of 15      |        |                                                                                                    |   |  |
| p F2 Rename 【 F4 Edit llast F5 Copy . 1 F6 Move ro F7 Create Directory 》 F8 Delete re F9 Properties 【 F10 Quit                                                                                                    |        |                                    |   |                                  |        |                                                                                                    |   |  |
|                                                                                                    |        |                                    |   |                                  | SFTP-3 | 0:00:05                                                                                                    |   |  |
|                                                                                                    |        | $\mathbf{u}$ $\mathbf{u}$ $\alpha$ |   |                                  |        |                                                                                                    |   |  |

WinSCP Screenshot

4.Έπειτα πηγαίναμε και τοποθετούσαμε το συμπιεσμένο αρχείο στην διαδρομή public\_html/sites/all/modules.

| a modules - ken4@libertatia.epp.teicrete.gr - WinSCP                                                              |                       |                      |                            |            |                                          |                        |                                 |           |       | l⊥∥⊕∥x           |
|----------------------------------------------------------------------------------------------------|-----------------------|----------------------|----------------------------|------------|------------------------------------------|------------------------|---------------------------------|-----------|-------|------------------|
| Local Mark Files Commands Session Options Remote Help                                                             |                       |                      |                            |            |                                          |                        |                                 |           |       |                  |
| $\blacksquare$<br>・ 治略や<br>国<br>۰                                                                                 | 鼎<br>Ron              | $\Box$<br>鶍<br>$ - $ | IM.<br>$\sqrt{2}$ 0        | Default    | $-15$                                    |                        |                                 |           |       |                  |
| <b>AMy documents</b>                                                                                              |                       |                      |                            |            | modules                                  |                        |                                 |           |       |                  |
| C:\Documents and Settings\Administrator\Τα έγγραφά μου                                                            |                       |                      |                            |            | /home/ken4/public_html/sites/all/modules |                        |                                 |           |       |                  |
| Name $-$ Ext                                                                                                    |                       | Size Type            | Changed                    | Attr       | Name $-$ Ext                             |                        | Size Changed                    | Rights    | Owner | ∧                |
| ò.                                                                                                    |                       | Parent directory     | 12/9/2009  r               |            | imce wysiwyg                             |                        | 4/3/2009 6:55:                  | rwxr-xr-x | ken4  |                  |
| AdobeStockPhotos                                                                                                  |                       | Φάκελος αρχείων      | 14/6/2007                  |            | imq assist                               |                        | 16/7/2009 3:15                  | rwxr-xr-x | ken4  |                  |
| Debut                                                                                                    |                       | Φάκελος αρχείων      | 4/12/2008                  |            | jquery_ui                                |                        | 10/10/2009 8:4                  | rwxr-xr-x | ken4  |                  |
| <b>El</b> images                                                                                                  |                       | Φάκελος αρχείων      | 12/3/2009  r               |            | lightbox2                                |                        | 30/5/2009 7:56                  | rwxr-xr-x | ken4  |                  |
| My Received Files                                                                                                 |                       | Φάκελος αρχείων      | 1/11/2007                  |            | <b>Chlocation</b>                        |                        | 3/3/2009 11:35                  | rwxr-xr-x | ken4  |                  |
| My Stationery                                                                                                    |                       | Φάκελος αρχείων      | 22/5/2008  sr              |            | nodereference views                      |                        | 28/5/2009 8:53                  | rwxrwxr-x | ken4  |                  |
| Updater                                                                                                    |                       | Φάκελος αρχείων      | 11/6/2007                  |            | pathauto                                 |                        | 8/5/2009 6:40:                  | rwxrwxr-x | ken4  |                  |
| <b>PH</b> Η μουσική μου                                                                                           |                       | Φάκελος αρχείων      | 20/12/200 r                |            | token                                    |                        | 2/8/2008 9:30:                  | rwxr-xr-x | ken4  |                  |
| 100-va-the randb yea                                                                                              | 803                   | BSplayer Pro file    | 20/12/200                  | $\ddot{a}$ | twci_weather                             |                        | 4/8/2009 1:41:                  | rwxr-xr-x | ken4  |                  |
| desktop.ini                                                                                                    | 215                   | Ρυθμίσεις παραμ      | 20/12/200                  | ash        | views                                    |                        | 11/6/2009 2:11 rwxr-xr-x        |           | ken4  |                  |
| My Sharing Folders.Ink                                                                                            | 927                   | Συντόμευση           | 19/1/2008  a               |            | votingapi                                |                        | 8/5/2009 6:48:                  | rwxrwxr-x | ken4  |                  |
| Thumbs.db                                                                                                    | 26.112                | Αρχείο βάσης δ       | 22/5/2008  ash             |            | weather                                  |                        | 29/7/2009 7:23 rwxr-xr-x        |           | ken4  |                  |
| <b>3</b> Αηφθέντα αρχεία                                                                                          | 28.191                | Αρχείο               | 21/3/2008  a               |            | wysiwyg                                  |                        | 10/6/2009 5:56                  | rwxr-xr-x | ken4  |                  |
| και Οι κοινόχρηστοι φάκελ                                                                                         | 585                   | Συντόμευση           | 19/10/200 a                |            | or verdata                               |                        | 23/9/2009 10:0 rwxr-xr-x        |           | ken4  |                  |
|                                                                                                    |                       |                      |                            |            | advanced help-6.x-1.2                    | 79.326                 | 24/9/2009 12:2                  | $rw-r-r-$ | ken4  |                  |
|                                                                                                    |                       |                      |                            |            | Filefield-6.x-3.1.tar.gz                 | 77.310                 | 21/9/2009 12:0                  | $rw-r-r-$ | ken4  |                  |
|                                                                                                    |                       |                      |                            |            | getid3-6.x-1.2.tar.gz                    | 8.901                  | 21/9/2009 12:1 rw-r--r--        |           | ken4  |                  |
|                                                                                                    |                       |                      |                            |            | gmap-6.x-1.1-rc1.tar.gz                  | 179.040                | 24/9/2009 3:38                  | $rw-r-r-$ | ken4  |                  |
|                                                                                                    |                       |                      |                            |            | magebrowser-6.x-1.0-                     | 22.854                 | 6/9/2009 1:37:                  | $rw-r-r-$ | ken4  |                  |
|                                                                                                    |                       |                      |                            |            | imagecache-6.x-2.0-be                    | 67.482                 | 16/9/2009 12:1 rw-r--r--        |           | ken4  |                  |
|                                                                                                    |                       |                      |                            |            | magefield-6.x-3.1.tar.gz                 | 27.258                 | 21/9/2009 1:51 rw-r--r--        |           | ken4  |                  |
|                                                                                                    |                       |                      |                            |            | $\blacksquare$ imce wysiwyg-6.x-1.0      | 7.690                  | 3/9/2009 12:43                  | $rw-r-r-$ | ken4  |                  |
|                                                                                                    |                       |                      |                            |            | imce-6.x-1.2.tar.gz                      | 69.523                 | 3/9/2009 12:43 rw-r--r--        |           | ken4  |                  |
|                                                                                                    |                       |                      |                            |            | $\equiv$ img_assist-6.x-2.0-alph         | 66.558                 | 16/9/2009 12:1                  | $rw-r-r-$ | ken4  |                  |
|                                                                                                    |                       |                      |                            |            | giquery_ui-6.x-1.3.tar.gz                | 9.001                  | 10/10/2009 7:5                  | $rw-r-r-$ | ken4  |                  |
|                                                                                                    |                       |                      |                            |            | 湿location-6.x-3.1-rc1.tar                | 1.721.094              | 24/9/2009 3:37 rw-r--r--        |           | ken4  |                  |
|                                                                                                    |                       |                      |                            |            | 潭token-6.x-1.11.tar.gz                   | 33.151                 | 2/8/2008 9:30:                  | $rw-r-r-$ | ken4  |                  |
|                                                                                                    |                       |                      |                            |            | twci_weather-6.x-1.1.t                   | 1.222.645              | 10/10/2009 2:0                  | $rw-r-r-$ | ken4  |                  |
|                                                                                                    |                       |                      |                            |            | Views-6.x-2.6.tar.gz                     | 1.534.198              | 16/9/2009 12:1 rw-r--r--        |           | ken4  |                  |
|                                                                                                    |                       |                      |                            |            | weather-6.x-5.6.tar.gz                   | 593.633                | 14/9/2009 12:0                  | rw-r--r-- | ken4  |                  |
|                                                                                                    |                       |                      |                            |            | Wysiwyq-6.x-2.0.tar.gz                   |                        | 89.627 3/9/2009 12:53 rw-r--r-- |           | ken4  | $\checkmark$     |
| 0 B of 56.833 B in 0 of 13                                                                                        |                       |                      |                            |            | 0 B of 5.732 KiB in 0 of 50              |                        |                                 |           |       |                  |
| <b>. P</b> F2 Rename 『 F4 Edit 歐 F5 Copy 1 宿 F6 Move r F7 Create Directory 》 F8 Delete r F9 Properties 『 F10 Quit |                       |                      |                            |            |                                          |                        |                                 |           |       |                  |
|                                                                                                    |                       |                      |                            |            |                                          |                        |                                 | SFTP-3    |       | 0:03:41          |
|                                                                                                    |                       |                      |                            |            |                                          |                        |                                 |           |       |                  |
| Η έναρξη                                                                                                    | Welcome to Crete isla |                      | <b>ΕΣΊ ΕΓΚΑΤΑΣΤΑΣΗ ΤΩΝ</b> |            | Fa modules - ken4@liber                  | W χωρίς τίτλο - Ζωγραφ |                                 | EN.       |       | (C) 图 4 10:55 nu |

Screenshot του φακέλου modules

5. Επόμενο βήμα ήταν να κάνουμε extract το αρχείο αυτόματα με κατάλληλες εντολές μέσω του λογισμικού Putty.Το Putty είναι ένα δημοφιλές πρόγραμμα και μέθοδος για απομακρυσμένη σύνδεση σε συστήματα Unix/Linux.Δεν απαιτείται εγκατάσταση παρά μόνο διπλό κλικ στο αρχείο putty.exe και εμφανίζεται η επόμενη οθόνη.

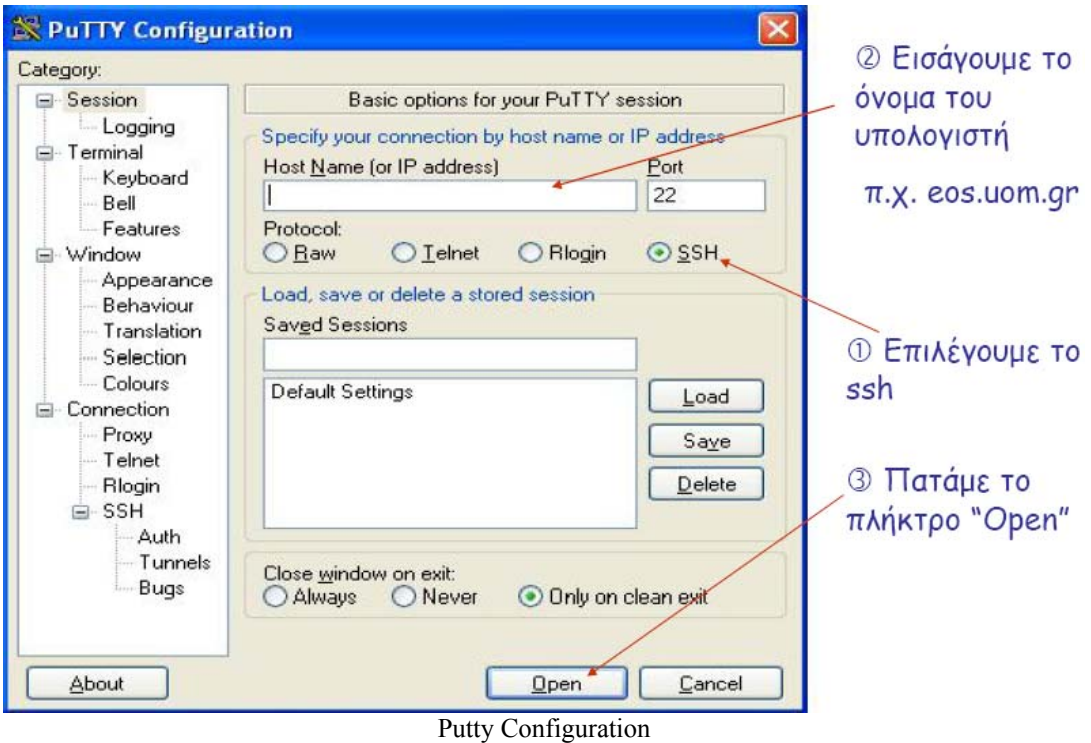

6. Πατώντας το πλήκτρο Open, το σύστημα Linux εμφανίζει μια οθόνη σύνδεσης η οποία ζητά το όνομα του χρήστη και τον κωδικό πρόσβασης. Στη συνέχεια πατάμε enter.

7. Μετά την επιτυχή σύνδεση ξεκινά το πρόγραμμα φλοιού και εμφανίζεται το σύμβολο προτροπής (prompt) όπως φαίνεται παρακάτω:

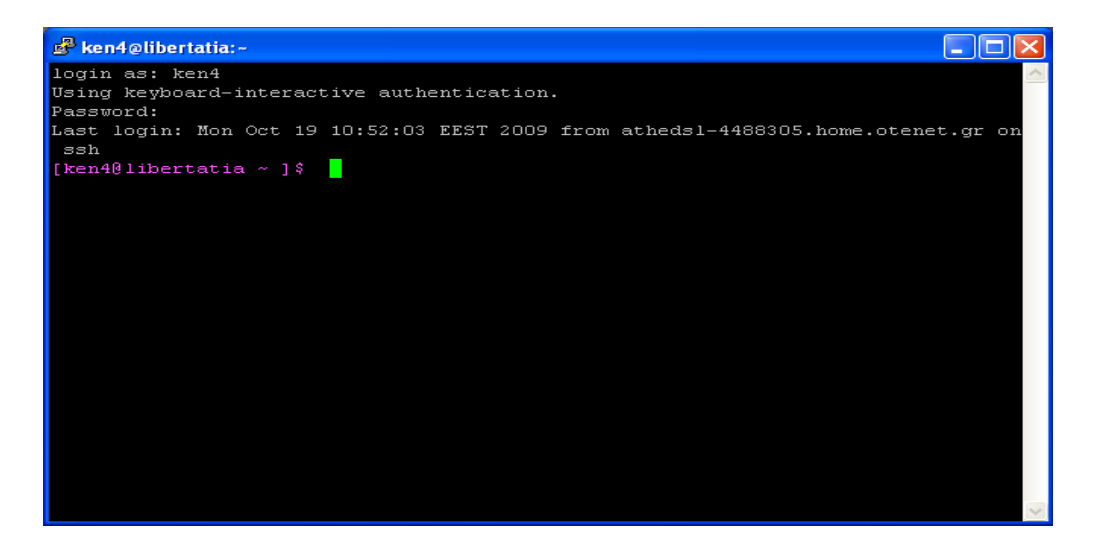

8. Έτσι ήταν η ώρα να αρχίσει η διαδικασία του ξεζιπαρίσματος με κατάλληλες εντολές που φαίνονται στο παρακάτω screenshot:

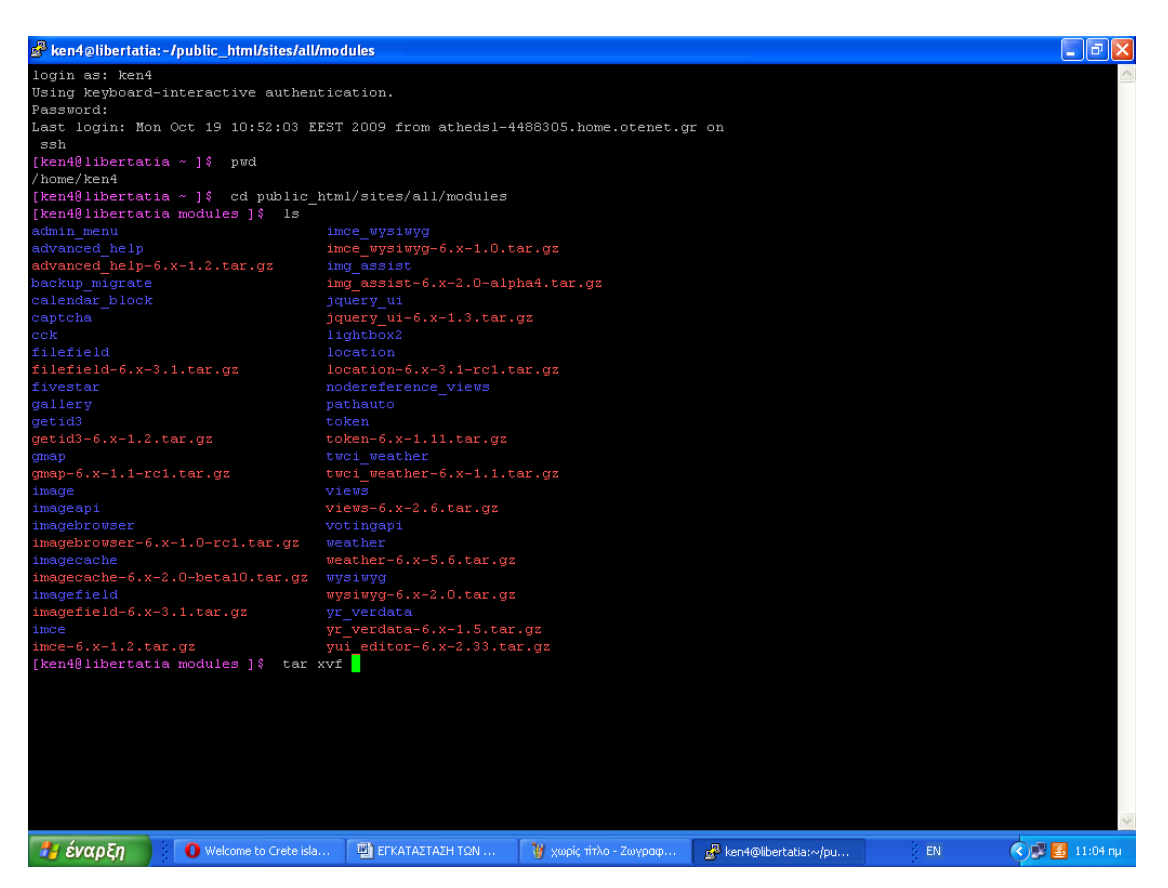

Με την εντολή **pwd** μας βάζει στην περιοχή του winscp.

Με την εντολή **cd public\_html/sites/all/modules** μας δρομολογεί στη περιοχή του φακέλου modules που εμφανίζονται όλες οι μονάδες μαζι.

Με την εντολή **ls** μας εμφανίζει τα περιεχόμενα που βρίσκονται στο φάκελο modules, όλα τα συμπιεσμένα αρχεία.

Tέλος με την εντολή **tar xvf** και δίπλα **το όνομα του module** που θέλουμε να χρησιμοποιήσουμε κάνουμε extract το συμπιεσμένο αρχείο. Μετά πατάμε enter.

9.To ξεζιπάρισμα έγινε με επιτυχία. Το συμπιεσμένο αρχείο είχε διαμορφωθεί σε φάκελο μέσα στο φάκελο modules και αυτόματα είχε τοποθετηθεί στο drupal site μας μαζί με τα υπόλοιπα modules.Πριν ενεργοποιήσουμε το module για τη χρήση του πρώτα κάναμε update στο site μας για αναβάθμιση.

10.Τέλος το μόνο πράγμα που έμενε ήταν να ενεργοποιήσουμε το module και να πατήσουμε αποθήκευση των ρυθμίσεων μας.

Με αυτά τα βήματα που αναφέραμε παραπάνω έγινε η διαδικασία εγκατάστασης όλων των modules που χρησιμοποιήσαμε στο διαδικτυακό μας τόπο.

**Οι μονάδες που χρησιμοποιήθηκαν καθώς και η περιγραφή της λειτουργικότητας τους εμφανίζονται παρακάτω:** 

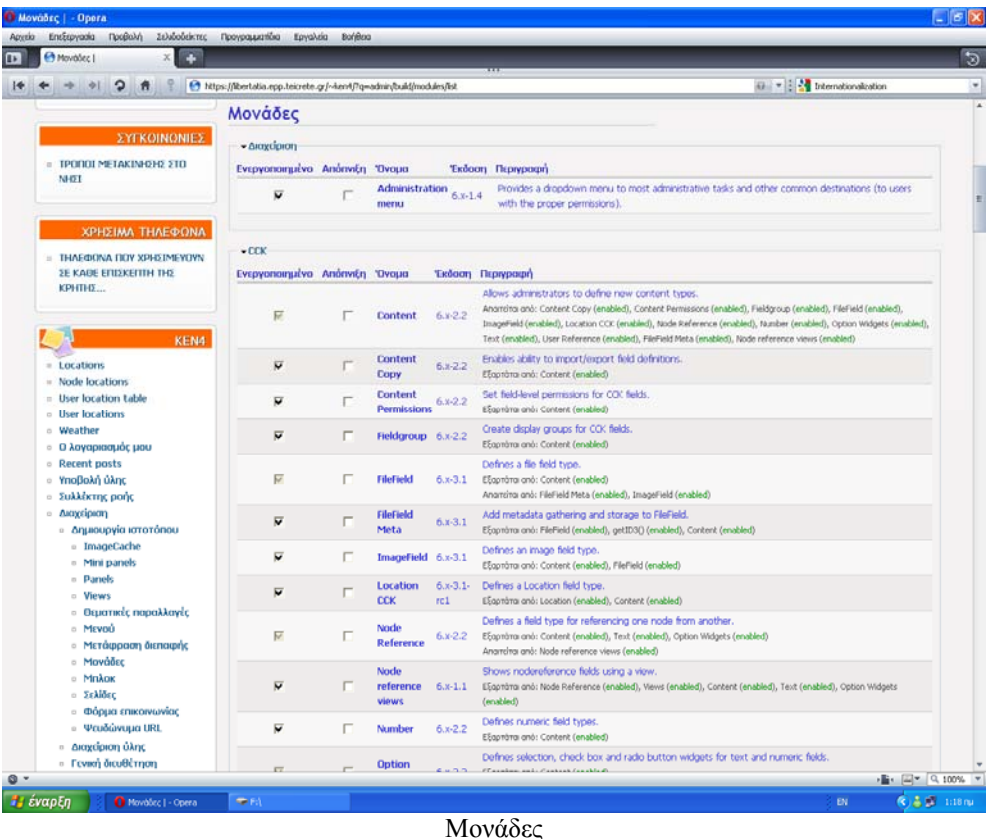

### 1**. Διαχείριση**:

 • Administration menu: Παρέχει ένα ανεξάρτητο θέμα διεπαφής της διοίκησης για το Drupal. Είναι ένας βοηθός για τους νέους χρήστες του Drupal που προέρχονται από άλλα CMS, ένα πραγματικό εργαλείο για την προφύλαξη των διαχειριστών της ιστοσελίδας του Drupal και σίγουρα αναγκαίο για τους προγραμματιστές και τους κατασκευαστές του Drupal site.

2**.** Content Construction Kit (CCK**):** Η μονάδα CCK επιτρέπει στον χρήστη να προσθέσει συνήθη πεδία στους κόμβους μέσω του web browser. Οι μονάδες CCK που χρησιμοποιήθηκαν είναι οι εξής:

•Content : Επιτρέπει στον διαχειριστή να ορίσει νέους τύπους περιεχομένου.

 •Content Copy : Επιτρέπει την δυνατότητα εισαγωγής / εξαγωγής του προσδιορισμού των πεδίων περιεχομένου.

• Content Permissions:Ορίζει τα επίπεδα δικαιωμάτων για τα πεδια CCK.

•Fieldgroup : Δημιουργεί απεικονίσεις group για τα πεδία CCK.

•FileField : Ορίζει τον τύπο αχείου file.

•FileField Meta : Προσθέτει μεταδεδομένα συλλογής και αποθήκευσης για το FileField.

•ImageField : Ορίζει τον τύπο αρχείου image.

•Location CCK: Ορίζει ένα τύπο πεδίου με τίτλο τοποθεσία.

 •Node Reference: Ορίζει ένα τύπο πεδίου για την αναφορά ενός κόμβου από έναν άλλο.

•Node reference views: Δείγνει πεδία nodereference γρησιμοποιώντας ένα view.

 •FileField ImageCache : Υποστήριξη για τις εικόνες των πεδίων των αρχείων του CCK

•Number:Καθορίζει τους τύπους αριθμητικών πεδίων.

 •Option Widgets:Ορίζει την επιλογή, το check box και το radio button για κείμενο και αριθμητικά πεδία.

•Text : Ορίζει τον τύπο αρχείου απλού κειμένου.

 •User Reference: Ορίζει ένα τύπο πεδίου για την αναφορά ενός χρήστη από ένα κόμβο.

### 3**. Πυρήνας – Προαιρετικές μονάδες :**

•Agreegator : Συλλέγει ανεξάρτητη ύλη (ροές RSS, RDS και Atom).

 •Blog : Επιτρέπει την εύκολη και τακτική ενημέρωση ιστοσελίδων ή των ιστολογίων των χρηστών.

 •Blog API : Επιτρέπει στους χρήστες να υποβάλλουν ύλη χρησιμοποιώντας εφαρμογές που υποστηρίζουν API ιστολογίων XML-RPC.

 •Book : Επιτρέπει στους χρήστες να δομούν τις ιστοσελίδες ιεραρχικά ή περιληπτικά.

 •Color : Επιτρέπει στον χρήστη να αλλάξει τα χρώματα συγκεκριμένων θεματικών παραλλαγών.

 •Comment : Επιτρέπει στους χρήστες να σχολιάζουν και να συζητούν για την δημοσιευμένη ύλη.

 •Contact : Επιτρέπει να χρησιμοποιούνται φόρμες επικοινωνίας, προσωπικές ή κεντρικές, για ολόκληρο τον ιστότοπο.

 •Content translation : Επιτρέπει στο περιεχόμενο να μεταφράζεται σε διαφορετικές γλώσσες.

•Database loggin : Καταγράφει και αποθηκεύει συμβάντα του συστήματος

•Forum: Επιτρέπει συζητήσεις πάνω σε γενικά θέματα.

•Help : Διαχειρίζεται την εμφάνιση online βοήθειας.

 •Locale : Επιτρέπει τη μετάφραση του συστήματος από την Αγγλική γλώσσα σε άλλες γλώσσες.

 •Menu : Επιτρέπει στους διαχειριστές να προσαρμόζουν το μενού πλοήγησης του ιστοτόπου.

•Path: Επιτρέπει στους χρήστες να μετονομάζουν διευθύνσεις URL.

•PHP filter : Επιτρέπει τη χρήση ενσωματωμένου PHP κώδικα.

 •Poll : Επιτρέπει στον ιστότοπο να διεξάγει ψηφοφορίες σε διάφορα θέματα με την μορφή ερωτήσεων πολλαπλής επιλογής.

•Profile : Υποστηρίζει προσαρμοσμένα προφίλ χρηστών.

•Search : Επιτρέπει την αναζήτηση σε όλο τον ιστότοπο με λέξεις-κλειδιά.

•Taxonomy: Επιτρέπει την κατηγοριοποίηση της ύλης.

 •Throttle: Χειρίζεται το μηχανισμό αυτόματης-απόπνιξης, για τον έλεγχο της συμφόρησης του ιστοτόπου.

 •Tracker: Επιτρέπει την παρακολούθηση πρόσφατων καταχωρίσεων των χρηστών.

 •Update status : Ελέγχει την κατάσταση λειτουργίας για διαθέσιμες αναβαθμίσεις του Drupal και των εγκατεστημένων μονάδων και θεματικών παραλλαγών.

 •Upload : Επιτρέπει στους χρήστες να αποστέλλουν και να επισυνάπτουν αρχεία στην ύλη.

#### 4**. Multilanguage:**

 •Block translation : Επιτρέπει τα πολύγλωσσα μπλοκ και τη μετάφραση των μπλοκ.

 •Content type translation: Μεταφράζει τους τύπους ύλης που σχετίζονται με τα strings : όνομα, περιγραφή, κείμενο βοήθειας…

 • Internationalization: Παρέχει μετάφραση ύλης - κόμβους και ταξονομία, μετάφραση διεπαφών για τους ανώνυμους χρήστες - την ανίχνευση μονάδων συνόλων τοπικής προσαρμογής και γλώσσας μηχανής αναζήτησης. Περιλαμβάνει

μπλοκ για τη γλωσσική επιλογή και διαχειρίζεται τις σχέσεις μεταφράσεων για τους κόμβους και τους όρους ταξονομίας.

Για το Drupal 6 στηρίζεται στα πολύγλωσσα χαρακτηριστικά γνωρίσματα πυρήνων για να τα επεκτείνει και να κάνει την περιοχή πλήρως πολύγλωσση,

συμπεριλαμβανομένης της μετάφρασης ταξονομίας, των πολύγλωσσων στοιχείων μπλοκ και menu και τη μετάφραση καθορισμένων strings από το χρήστη .

•Menu translation: Υποστηρίζει μεταφράσιμα στοιχεία επιλογών συνήθειας.

•Poll aggregate: Αποτελέσματα ψηφοφορίας συνόλων για όλες τις μεταφράσεις.

•Profile translation: Επιτρέπει τους πολύγλωσσους τομείς σχεδιαγράμματος.

 • String translation: Παρέχει την υποστήριξη για τη μετάφραση καθορισμένων από το χρήστη σειρών.

 •Synchronize translations: Συγχρονίζει την ταξονομία και τους τομείς στις μεταφράσεις του ίδιου περιεχομένου.

•Taxonomy translation: Επιτρέπει την πολύγλωσση ταξονομία.

•Views translation: Μετάφραση strings views και επιλογή ύλης για τα views.

#### 5. **Πυρήνας – Απαιτούμενες μονάδες:**

 •Block : Ελέγχει τα πλαίσια πρόσθετης ύλης που εμφανίζονται γύρω από την κύρια ύλη.

 •Filter : Χειρίζεται το φιλτράρισμα της ύλης κατά την προετοιμασία για παρουσίαση.

 •Node : Επιτρέπει να υποβάλλεται ύλη στον ιστότοπο και να εμφανίζεται στις σελίδες.

•System : Χειρίζεται τις γενικές ρυθμίσεις του ιστοτόπου για τους διαχειριστές.

•User : Διαχειρίζεται το σύστημα εγγραφής και εισόδου χρηστών.

### 6. **Εικόνα :**

•Image : Επιτρέπει την υποβολή, αλλαγή μεγέθους και εμφάνιση εικόνων

 •Image Attach : Επιτρέπει την εύκολη σύναψη κόμβων εικόνων σε άλλους τύπους περιεχομένου.

 •Image Gallery : Επιτρέπει την ταξινόμηση και εμφάνιση γκαλερί εικόνων βάσει κατηγοριών.

 •Image import : Επιτρέπει τη μαζική εισαγωγή εικόνων από έναν κατάλογο στο διακομιστή.

 •ImageMagick Advanced Options : Προσθέτει επιλογές για προχωρημένες στην εργαλειοθήκη εικόνων ImageMagick.

## 7. **ImageCache :**

•ImageAPI : Υποστηρίζει πολλαπλά εργαλεία.

 •ImageAPI GD2 : Χρησιμοποιεί την ενσωμάτωση CD2 του PHP για την επεξεργασία των εικόνων.

•ImageAPI ImageMagick : Υποστήριξη γραμμής εντολών ImageMagick.

•ImageCache : Δυναμικός διαχειριστής εικόνων και κρυφής μνήμης.

•ImageCache UI : Διεπαφή χρήστη για το ImageCache.

## 8**. Έλεγχος ανεπιθύμητων μηνυμάτων:**

 •CAPTCHA : Βασική μονάδα CAPTHA για την προσθήκη «προκλήσεων» σε απαιτητικές φόρμες.

•Image CAPTCHA : Παρέχει ένα CAPTCHA που βασίζεται σε εικόνα.

•Text CAPTCHA : Παρέχει ένα CAPTCHA που βασίζεται σε απλό κείμενο.

## 9. **Διεπαφή χρήστη:**

 •Calendar Block: Παρέχει ένα πλήρως προσαρμοσμένο ημερολόγιο το οποίο μπορεί να τοποθετηθεί σε μια περιοχή στο τμήμα μπλοκ. Υπάρχει η δυνατότητα η διάταξη του ημερολογίου να αλλάξει πλήρως. Μπορέσαμε να ρυθμίσουμε τα χρώματα καθώς και το μέγεθος του ημερολογίου, ώστε να χωράει στο σχεδιασμό του δικτυακού μας τόπου.

Το screenshot του calendar block είναι:

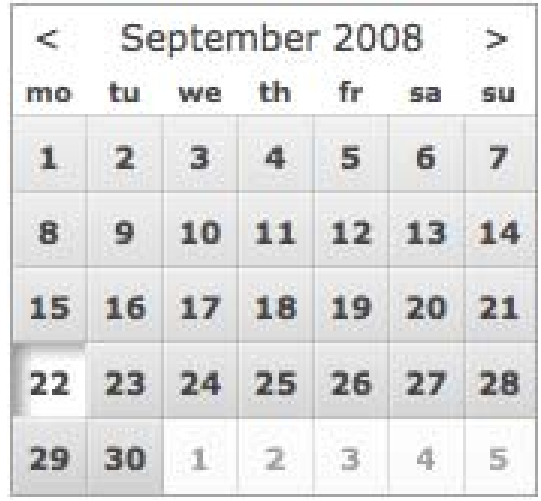

Παρακάτω εμφανίζεται ένα screenshot με τις ρυθμίσεις του ημερολογίου:

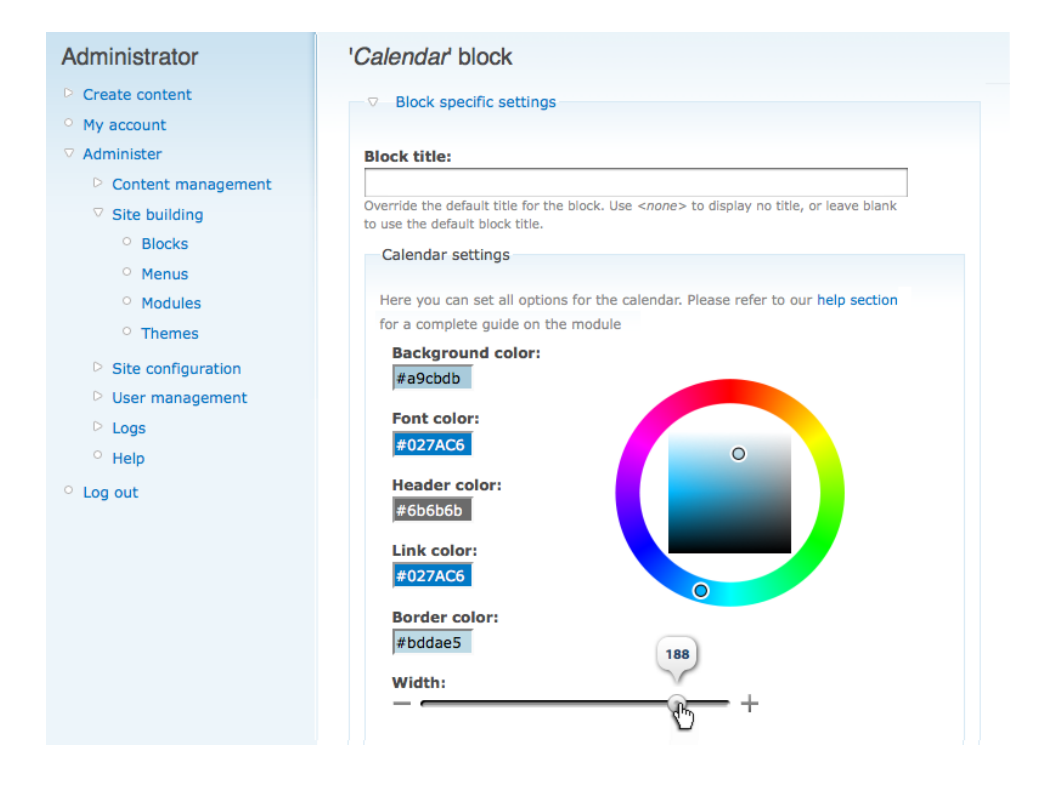

 •IMCE Wysiwyg API bridge: Καθιστά το IMCE διαθέσιμο ως plugin για client-side εφαρμογές επεξεργασίας ενσωματωμένο μέσω του WYSIWYG API.

 •Wysiwyg:Το module WYSIWYG μας επιτρέπει να χρησιμοποιήσουμε ένα client-side editor (γνωστός και ως WYSIWYG editor) για να επεξεργαστoύμε το περιεχόμενο του Drupal.Απλουστεύει την εγκατάσταση και την ολοκλήρωση των editors και επιτρέπει να δίνουν έναν επεξεργαστή σε κάθε μορφή εισαγωγής. Το WYSIWYG αντικαθιστά όλα τα άλλα ενσωματωμένα module editor και δεν είναι απαραίτητα άλλα Drupal module.

Είναι σε θέση να υποστηρίξει όλα τα είδη των client-side editors.Ένας client-side editor μπορεί να είναι ένας HTML-editor (γνωστός και ως WYSIWYG), ένα "pseudo-editor" (πλήκτρα για να εισάγετε markup σε ένα απλό textarea), ή ακόμη και ένα Flash-based editor. Κάθε βιβλιοθήκη επεξεργαστή είναι ολοκληρωμένη μέσα από τα αρχεία υποστήριξης. Υποστήριξη για διάφορες βιβλιοθήκες editor είναι ενσωματωμένη.

Το WYSIWYG module επιτρέπει στα Drupal modules την ενσωμάτωση με όλους τους editors – χωρίς να χρειάζεται να εφαρμόσουν editor-συγκεκριμένο κωδικό.

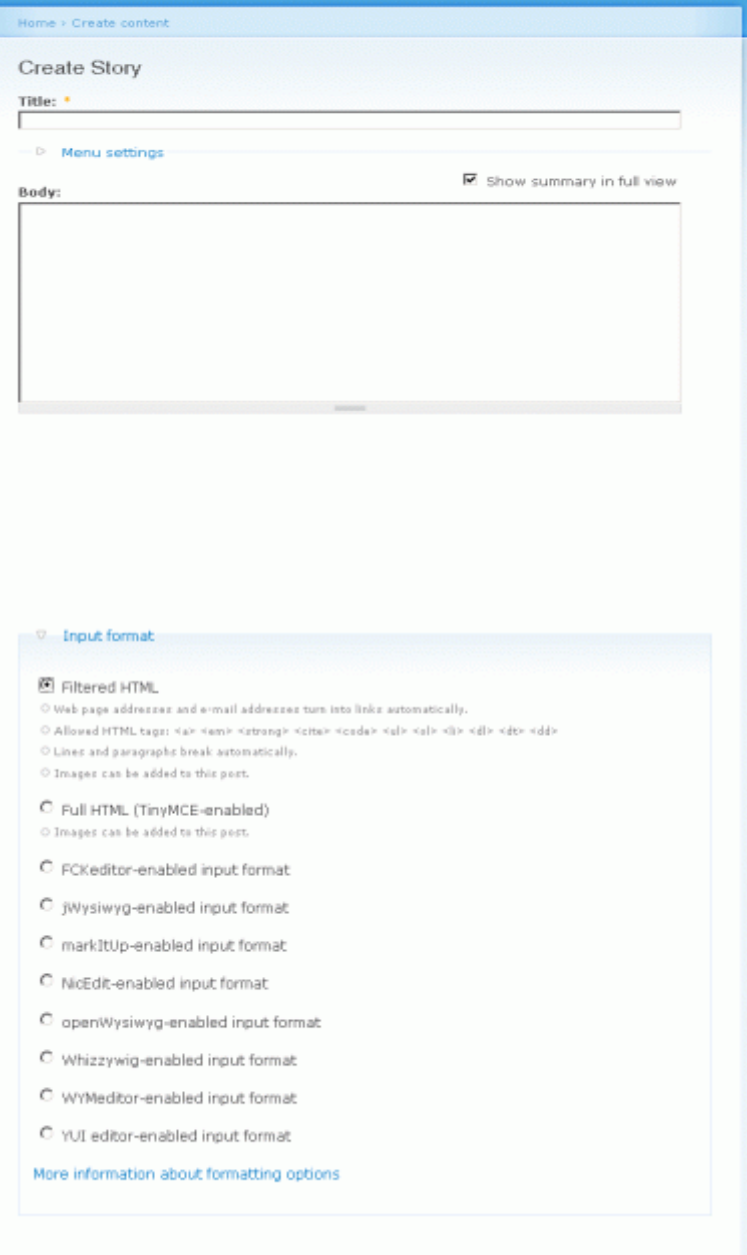

#### WYSIWYG screenshot

 • FCKeditor - WYSIWYG HTML editor: Αυτό το module επιτρέπει στο Drupal να αντικαταστήσει πεδία textarea με την FCKeditor - ένα οπτικό HTML editor, που συχνά ονομάζεται WYSIWYG editor. Αυτό το πρόγραμμα επεξεργασίας κειμένου HTML φέρνει πολλές από τις ισχυρές λειτουργίες επεξεργασίας WYSIWYG των γνωστών editor επιφάνειας εργασίας όπως το Word στο διαδίκτυο. Είναι σχετικά περιορισμένο και δεν απαιτείται κανένα είδους εγκατάσταση στον υπολογιστήπελάτη.

### Παρακάτω φαίνεται ένα screenshot του συγκεκριμένου module:

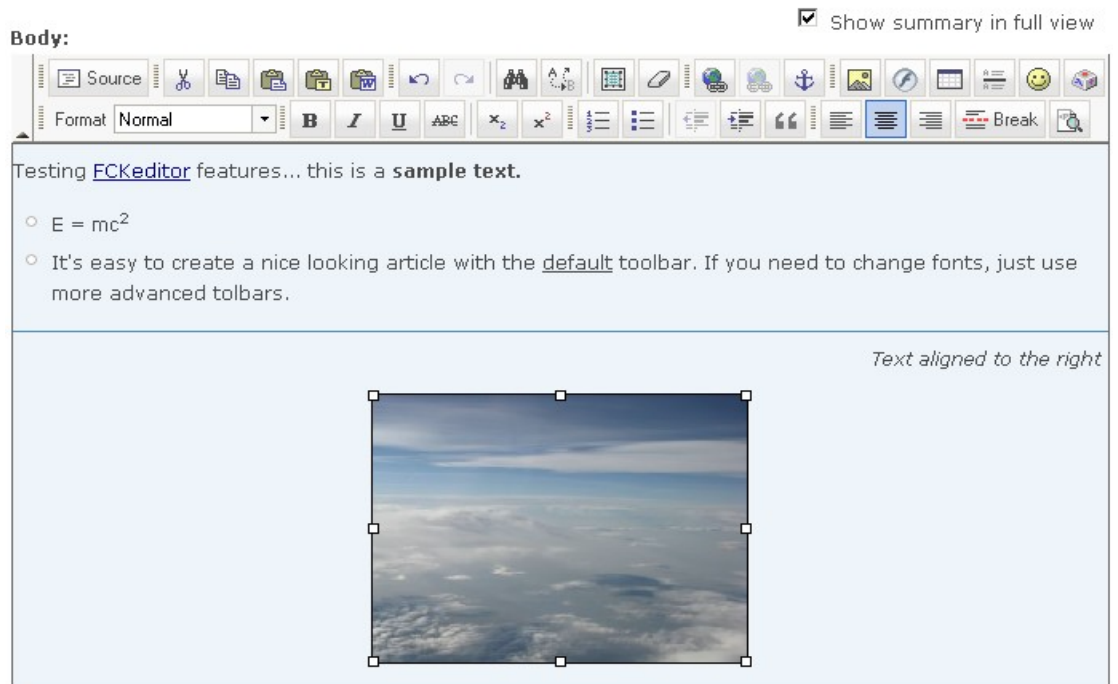

### 10.**Views:**

•Views: Δημιουργεί προσαρμοσμένες λίστες και ερωτήματα από τη βάση δεδομένων μας.

•Views exporter: Επιτρέπει την εξαγωγή πολλαπλές εμφανίσεις με τη μία.

•Views UI: Διοικητική διασύνδεση στις απόψεις. Χωρίς αυτό το module δεν θα μπορούσαμε να δημιουργήσουμε ή να επεξεργαστούμε τις απόψεις μας.

## 11. **Άλλες μονάδες:**

•Αdvanced help : Επιτρέπει προηγμένη βοήθεια και τεκμηρίωση.

• Αdvanced help example: Ένα module βοηθητικού παραδείγματος για να αποδειχθεί το advanced help module.

• Backup and Migrate: Κάνει backup στη βάση δεδομένων του Drupal γρήγορα και χωρίς περιττά δεδομένα.

• getID3() : Αποσπά χρήσιμες πληροφορίες από μορφές αρχείων πολυμέσων.

• IMCE: Ένα uploader εικόνας / αρχείου και στήριξη περιήγησης της προσωπικών καταλόγών και όριο για το χρήστη.

 • Lightbox2: Το Lightbox2 είναι ένα απλό, πιο διακριτικό script που χρησιμοποιείται για την επικάλυψη εικόνων για την τρέχουσα σελίδα. Λειτουργεί στα περισσότερα σύγχρονα προγράμματα περιήγησης.

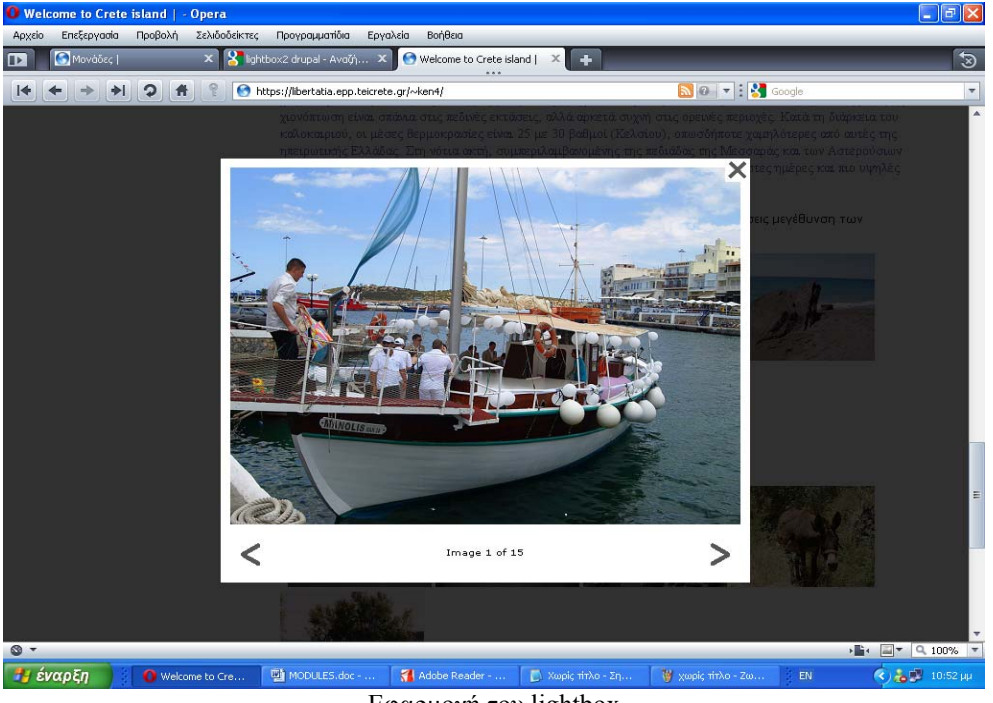

Εφαρμογή του lightbox

• Pathauto: Παρέχει ένα μηχανισμό για τις μονάδες ώστε να δημιουργούν αυτόματα ψευδώνυμα για την ύλη που διαχειρίζονται.

• Token: Παρέχει ένα κοινό API για την αντικατάσταση συμβόλων κειμένου με πραγματικά δεδομένα.

• Weather: Αυτό το module χρησιμοποιεί METAR (Meteorological Aerodrome έκθεση) δεδομένα για να απεικονίσει τρέχουσες καιρικές συνθήκες, από οπουδήποτε στον κόσμο.

### Χαρακτηριστικά του weather module

- Υποστηρίζει απεριόριστο αριθμό μπλοκ και απεριόριστο αριθμό τοποθεσιών ανά κατηγορία .
- Παρέχει ένα μπλοκ το οποίο μπορεί να διαχειριστεί από ένα χρήστη.
- Οι χρήστες μπορούν να αναζητήσουν μια τοποθεσία και να πάρουν μια απεικόνιση των καιρικών συνθηκών.
- Ενσωματώνει τα modules Location ή Node Map και δείχνει τον καιρό γύρω από το σημείο τοποθεσίας του κόμβου.
- Εμφανίζει διαφορετικές εικόνες για ημέρα και νύχτα.
- Λήψη των σημερινών δεδομένων METAR προγραμματίζεται σε έναν έξυπνο τρόπο να μειωθεί η περιττή κίνηση του δικτύου και να διατηρήσουν το site μας ανταποκρίσιμο.
- Παρέχει τρεις διαφορετικές μεθόδους για να κατεβάσoυμε τα δεδομένα METAR (fopen, curl και wget) και πολλαπλές θέσεις λήψης.
- Απεικονισμένες μονάδες των μετεωρολογικών δεδομένων είναι εντελώς διαμορφωμένες.
- Πλήρως μεταφράσιμο, προς το παρόν διαθέσιμο στα αγγλικά, γερμανικά, ολλανδικά, τσέχικα, νορβηγικά, ρωσικά, ουγγρικά, δανικά, ιταλικά, ισπανικά, γαλλικά, πολωνικά, πορτογαλικά Βραζιλίας, τουρκικά, ρουμανικά, ελληνικά, και της Κροατίας
- Λειτουργεί καλά με βάσεις δεδομένων MySQL ή PostgreSQL.

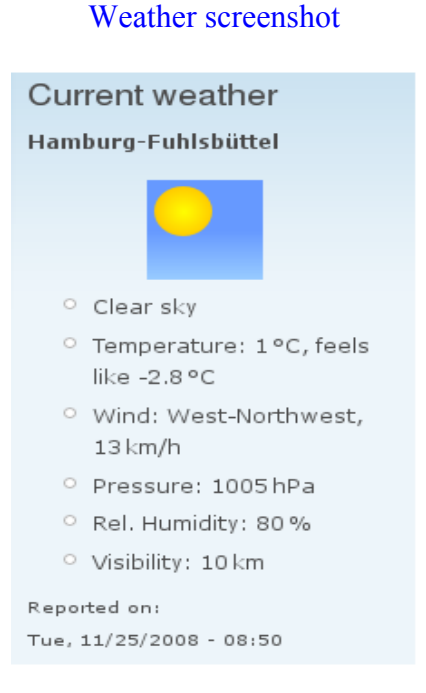

#### 12**. Panels:**

 •Mini panels: Δημιουργεί μίνι panel που μπορούν να χρησιμοποιηθούν σαν μπλοκ από το Drupal.

 •Panel nodes: Δημιουργεί κόμβους που διαιρούνται σε περιοχές με το επιλέξιμο περιεχόμενο.

 • Panels: τo panels χρησιμοποιείται για να μπορέσουμε να προσαρμόσουμε το layout μιας σελίδας. Μπορούμε να προσαρμόσουμε την σελίδα χωρίζοντάς της σε "περιοχές" όπως μας βολεύει χωρίς να χρειαστεί να πειράξουμε καθόλου τον κώδικα .

Όλα γίνονται μέσα από το module.

Η εγκατάσταση βήμα βήμα :

1 – κατεβάσαμε το panels προσέχοντας να διαλέξουμε τη σωστή έκδοση ( στο παράδειγμα χρησιμοποιούμε την έκδοση για drupal 6).

- 2 αποσυμπιέσαμε στον υπολογιστή μας το αρχείο που κατεβάσαμε
- 3 το ανεβάσαμε στον φάκελο sites/all/modules
- 4 ενεργοποιήσαμε το module από την σελίδα admin/build/modules

Στη δική μας εγκατάσταση (Drupal 6) χρειάστηκε να εγκαταστήσουμε ακόμα το module ctools πριν την εγκατάσταση του panels . Η εγκατάσταση έγινε με τον παραπάνω τρόπο.

Στη συνέχεια μπήκαμε στην σελίδα διαχείρισης του panels (admin/build/panels).

| Create cardent<br>Attribition            | There is a security update available for your version of Drugal. To ensure the security of your server, you should opdate immediately! Gee the available updates<br>page for more information. |                                                                                              |
|------------------------------------------|----------------------------------------------------------------------------------------------------|----------------------------------------------------------------------------------------------|
| Costant management                       | Create new                                                                                                    |                                                                                              |
| - Site building<br>Blocks.               | Panel page<br>forer posts centre circles works) impro. They have a VRC<br>pall, several arguinatio and you have there entrest .                                                                |                                                                                              |
| PMPLIS<br>PRIVIDAMED<br><b>Flocklies</b> | <b>Advanced panel page</b><br>Kelvanoud panis' pages: have stranything regular pages do, and<br>can have attention option incendig in the labe being Variati.                                  |                                                                                              |
| Pages<br><b>Panak</b><br>- Thirties      | Panel node<br>New rights are notly context with applier to your solution, but<br>ara mural trebut that parter pages. The control of the                                                        | Mask would you the to see in this speciff. Over your option here.<br>STOL/GLOBIOS/HODE/49042 |
| Ste prifazzaton<br>User reastagement     | <b>Mini panel</b><br>Hivi parally are small envised areas repeated as blocks, for when<br>reuneed to have complex block muscles of levisits within -<br>in realty.                             |                                                                                              |
| Reports<br>III Hatel                     | Or customize a system page                                                                                                    |                                                                                              |

Σελίδα διαχείρισης του module panels

Επιλέξαμε Create New Panel Page, συμπληρώσαμε τα πεδία στην φόρμα και πατήσαμε continue.

To Disable Drupal regions απενεργοποιεί όλες τις θέσεις του template εκτός από αυτές που έχουμε ορίσει στο panels. Δεν το τσεκάρουμε τώρα.

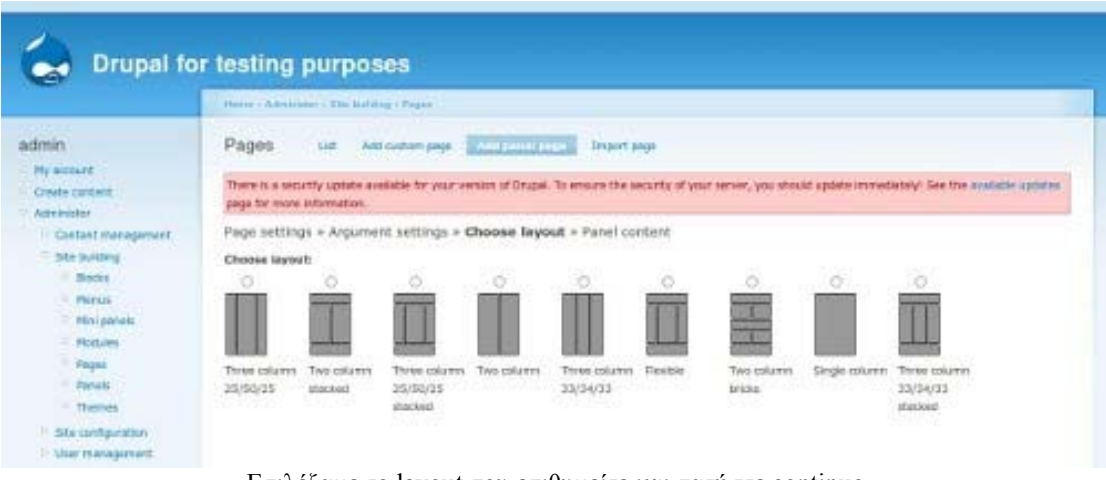

Επιλέξαμε το layout που επιθυμείτε και πατήστε continue

Επιλέξαμε ένα layout και πατήσαμε continue.

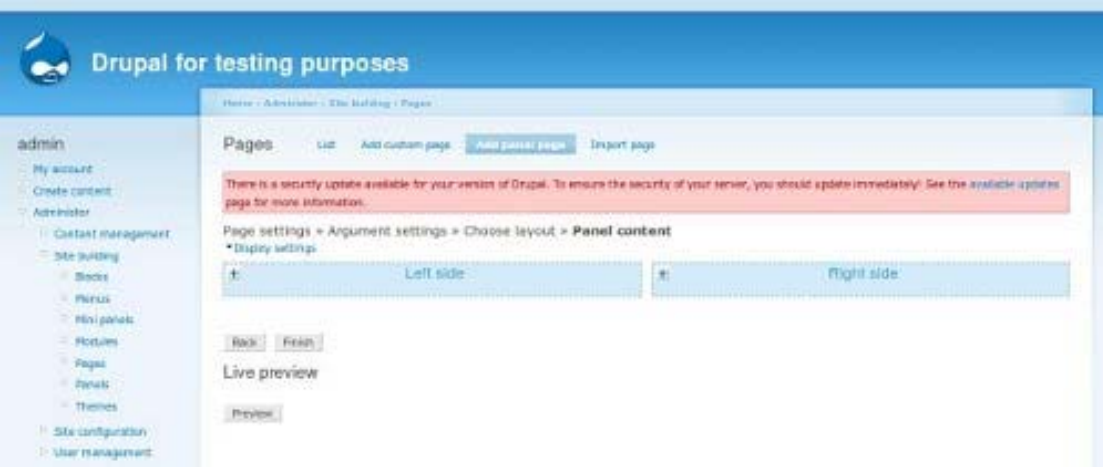

εδώ εισάγουμε το περιεχόμενο της σελίδας

Εδώ βλέπουμε τις θέσεις τις σελίδας. Στο παράδειγμα έχουμε τις "Left side" και "Right side" (επιλέξαμε Two Column παραπάνω). Βλέπουμε ένα " + " σε κάθε θέση κάνοντας κλικ εκεί ανοίγει ένα παράθυρο που μπορούμε να επιλέξουμε τι θα βάλουμε στην συγκεκριμένη θέση.

| e٩,                        | Add content to Left side      |                          |                                  | Dearward C                                                                                                    |
|----------------------------|-------------------------------|--------------------------|----------------------------------|----------------------------------------------------------------------------------------------------|
|                            | <b>Artivity</b>               | <b>B</b> Recent comments | <b>B</b> shot intre<br>Web a man |                                                                                                    |
|                            | Hanne.                        | <b>By Americans</b>      |                                  |                                                                                                    |
| admin.                     | <b>Wildgets</b>               |                          |                                  |                                                                                                    |
|                            | <b>SE New matters current</b> |                          |                                  |                                                                                                    |
| Hy scored                  | <b>CE Att a rests</b>         |                          |                                  |                                                                                                    |
| Crtain custom<br>Applyment |                               |                          |                                  | $\frac{1}{2} \sum_{i=1}^{n} \frac{1}{2} \sum_{j=1}^{n} \frac{1}{2} \sum_{j=1}^{n} \frac{1}{2} \sum_{j=1}^{n} \frac{1}{2} \sum_{j=1}^{n} \frac{1}{2} \sum_{j=1}^{n} \frac{1}{2} \sum_{j=1}^{n} \frac{1}{2} \sum_{j=1}^{n} \frac{1}{2} \sum_{j=1}^{n} \frac{1}{2} \sum_{j=1}^{n} \frac{1}{2} \sum_{j=1}^{n} \frac{1}{2} \sum_{j=1}^{n} \frac{1}{2} \sum_{j=1}^{n$ |
| GHESTIN                    |                               |                          |                                  |                                                                                                    |
| $=$ dite batim             |                               |                          |                                  |                                                                                                    |
| <b>Citizen</b>             |                               |                          |                                  |                                                                                                    |
| $-$ Herus                  |                               |                          |                                  | ii –                                                                                                    |
| min                        |                               |                          |                                  |                                                                                                    |
| <b>FMALL</b>               |                               |                          |                                  |                                                                                                    |
| <b>Pages</b>               |                               |                          |                                  |                                                                                                    |
| Friends                    |                               |                          |                                  |                                                                                                    |
| $\frac{1}{2}$              |                               |                          |                                  |                                                                                                    |

Επιλέξτε περιεχόμενο για το panel

Σε κάθε θέση θα μπορούσαμε να βάλουμε πολλά πράγματα(κάθε φορά που πατάμε το + μπορούμε να βάλουμε από ένα).

Ότι έχουμε προσθέσει στη σελίδα μπορούμε να το κάνουμε drag και να το βάλουμε σε άλλη θέση ή να του αλλάξουμε σειρά ή να το σβήσουμε. Τέλος πατήσαμε finish για να αποθηκευτούν οι αλλαγές .

# **3.7 Τύποι ύλης στο Drupal**

Οι τύποι ύλης είναι στην ουσία κατηγορίες περιεχομένου (σελίδες, ψηφοφορίες, blog, forum, βιβλία κλπ) με βάση τις οποίες οργανώνεται το περιεχόμενο του site.

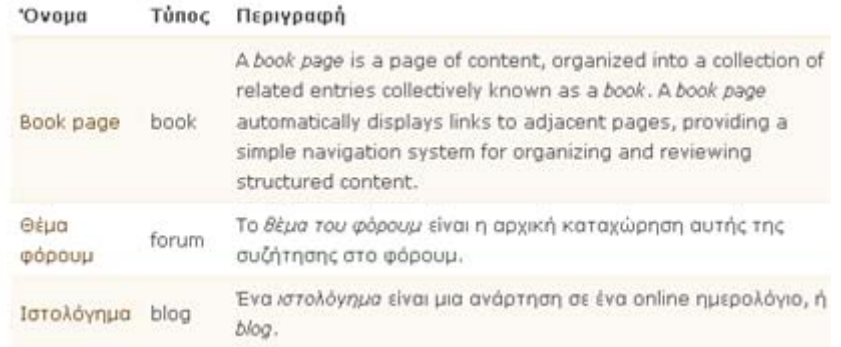

# **3.8 Δημιουργία και επεξεργασία σελίδας**

Στη περιοχή Υποβολή ύλης/Σελίδα δημιουργήσαμε τις σελίδες που χρησιμοποιήσαμε στο site μας. Βάζοντας τίτλο μορφότυπο εισόδου και διαδρομή URL που επιθυμούσαμε. Στη συνέχεια με τη χρήση του FCKeditor και των εργαλείων του κάναμε εισαγωγή των κειμένων και τον εικόνων μας.

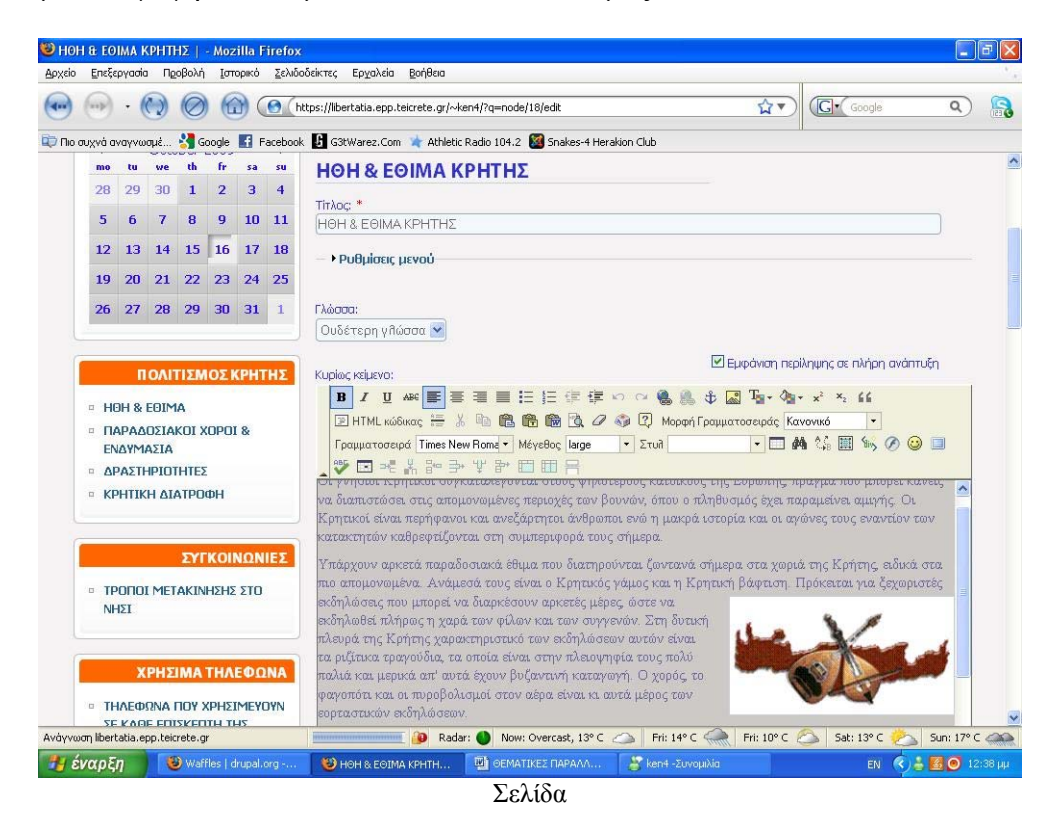

Η επεξεργασία σελίδας γινόταν στη περιοχή Διαχείριση/Περιεχόμενα.

# **3.9 Δημιουργία μπλοκ**

Τα μπλοκ στο Drupal, δημιουργούνται αυτόματα από τις εγκατεστημένες μονάδες (modules), ενώ μπορούν επίσης να δημιουργηθούν και από τους χρήστες. Είναι μπλοκ πληροφοριών, τα οποία τοποθετούνται σε διάφορες θέσεις της σελίδας μας, οι οποίες εξαρτώνται από τις θεματικές παραλλαγές.

Στη περιοχή Διαχείριση/Μπλοκ/Προσθήκη μπλοκ δημιουργήσαμε τα μπλοκ όπου χρησιμοποιήσαμε. Βάζοντας περιγραφή του μπλοκ, τίτλος του μπλοκ και το σώμα που θέλουμε να έχει. Μετά από ρυθμίσεις ορατότητας σελίδας ρυθμίσαμε το κάθε μπλοκ σε ποιες σελίδες θα είναι ορατό κ σε ποιες όχι.

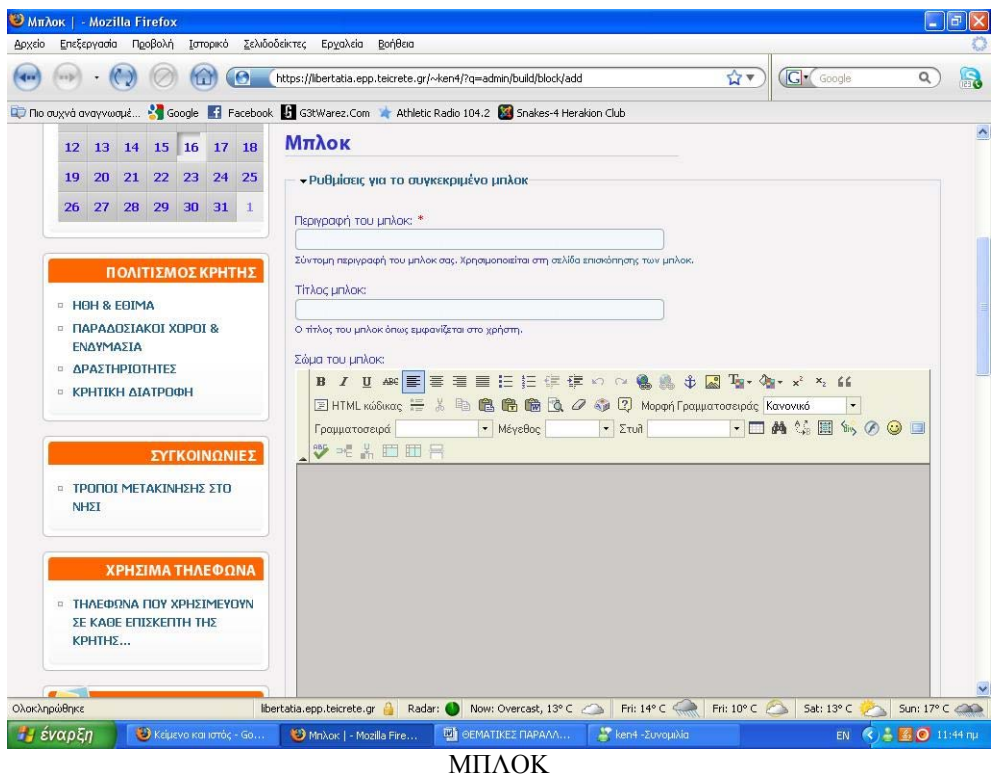

Μετά από τη περιοχή Διαχείριση/Μπλοκ/Λίστα κατατάξαμε τα μπλοκ και τα τοποθετήσαμε στις περιοχές που επιθυμούσαμε. Υπάρχει επίσης η δυνατότητα ρύθμισης συγκεκριμένων επιλογών σε αυτή την περιοχή.

| MITAOK   - Mozilla Firefox<br>Επεξεργασία Προβολή Ιστορικό<br>Αρχείο                                              | Σελιδοδείκτες Ερχαλεία                                | Βοήθεια       |                                                               |                               |                                        |                                      | $\Box$ $\Box$ $\times$ |
|----------------------------------------------------------------------------------------------------|-------------------------------------------------------|---------------|---------------------------------------------------------------|-------------------------------|----------------------------------------|--------------------------------------|------------------------|
| G<br>der<br>Ю                                                                                                    |                                                       |               | https://libertatia.epp.teicrete.gr/~ken4/?g=admin/build/block |                               | Google<br>Av                           | Q                                    | R                      |
| The ouxy of overywork . The Google Til Facebook Li G3tWarez.Com Til Athletic Radio 104.2 2 Shakes-4 Herakion Club | Мплок                                                 |               |                                                               |                               |                                        |                                      | $\hat{\phantom{a}}$    |
| <b>ΣΥΓΚΟΙΝΩΝΙΕΣ</b>                                                                                               | <b>Mn</b> kok                                         | Περιοχή       |                                                               | Απόπνιξη Λειτουργίες          |                                        |                                      |                        |
| <b>D TPOΠOI METAKINHΣΗΣ ΣΤΟ</b><br><b>NHET</b>                                                                    | sidebar first<br>Calendar<br>⊕                        | sidebar first | YO                                                            | ρύθμιση                       |                                        |                                      |                        |
| ΧΡΗΣΙΜΑ ΤΗΛΕΦΩΝΑ                                                                                                  | $\ddot{\pm}$<br>ΠΟΛΙΤΙΣΜΟΣ<br>КРНТНЕ                  | sidebar first | $\vee$ $\Box$                                                 | ρύθμιση διαγραφή              |                                        |                                      |                        |
| <b>D THAEΦΩNA ΠΟΥ ΧΡΗΣΙΜΕΥΟΥΝ</b><br>ΣΕ ΚΑΘΕ ΕΠΙΣΚΕΠΤΗ ΤΗΣ<br>ΚΡΗΤΗΣ                                              | $\ddot{+}$<br>ΣΥΓΚΟΙΝΩΝΙΕΣ                            | sidebar first | $\vee$ $\Box$                                                 | ρύθμιση διαγραφή              |                                        |                                      |                        |
| KEN4                                                                                                    | $\ddot{\pm}$<br><b>AEIOOEATA</b><br>ΧΑΝΙΩΝ            | sidebar first | $\vee$ $\Box$                                                 | ρύθμιση διαγραφή              |                                        |                                      |                        |
| <b>Locations</b><br>$\Box$ Node Incations                                                                         | ⊕<br>ΑΞΙΟΘΕΑΤΑ<br><b>PEGYMNOY</b>                     | sidebar first | $\vee$ $\Box$                                                 | ρύθμιση διαγραφή              |                                        |                                      |                        |
| <b>Elser Incation table</b><br><b>User locations</b><br><sup>□</sup> Weather                                      | $+$<br><b>AEIOOEATA</b><br><b>HPAKAEIOY</b>           | sidebar first | $\vee$ $\Box$                                                 | ρύθμιση διαγραφή              |                                        |                                      |                        |
| <b>0</b> Ο λογαριασμός μου<br><sup>o</sup> Recent posts<br><sup>12</sup> Υποβολή ύλης                             | +<br>AEIOΘEATA<br>ΑΑΣΙΘΙΟΥ                            | sidebar first | $\vee$ $\Box$                                                 | ρύθμιση διαγραφή              |                                        |                                      |                        |
| <b>α Συλλέκτης ροής</b><br><b>B</b> Διαχείριση<br><b>· Δημιουργία ιστοτόπου</b>                                   | $\div$<br>ΠΑΡΑΛΙΕΣ<br>ΧΑΝΙΩΝ                          | sidebar first | $\vee$ $\Box$                                                 | ρύθμιση διαγραφή              |                                        |                                      |                        |
| <sup>In</sup> ImageCache<br><b>D</b> Views<br><b>· Θεματικές παραλλανές</b>                                       | ⊕<br>ΠΑΡΑΛΙΕΣ                                         | sidebar first | $\vee$ $\Box$                                                 | ρύθμιση διαγραφή              |                                        |                                      |                        |
| Ολοκληρώθηκε<br>έναρξη<br>Keipevo kai iotóc - Go                                                                  | libertatia.epp.teicrete.gr<br>Minλok   - Mozilla Fire | Radar:        | Now: Overcast, 13°C<br><b>IM</b> OEMATIKEZ <b>NAPAAA</b>      | Fri: 14°C<br>ken4 - Συνομιλία | Fri: $10^{\circ}$ C<br>Sat: 13°C<br>EN | Sun: 17° C 200<br>$- 2$ 6 0 11:48 nu |                        |

ΜΠΛΟΚ

# **3.10 Forum**

### Ορισμός

Το Forum (φόρουμ) είναι μια υπηρεσία όπου σε μια περιοχή ενός ηλεκτρονικού online πίνακα οι χρήστες με ένα κοινό ενδιαφέρον μπορούν να τοποθετήσουν τις απόψεις/σημειώσεις τους πάνω σε ένα θέμα. Τα φόρουμ χρησιμοποιούνται συνήθως για να υποβάλουν οι χρήστες ερωτήσεις, να μοιράζονται πληροφορίες, ή να συζητούν τις ιδέες τους.

Αρχικά για την διαχείριση και τη χρήση του forum στο site μας πήγαμε στη περιοχή **Διαχείριση-> Μονάδες** και ενεργοποιήσαμε το module του forum.

Έπειτα πήγαμε στη περιοχή **Διαχείριση-> Φόρουμ.** 

Η ακόλουθη σελίδα παρουσιάζει την περιοχή διαχείρισης του forum:

| $\bullet$ Φόρουμ   - Opera                                                                                                    |                                                                                 |                                                              | $\boxed{\Box}$ $\times$<br>ш.              |
|----------------------------------------------------------------------------------------------------|---------------------------------------------------------------------------------|--------------------------------------------------------------|--------------------------------------------|
| Επεξεργασία<br>Προβολή<br>Σελιδοδείκτες<br>Αρχείο                                                                                                    | Προγραμματίδια<br>Εργαλεία<br>Βοήθεια                                           |                                                              |                                            |
| $\Theta$ Φόρουμ  <br>$\times$<br>$\ddot{\phantom{1}}$                                                                                                    |                                                                                 |                                                              | $\mathcal{D}$                              |
| ာ<br>$\mathbf{r}$<br>$\Rightarrow$                                                                                                    | https://libertatia.epp.teicrete.gr/~ken4/?q=admin/content/forum                 | $\boxed{0}$ $\blacktriangledown$ $\vdots$ $\boxed{3}$ Google | $\overline{\mathbf v}$                     |
| <b>B</b> HOH & EOIMA<br><b>· ΠΑΡΑΔΟΣΙΑΚΟΙ ΧΟΡΟΙ &amp;</b><br>ΕΝΔΥΜΑΣΙΑ<br><b>ΔΡΑΣΤΗΡΙΟΤΗΤΕΣ</b>                                                                                | ΠΡΟΣΘΉΚΗ ΦΑΚΈΛΟΥ<br>ΠΡΟΣΘΉΚΗ ΦΌΡΟΥΜ<br><b>ΛΊΣΤΑ</b><br><b>Forums</b><br>'Ovoua' | <b>PYFM'ISEIS</b><br>Λειτουργίες                             |                                            |
| <b>α ΚΡΗΤΙΚΗ ΔΙΑΤΡΟΦΗ</b>                                                                                                    | Κρήτη - Γενικά θέματα!!!!<br>⊕                                                  | επεξεργασία φακέλου                                          |                                            |
|                                                                                                    | Κρήτη Γενική Συζήτηση<br>中                                                      | επεξεργασία φόρουμ                                           |                                            |
| ΣΥΓΚΟΙΝΩΝΙΕΣ                                                                                                    | Νομός Ηρακλείου!!!!<br>中                                                        | επεξεργασία φόρουμ                                           |                                            |
| $\Box$                                                                                                    | Νομός Χανίων !!!!<br>÷                                                          | επεξεργασία φόρουμ                                           |                                            |
| ΝΗΣΙ                                                                                                    | Νομός Ρεθύμνου!!!!<br>$+1$                                                      | επεξεργασία φόρουμ                                           |                                            |
|                                                                                                    | Νομός Λασιθίου!!!!<br>4                                                         | επεξεργασία φόρουμ                                           |                                            |
|                                                                                                    | Ενοικιαζόμενα διαμερίσματα στη παραλία!!!!<br>÷                                 | επεξεργασία φόρουμ                                           |                                            |
|                                                                                                    | Ελεύθερο campring, φτηνές διακοπές!!!<br>中                                      | επεξεργασία φόρουμ                                           |                                            |
| <b>D THAEΦΩNA ΠΟΥ ΧΡΗΣΙΜΕΥΟΥΝ</b>                                                                                                    | Ενοικιάσεις αυτοκινήτων/μηχανακιών!!!<br>4                                      | επεξεργασία φόρουμ                                           |                                            |
| KPHTH <sub>S</sub>                                                                                                    | Προτάσεις και προσφορές διαμονής!!!<br>中                                        | επεξεργασία φόρουμ                                           |                                            |
|                                                                                                    | Κρητική μουσική!!!!<br>中                                                        | επεξεργασία φόρουμ                                           |                                            |
| ΤΡΟΠΟΙ ΜΕΤΑΚΙΝΗΣΗΣ ΣΤΟ<br>ΧΡΗΣΙΜΑ ΤΗΛΕΦΩΝΑ<br>ΣΕ ΚΑΘΕ ΕΠΙΣΚΕΠΤΗ ΤΗΣ<br>Κρητική διατροφή!!!<br>$+$<br>KEN4<br><b>ΑΠΟΘΉΚΕΥΣΗ</b><br><b>Node locations</b><br>User location table |                                                                                 | επεξεργασία φόρουμ                                           |                                            |
| <b>Locations</b><br>$\Box$<br>$\Box$<br><b>Delayer locations</b><br>Weather<br>$\Box$<br><b>D</b> λογαριασμός μου<br><b>Recent posts</b>                                       |                                                                                 |                                                              |                                            |
| ▼ https://libertatia.epp.teicrete.gr/~ken4/?g=forum/18                                                                                                    |                                                                                 |                                                              | $\sqrt{24}$ $\sqrt{24}$ Q, 100% $\sqrt{2}$ |
| έναρξη<br>$\bullet$ Φόρουμ   - Opera                                                                                                    | <b>Will FORUM.doc</b> - Microso                                                 | <b>EN</b>                                                    | $(3)$ 11:34 nu                             |

forum

Η οργάνωση ενός φόρουμ εξαρτάται πραγματικά από το πόσο ευρύ πρόκειται να είναι το πεδίο των θεμάτων συζήτησης ,πόσοι άνθρωποι θα χρησιμοποιούν τα forum και τη φύση των θεμάτων για τη συζήτηση. Αυτό που στοχεύσαμε εμείς ήταν μια διαισθητική, λογική ,εύχρηστη δομή που θα διευκόλυνε και θα ενθάρρυνε τη συζήτηση επιτρέποντας στους χρήστες να βρίσκουν εύκολα πληροφορίες, σε αντιδιαστολή με τη ματαίωση τους με μια φτωχή δομή που αποτελεσματικά κρύβει θέματα.

Το πρώτο πράγμα που κάναμε ήταν να πατήσουμε ΠΡΟΣΘΗΚΗ ΦΑΚΕΛΟΥ. Οι φάκελοι (containers) είναι οι κατηγορίες που οργανώνουν τα φόρουμ . Τα container είναι προαιρετικά.

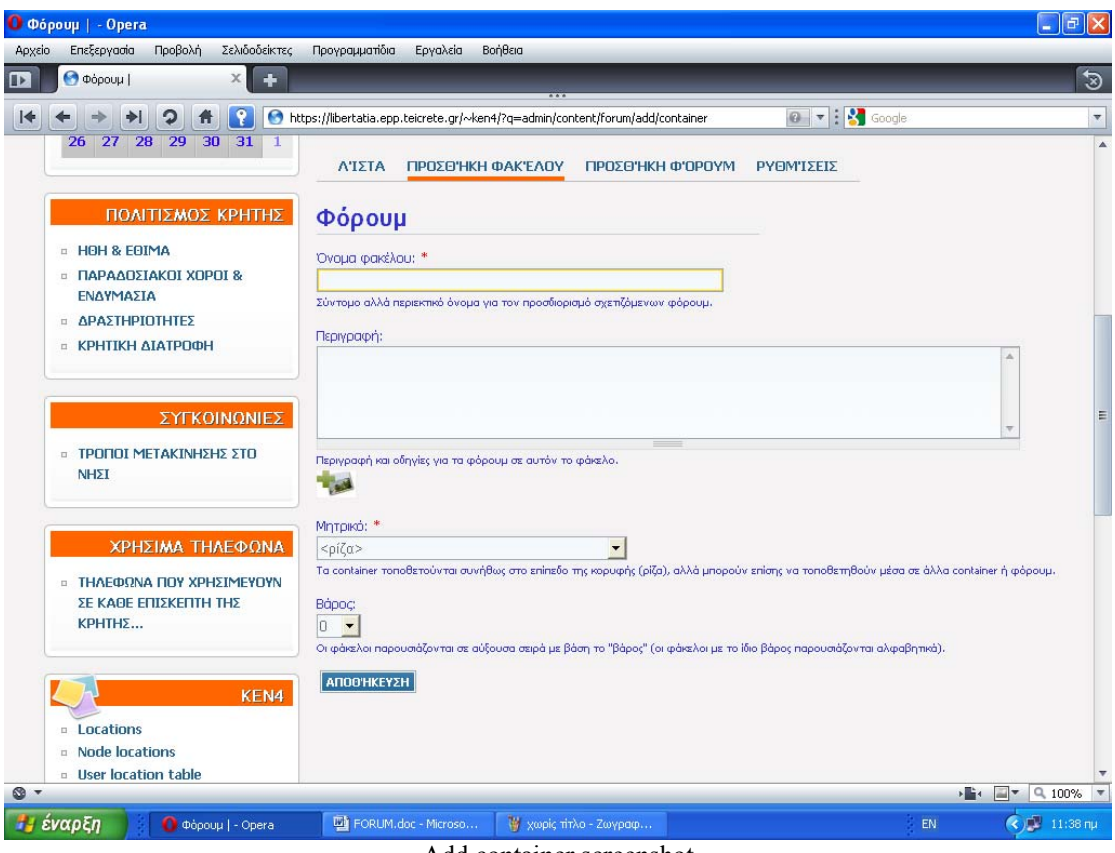

Αdd container screenshot

Αποφασίσαμε να φτιάξουμε μία επιλογή container που την ονομάσαμε Κρήτη-Γενικά θέματα. Στη συνέχεια πατήσαμε Αποθήκευση.

Επόμενο βήμα ήταν να προσθέσουμε τα forum μας. Στο ακόλουθο screenshot φαίνεται το τμήμα προσθήκης forum:

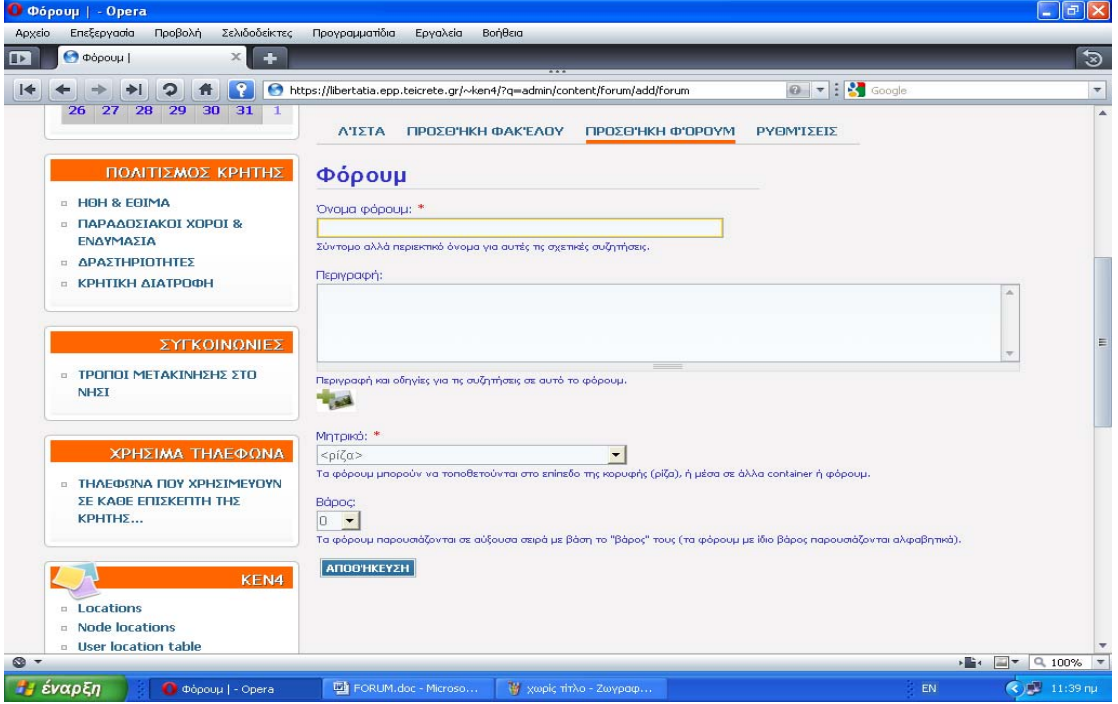

Add forum screenshot

Τέλος, μετά από την προσθήκη του ενός container και μερικών forums πήγαμε και πληκτρολογήσαμε τη διεύθυνση URL https://libertatia.epp.teicrete.gr/~ken4/?q=forum για να μας εμφανίσει τη σελίδα του forum.To αποτέλεσμα που πήραμε εμφανίζεται παρακάτω:

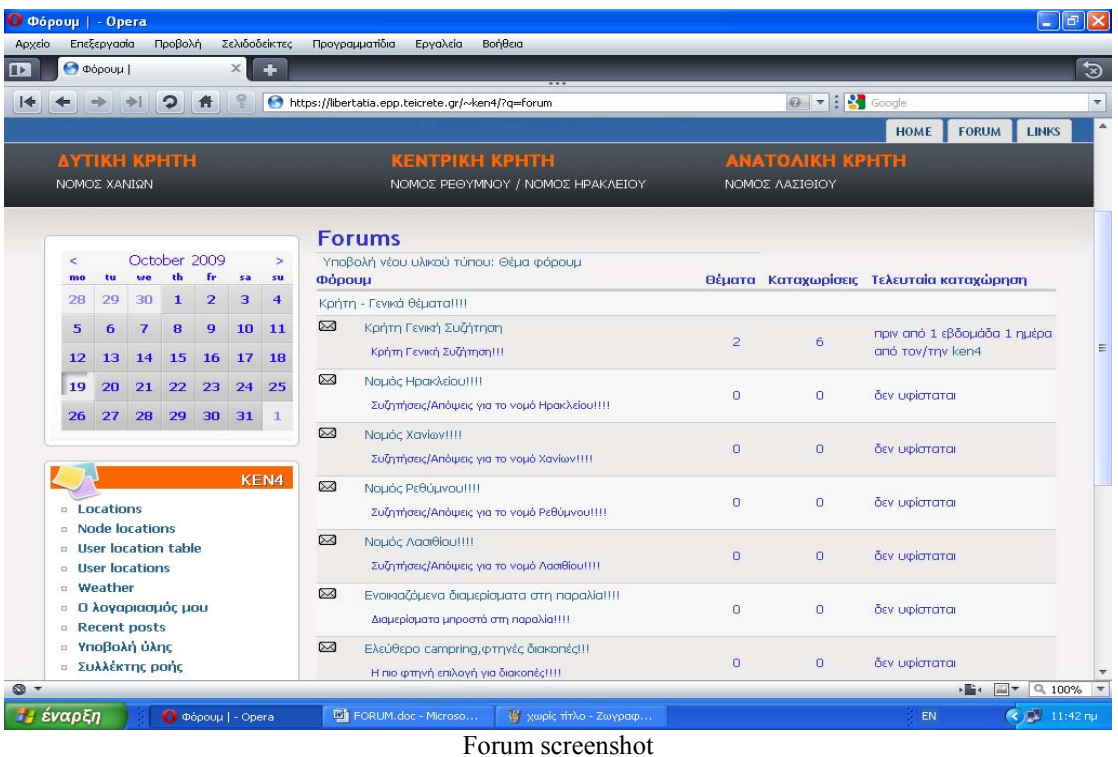

# **3.11 Πολυγλωσσικό site(ελληνικά-αγγλικά)**

1. Εγκαταστήσαμε τo Internationalization module

2. Πήγαμε στη περιοχή (admin/build/modules) και στον πυρήνα - προαιρετικές μονάδες ενεργοποιήσαμε τα:

- Locale
- Content translation
- 3. Στο *τμήμα* Multilanguage i18n ενεργοποιήσαμε oλες τις *διαθέσιμες μονάδες..*
- 4. Μετά πατήσαμε αποθήκευση.
- 5. Πήγαμε στη περιοχή (admin/settings/language).
- 6. Σιγουρέψαμε ότι τα αγγλικά είναι η γλώσσα προεπιλογής.

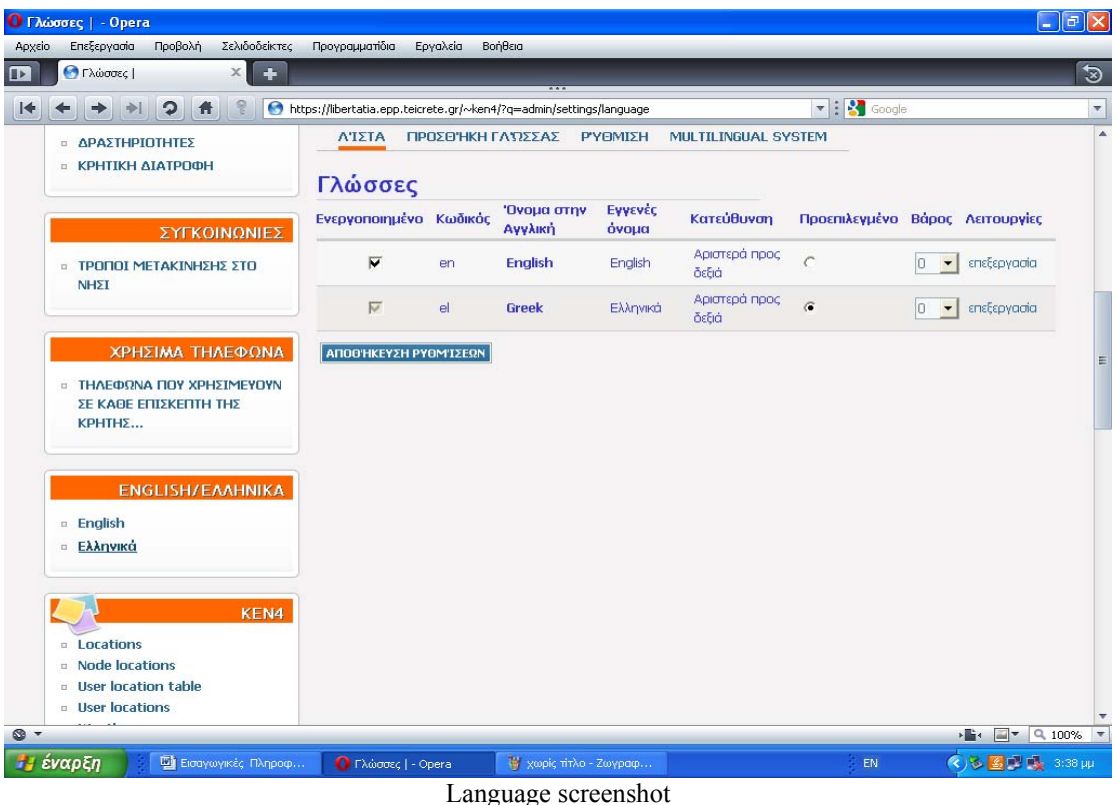

7. Πήγαμε στα blocks (admin/build/block)

8. Στο Disabled area επιλέξαμε μια περιοχή για το language switcher.

9. Επιλέξαμε μετά αποθήκευση των blocks.

Τα επόμενα βήματα ήταν να γίνει το πολύγλωσσο περιεχόμενο.

 1. Ενεργοποιήσαμε την πολύγλωσση υποστήριξη για όλους τους ικανοποιημένους τύπους που θέλαμε (admin/content/types)

\* Επιλέξαμε edit για τον ικανοποιημένο τύπο που θέλαμε (π.χ. σελίδα)

 \* Στις ρυθμίσεις ροής εργασίας επιλέξαμε ενεργοποιημένες, με τη μετάφραση και πατήσαμε αποθήκευση.

 2. Έτσι δημιουργήσαμε το περιεχόμενο για τον τύπο ύλης που είχαμε επιτρέψει την πολύγλωσση υποστήριξη (π.χ. μια σελίδα) .

3. Στο γλωσσικό τομέα επιλέξαμε τα αγγλικά

4. Αποθηκεύσαμε τη σελίδα.

5. Επιλέξαμε τη Translate σύνδεση.

6. Επιλέξαμε προσθήκη μετάφρασης για τη γλώσσα θέλαμε.

 7. Γράψαμε τη σελίδα. Η αξία στο γλωσσικό τομέα θα έπρεπε να παρουσιάσει την επιλεγμένη γλώσσα και να τεθεί εκτός λειτουργίας.

 8. Έπειτα ήμασταν σε θέση να διαλέξουμε μεταξύ των μεταφράσεων τη σελίδα χρησιμοποιώντας το Language switcher block..

Εμείς χρειαστήκαμε και τα εικονίδια από τις σημαίες της κάθε γλώσσας. Έτσι χρησιμοποιήσαμε το Language Icons module.

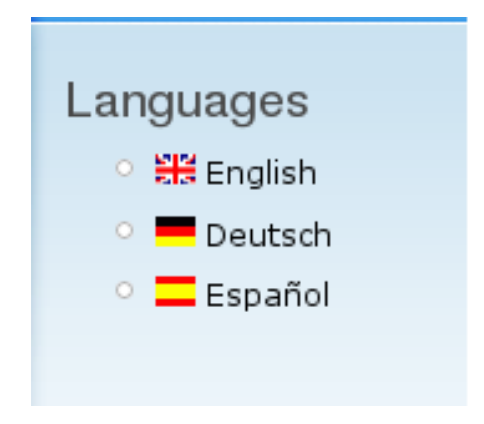

Για την περιοχή μας που μεταφράσαμε πλήρως έπρεπε να μεταφράσουμε και τις επιλογές. Έτσι χτίσαμε επιλογές για την αγγλική γλώσσα.

Βήματα

- 1. Προσθέσαμε ένα νέο menu ((admin/build/menu/add))
- 2. Στo Menu name δώσαμε ένα όνομα, π.χ. en-menu.
- 3. Δώσαμε τίτλο, περιγραφή και πατήσαμε αποθήκευση.
- 4. Προσθέσαμε ένα στοιχείο (admin/build/menu-customize/menu-en-menu/add)
- 5. Δώσαμε ένα path για την αγγλική σελίδα.
- 6. Δώσαμε το αγγλικό όνομα για το link.
- 7. Στο Language combo box δεν ήταν απαραίτητο να επιλέξουμε μια γλώσσα!
- 8. Πατήσαμε αποθήκευση.

Έτσι εμείς είχαμε τα menu μας.

- 1. Πήγαμε στα blocks(admin/build/block).
- 2. Πήγαμε στο Disabled area and επιλέξαμε μια περιοχή για τα menu μας.
- 3. Επιλέξαμε αποθήκευση των blocks.
- 4. Για το αγγλικό menu επιλέξαμε το configure κάτω από τη στήλη λειτουργιών.

 5. Στις πολύγλωσσες ρυθμίσεις επιλέξαμε τα αγγλικά ως γλώσσα και πατήσαμε αποθήκευση.

Παρακάτω παρουσιάζεται ένα screenshot με το αποτέλεσμα και την εφαρμογή του Internationalization module στο Drupal site μας:

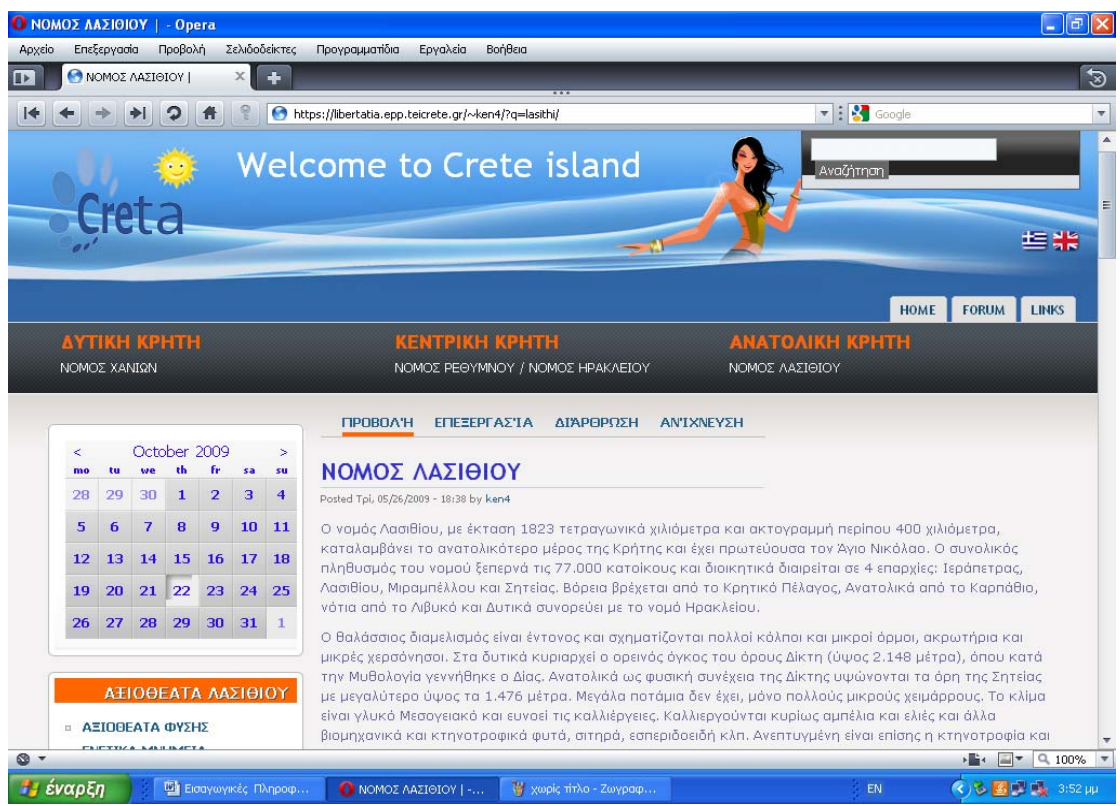

screenshot Νομού Λασιθίου

Η παραπάνω σελίδα είναι η ελληνική σελίδα του Νομού Λασιθίου. Με τη χρήση λοιπόν του Internationalization module και του Language Icons module κάθε επισκέπτης είναι σε θέση πατώντας πάνω στην αγγλική σημαιούλα που βρίσκεται στο header last του block του site μας να του εμφανίσει το αντίστοιχο site του Νομού Λασιθίου μεταφρασμένο στην αγγλική γλώσσα.

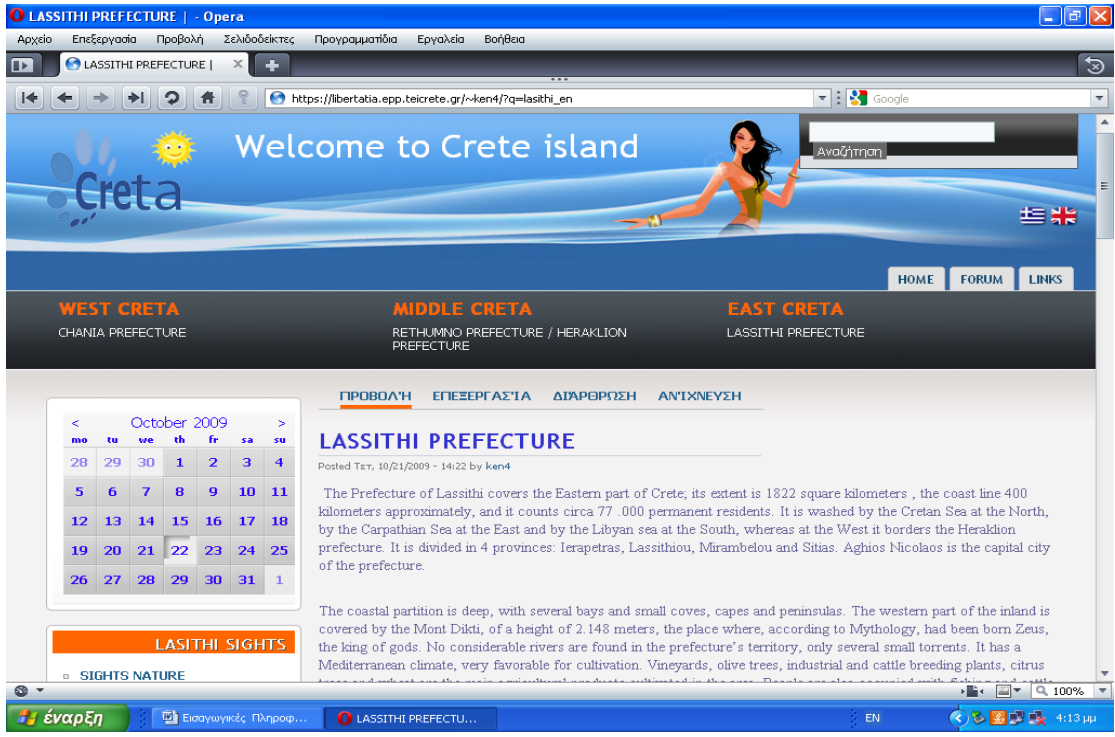

screenshot Lasithi Prefecture
## **3.12 Πλεονεκτήματα από το SEO**

To Search Engine Optimization αποτελεί ένα από τα σημαντικότερα εργαλεία ανάπτυξης μιας επιχείρησης μέσω του Internet.

Πλεονεκτήματα που προσφέρει η προώθηση ιστοσελίδων στις μηχανές αναζήτησης:

\*Αύξηση του αριθμού των επισκεπτών προς την ιστοσελίδα μας.

Μια αποτελεσματική προώθηση της ιστοσελίδας μας (SEO) θα βελτιώσει τη θέση της στα αποτελέσματα των μηχανών αναζήτησης, άρα περισσότεροι άνθρωποι θα την βρίσκουν ευκολότερα και θα την επισκέπτονται

#### \*Στοχευμένη προσέλκυση πιθανών πελατών

Αν η προώθηση της ιστοσελίδας μας έχει γίνει σωστά, τότε όσοι ψάχνουν στο internet για κάποιο από τα προϊόντα μας ή τις υπηρεσίες μας, θα μας βρουν εύκολα και οι πιθανότητες να γίνουν πελάτες μας είναι σημαντική. Για να πετύχουμε το μέγιστο αποτέλεσμα στη μετατροπή των επισκεπτών σε πελάτες, θα πρέπει να γίνει προσεκτική στόχευση, δηλαδή να απευθυνόμαστε σε όσους ψάχνουν αυτό ακριβώς που πουλάμε η προσφέρουμε και να αποφύγουμε τις γενικότητες.

\*Μεσοπρόθεσμη απόσβεση κόστους προώθησης

Η προώθηση ιστοσελίδων (SEO) μπορεί να είναι ένα επιπλέον έξοδο για την επιχείρηση, αλλά όταν πετύχει το επιδιωκόμενο αποτέλεσμα, τότε γρήγορα θα γίνει απόσβεση χάρη στη μείωση των εξόδων διαφήμισης, που τα τελευταία χρόνια παρουσιάζουν μεγάλη αύξηση. Για παράδειγμα, υπάρχουν διαφημίσεις στο Google με κόστος 3-5 € για κάθε επισκέπτη (κλικ). Αν υποθέσουμε ότι από μια διαφήμιση στο internet θέλουμε να εξασφαλίσουμε 1000 επισκέπτες προς την ιστοσελίδα της επιχείρησης , αυτό θα μας στοιχίσει 3000 – 5000€. Φανταστείτε πόσα θα είναι τα έξοδα διαφήμισης αν χρειαζόμαστε 10.000 νέους επισκέπτες. Αν όμως οι επισκέπτες αυτοί βρουν το site μας γιατί έχει γίνει σωστή προώθηση στις μηχανές αναζήτησης, τότε το κόστος θα είναι μηδενικό, ανεξάρτητα από τον αριθμό των νέων επισκεπτών.

#### \*Προσέλκυση νέων πελατών 24 ώρες το 24ωρο, 365 μέρες το χρόνο

Τα αποτελέσματα της προώθησης ιστοσελίδων στις μηχανές αναζήτησης έχουν μεγάλη διάρκεια, εφόσον γίνεται μια μικρή συντήρηση. Η καλή θέση της ιστοσελίδας μας στις μηχανές αναζήτησης θα προσελκύει νέους επισκέπτες κάθε ώρα και μέρα του χρόνου.

#### \*Ευχάριστη εμπειρία για τους επισκέπτες μας

Μια ιστοσελίδα που έχει βελτιωθεί σωστά για τις μηχανές αναζήτησης είναι μια ιστοσελίδα που έχει λογική οργάνωση στη δομή της, που εμφανίζεται γρήγορα, που έχει εύκολα μενού πλοήγησης, που ο επισκέπτης μας θα βρει αυτό που ζητά με ελάχιστα κλικ από σελίδα σε σελίδα. Η σωστή προώθηση και βελτιστοποίηση ιστοσελίδων επιδιώκει την ψηλότερη θέση στις μηχανές αναζήτησης, αλλά πάνω από όλα φροντίζει να εξασφαλίσει μια ευχάριστη εμπειρία στον επισκέπτη.

### **3.13 Λίγα λόγια για το site μας και τι περιέχει**

Βασικός στόχος μας ήταν όσο γίνεται πιο πλούσιο το περιεχόμενο του ιστότοπου μας, απλότητα στη χρήση, ελκυστικό στο περιηγητή αλλά και εύκολο στη τροποποίηση, εμπλουτισμένο από το διαχειριστή.

#### **\***Κάθε σελίδα μας περιέχει

Στη πάνω μεριά, στην περιοχή preface, υπάρχουν τα linκs από τα οποία μπορεί κάποιος να μπει και να αντλήσει πληροφορίες για όποιο νόμο της Κρήτης ενδιαφέρεται: Ηράκλειο, Χανιά, Ρέθυμνο, Άγιο Νικόλαο.

Πάνω δεξιά υπάρχουν 3 καρτέλες-κουμπιά home, forum, links.Στην πρώτη καρτέλα ο επισκέπτης μπορεί να μεταβεί στην αρχική σελίδα του site, στη καρτέλα forum μπορεί να ανταλλάσει συζητήσεις και απόψεις καθώς και ερωτήματα για οτιδήποτε τον απασχολεί, και στη τρίτη καρτέλα υπάρχουν links για αλλά site σχετικά με τη Κρήτη χρήσιμα για περαιτέρω ενημέρωση. Ακόμα υπάρχει μια μπάρα αναζήτησης όπου κάθε επισκέπτης μπορεί να πληκτρολογεί λέξεις-κλειδιά και να εμφανιστούν τα αποτελέσματα τους.

Στα δεξιά της σελίδας, στη θέση sidebar first υπάρχει ένα ημερολόγιο και link με τα ποιο χρήσιμα τηλεφωνά στο νησί .

Στη περιοχή header last στο site μας υπάρχουν εικονίδια από σημαιούλες ελληνικής και αγγλικής γλώσσας όπου κάθε επισκέπτης έχει τη δυνατότητα να πραγματοποιήσει αλλαγή γλώσσας

#### \*Αρχική σελίδα

Η αρχική σελίδα του site μας περιέχει γενικές πληροφορίες για το νησί της Κρήτης, πού βρίσκεται γεωγραφικά, από πόσους νομούς αποτελείται. Κάνει μια γενική αναφορά για τις κυριότερες πόλεις, οροσειρές, οροπέδια, πεδιάδες, παραλίες και τέλος το κλίμα του νησιού. Περιέχει ένα photo gallery με 15 φωτογραφίες από διάφορα μέρη της Κρήτης. Επίσης ένα μεγάλο χάρτη του νησιού όπου μπορείς πραγματοποιήσεις zoom και να παρατηρήσεις ποιο αναλυτικά τις περιοχές και τα οδικά δίκτυα.

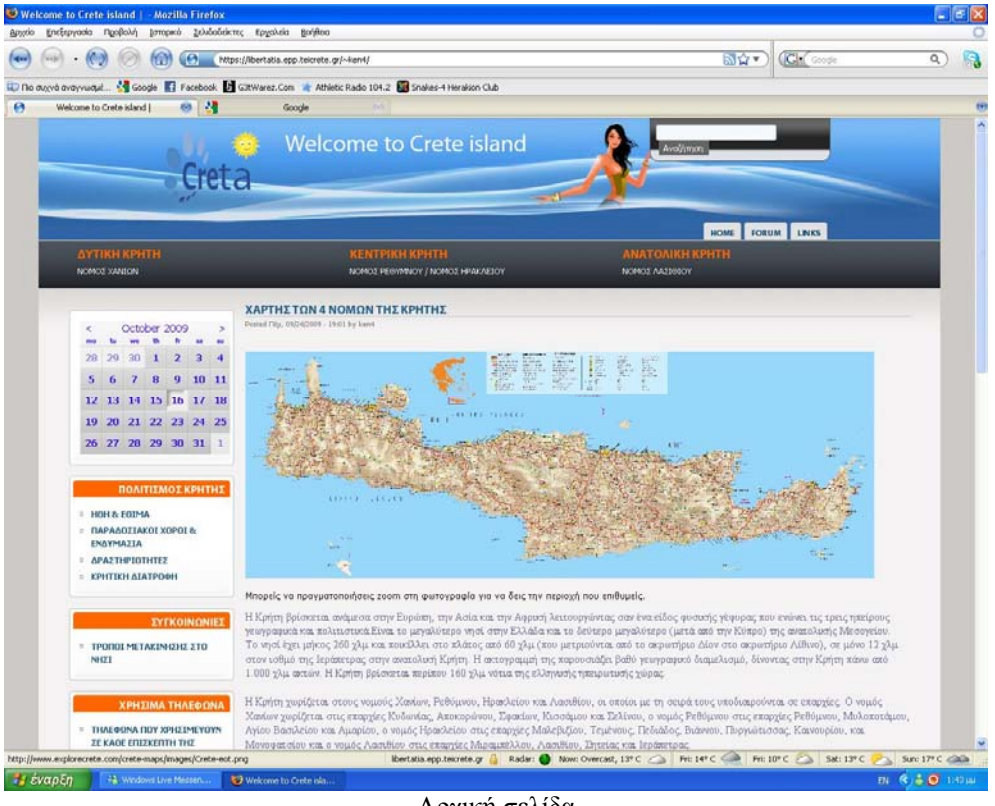

Αρχική σελίδα

Στα δεξιά της σελίδας, στη θέση sidebar first περιέχει links από τα οποία ο επισκέπτης αν μπει ενημερώνετε αναλυτικά για τα ήθη/έθιμα, τους παραδοσιακούς χορούς/ενδυμασία, δραστηριότητες και τρόπους μετακίνησης στο νησί,

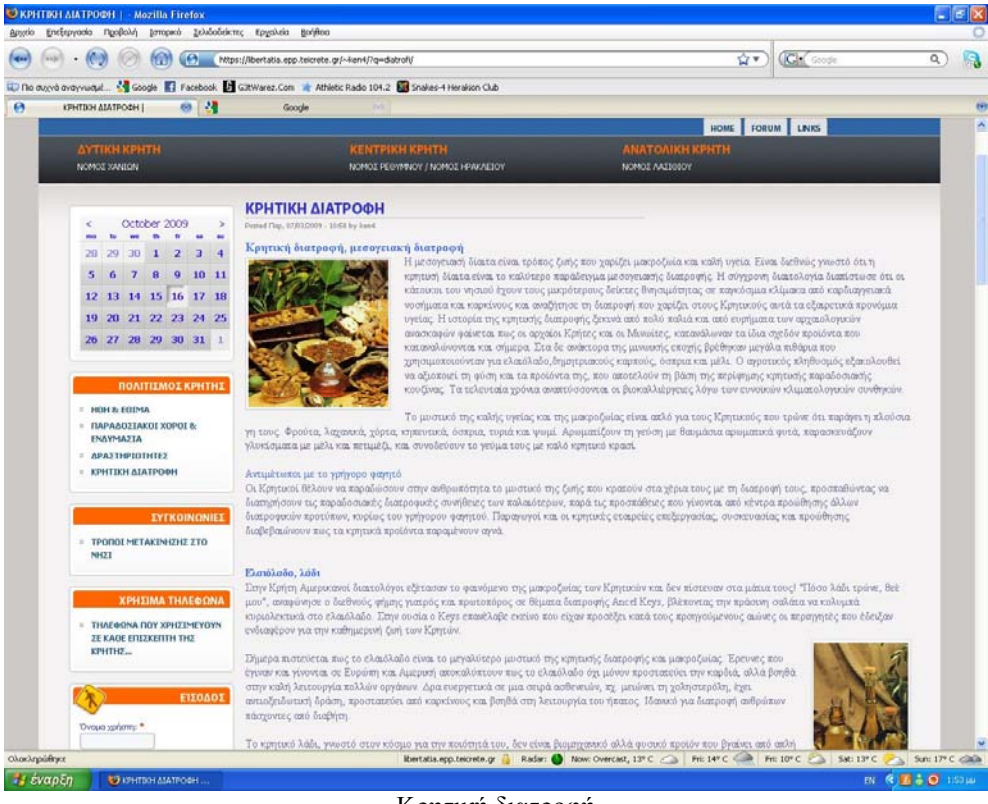

Κρητική διατροφή

#### \*Οι νομοί

Ο κάθε νομός περιέχει πληροφορίες για το πού βρίσκεται γεωγραφικά, πόσους κατοίκους έχει, ποια είναι η μεγαλύτερη πόλη του , λίγα λόγια για την ιστορία του, το κλίμα, το φυσικό και υδάτινο περιβάλλον, τα χωριά κ.α. Επίσης υπάρχει και photo gallery με διάφορα μέρη του νομού.

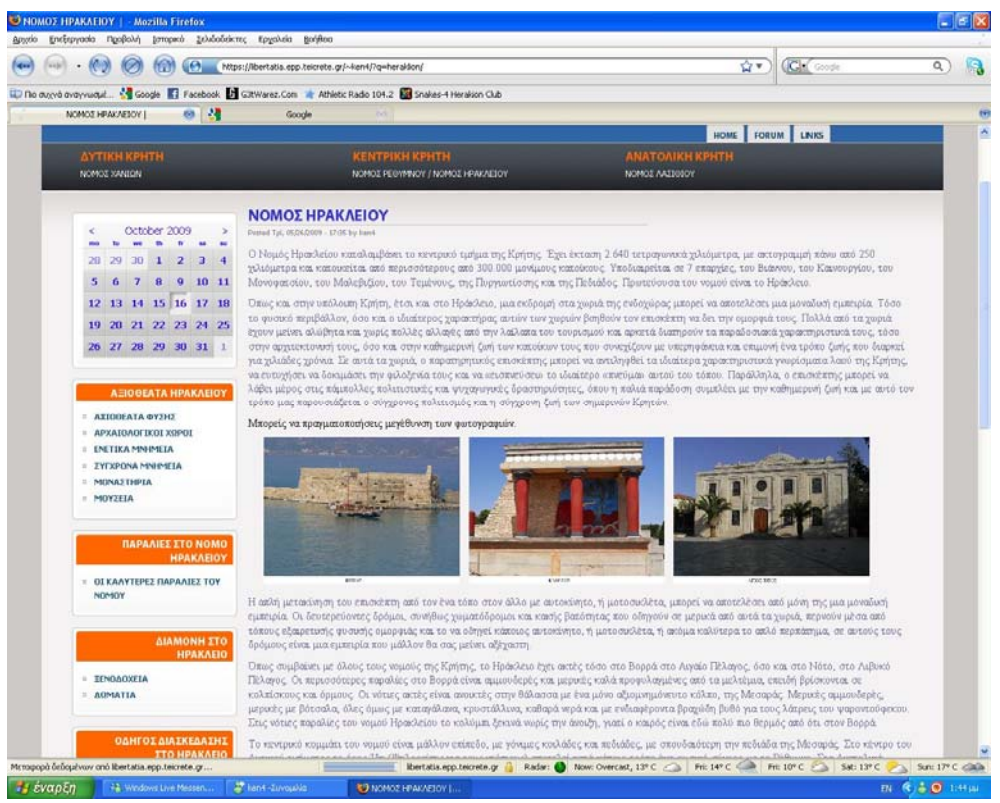

Νομός Ηρακλείου

Στα δεξιά της σελίδας του κάθε νομού, στη θέση sidebar first περιέχει τον καιρό του νομού καθημερινά, links από τα οποία ο επισκέπτης αν μπει ενημερώνετε αναλυτικά για τα αξιοθέατα φύσης, αρχαιολογικούς χώρους, ενετικά μνημεία, σύγχρονα μνημεία, μοναστήρια και μουσεία μέσα από εκτενή κείμενα και φωτογραφίες.

Περιέχει ξενοδοχεία και δωμάτια στα οποία μπορεί να παραμείνει κατά τη διάρκεια της επίσκεψης του στο νησί, με πλήρης περιγραφή που βρίσκονται, τον εξοπλισμό τους και τις υπηρεσίες που μπορούν να του προσφέρουν,. Ακόμα γίνεται αναφορά για την νυχτερινή ζωή και τα εστιατόρια του κάθε νομού.

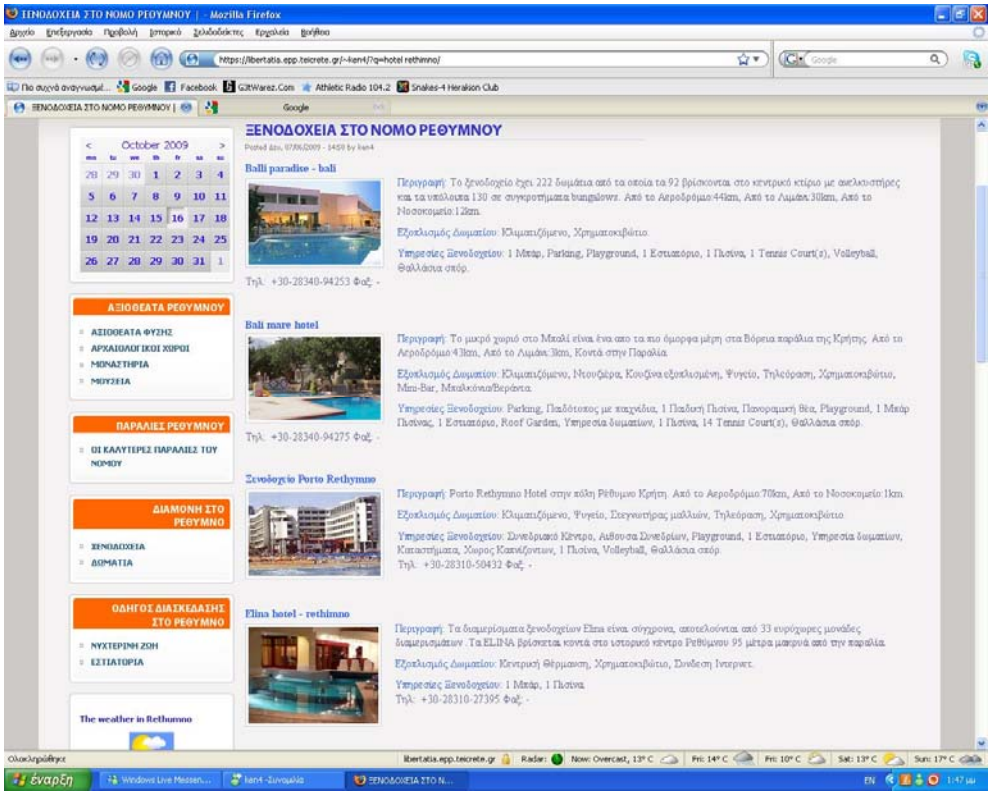

Ξενοδοχεία στο νόμο Ρέθυμνου

Τέλος στα δεξιά επίσης υπάρχει link που σε οδηγεί σε σελίδα με τις καλύτερες παραλίες του νομού, πού βρίσκονται, πώς μπορείς να τις επισκεφτείς κ τις υπηρεσίες μπορούν να σου προσφέρουν. Η κάθε παράλια περιέχει φωτογραφία στην όποια μπορείς να πραγματοποιήσεις zoom.

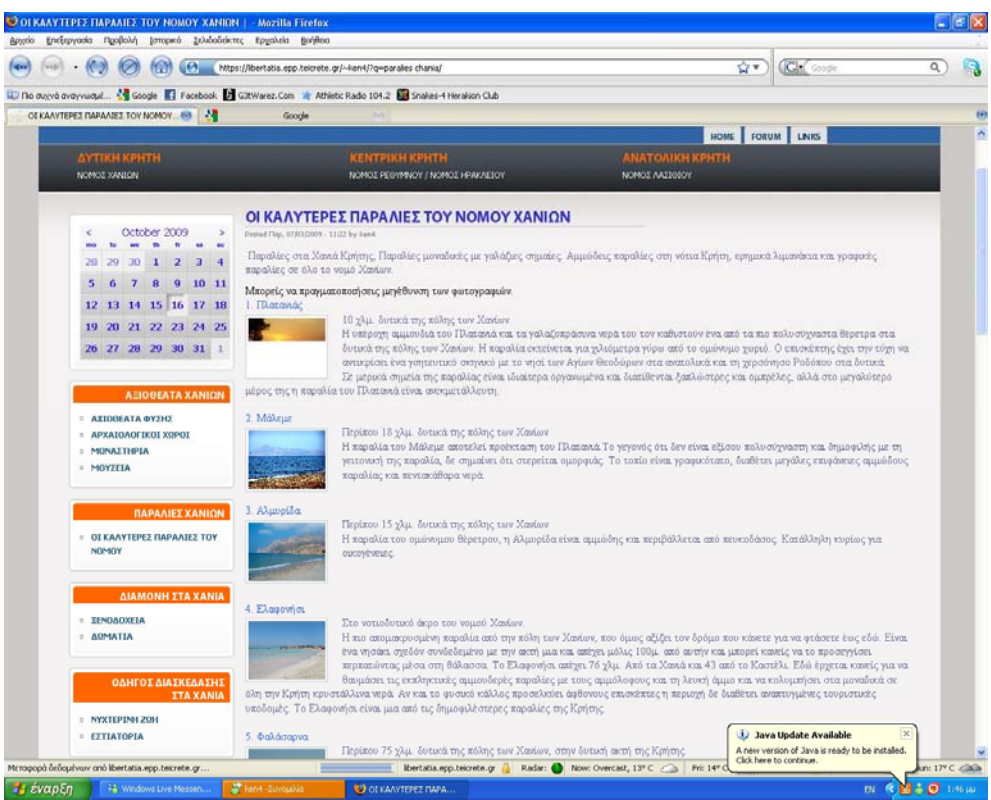

Οι καλύτερες παραλίες του νομού χανιών

## **3.14 Αγγλικοί όροι στο Drupal**

**Administrator** = Διαχειριστής συστήματος.

**Block** =Ελέγχει τα πλαίσια πρόσθετης ύλης που εμφανίζονται γύρω από την κύρια ύλη

**Blog** = Επιτρέπει την εύκολη και τακτική ενημέρωση ιστοσελίδων ή των ιστολογίων των χρηστών

**Blog API** = Επιτρέπει στους χρήστες να υποβάλλουν ύλη χρησιμοποιώντας εφαρμογές που υποστηρίζουν API ιστολογίων XML-RPC

**Book**= Επιτρέπει στους χρήστες να δομούν τις ιστοσελίδες ιεραρχικά ή περιληπτικά

**Browser** = Σελιδοδείκτης, Φυλλομετρητής

**Color** =Επιτρέπει στον χρήστη να αλλάξει τα χρώματα συγκεκριμένων θεματικών παραλλαγών

**Comment** = Επιτρέπει στους χρήστες να σχολιάζουν και να συζητούν για την δημοσιευμένη ύλη

**Contact** = Επιτρέπει να χρησιμοποιούνται φόρμες επικοινωνίας, προσωπικές ή κεντρικές, για ολόκληρο τον ιστότοπο

**Component** = Συστατικό, υλοποίηση.

**Ε-commerce** = Ηλεκτρονικό Εμπόριο.

**Items** = Αντικείμενα.

**Layout manager** = Τρόπος παρουσίασης του περιεχομένου.

**Menu** = Επιτρέπει στους διαχειριστές να προσαρμόζουν το μενού πλοήγησης του ιστοτόπου

**Poll** = Επιτρέπει στον ιστότοπο να διεξάγει ψηφοφορίες σε διάφορα θέματα με την μορφή ερωτήσεων πολλαπλής επιλογής

**Profile** = Υποστηρίζει προσαρμοσμένα προφίλ χρηστών

**User management system** = Σύστημα διαχείρισης χρηστών.

**PHP filter** = Επιτρέπει τη χρήση ενσωματωμένου PHP κώδικα

**Node** =Είναι ένα περιεχόμενο στο drupal το οποίο συνήθως αναφέρεται σε μιά σελίδα του site και έχει υποχρεωτικά τίτλο. Μπορεί ακόμα να περιέχει σώμα (body) ή και άλλα πρόσθετα πεδία (tags,attachements κ.α.) . Κάθε node ανήκει υποχρεωτικά σε κάποιο τύπο περιεχομένου (content type) και μπορεί να ταξινομηθεί/κατηγοριοποιηθεί με το σύστημα ταξινόμησης του drupal (taxonomy). Παραδείγματα από nodes έιναι images,polls,blogs posts κ.α.

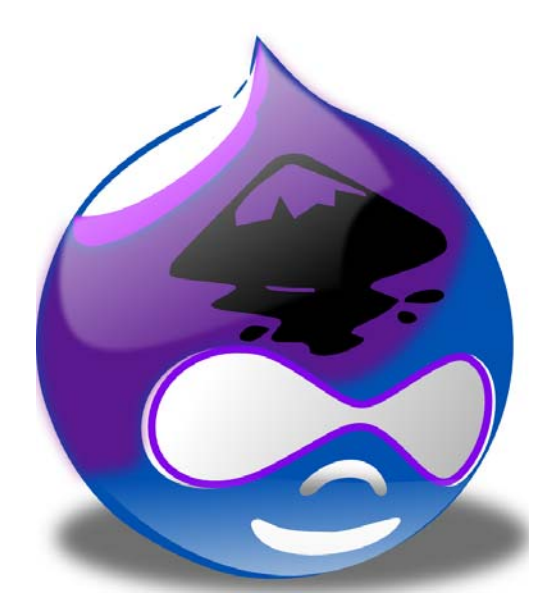

## **4. Το μέλλον του drupal**

Αν και στο Drupal 6 έχουν βελτιώσει κάποια σημεία του Drupal 5, πχ theme engine, caching, searching, internationalization … στο Drupal 7 σκοπεύουν να αναμορφώσουνε ώστε να είναι σε θέση το Drupal να αντεπεξέλθει στης ανάγκες του WEB του μέλλοντος ώστε να παραμείνει στην θέση του καλύτερου CMS.

Ο βαθιά φιλοσοφικώς Drupalικος στοχασμός, ΤΙ ΕΙΝΑΙ ΤΟ node; Φαίνεται να απασχολεί περισσότερο από ποτέ την κοινότητα. Είναι το node μια δομή; Είναι ένα σύνολο πεδίων; Είναι περιεχόμενο που καλείτε να διαχειριστεί; θα μπορούσε να είναι node οι χρήστες: Θα μπορούσε να είναι node τα taxonomy terms; … Θα μπορούσε να είναι τα πάντα nodes;

Μόνο από αυτό το ερώτημα δείχνει πόσο αποφασισμένη είναι η κοινότητα να διαπραγματευτεί ακόμα και θεμελιώδεις αρχές του Drupal ώστε να φτιάξει ακόμα πιο καθαρό, ευέλικτό και δυνατό πυρήνα.

Οι κουβέντες φαίνεται να συγκλίνουν στην ανάγκη υπάρξεις database schema και dataAPI ώστε αλλαγές στην βάση (δημιουργία – διαγραφή table, coloums κτλ) να μπορούν να πραγματοποιούνται με ευκολία από τα module. (σκεφτείτε πχ το CCK πόσες γραμμές κώδικα θα γλίτωνε από την ύπαρξη του και πόσο καλύτερα θα έφτιαχνε την τα πεδία που χρειάζεται χωρίς να είναι αναγκασμένο να κάνει αλχημείες και ένα σορό join).

Επίσης ανάγκη ύπαρξης πέρα από το node και μιας άλλης οντότητας δεδομένων ώστε να μπορούν να περιγραφούν αντικείμενα που δεν θα μπορούσε να είναι node, πχ terms, user, block data, κτλ. κουβεντιάζετε πολύ στην κοινότητα.

H βελτιώσει UI (user interface) και η επέκταση των δυνατοτήτων που έχει ο χρήστης μέσο UI γενικά φαίνετε ότι θα είναι ένα από τους βασικούς στόχους για το Drupal 7. Προς στον στόχο αυτόν σκοπεύουν να ενσωματώσουν ένα WYSTYG editor, ευκολότερη διαχείριση media files και η ενσωμάτωση στο core κομμάτια του κώδικα από το cck, views, panels, ώστε μέσα από UI να μπορεί ο χρήστης να δημιουργήσει τα δικά του node type και να τα διαχειριστεί.

Και τέλος η δημιουργία API για τα module cck, views, panel θα κάνει την ανάπτυξη modules υπόθεση μερικών γραμμών. Σκεφτείτε πχ γραφείς ένα module για την δημιουργία ενός δικού σου node type, θα αρκεί να γράψείς δύο γραμμές υλοποιώντας το api του cck για να δημιουργήσεις δυο πεδία πχ email και μία εικόνα και αυτό αυτομάτως θα δημιουργεί το table στην βάση, θα κάνει το load το δεδομένων όταν καλείτε το node, θα σβήνει την εγγραφή όταν σβήσεις το node κτλ. Αντίστοιχα και με το πώς θα εμφανίζονται υλοποιώντας τα api από τα view και panel. Αλλά και μετά από το γράψιμο του module μπορείς μέσα από UI να επεκτείνεις τις δυνατότητες του!!!

Η δύναμη του Drupal είναι σίγουρα ο καλογραμμένος κώδικας του και η καθαρή προσέγγιση ως το περιεχόμενο. Στο μέλλων όμως το WEB θα απαιτήσει από την μία πιο ευέλικτα και πιο καθαρά CMS και από την άλλη πιο φιλικά προς τον χρήστη και φαίνεται πως η κοινότητα του Drupal το έχει καταλάβει και κινείται προς αυτήν την κατεύθυνση.

# **5. Πηγές μελέτης**

http://drupal.org/

http://mydrupal.gr/

http://www.drupalove.com/

http://edutorials.gr/node/216

http://el.wikipedia.org

http://www.youtube.com/

http://www.google.gr/

http://www.crete.tournet.gr/index-el.jsp

http://www.greekhotel.com/

http://www.lonelyplanet.com/

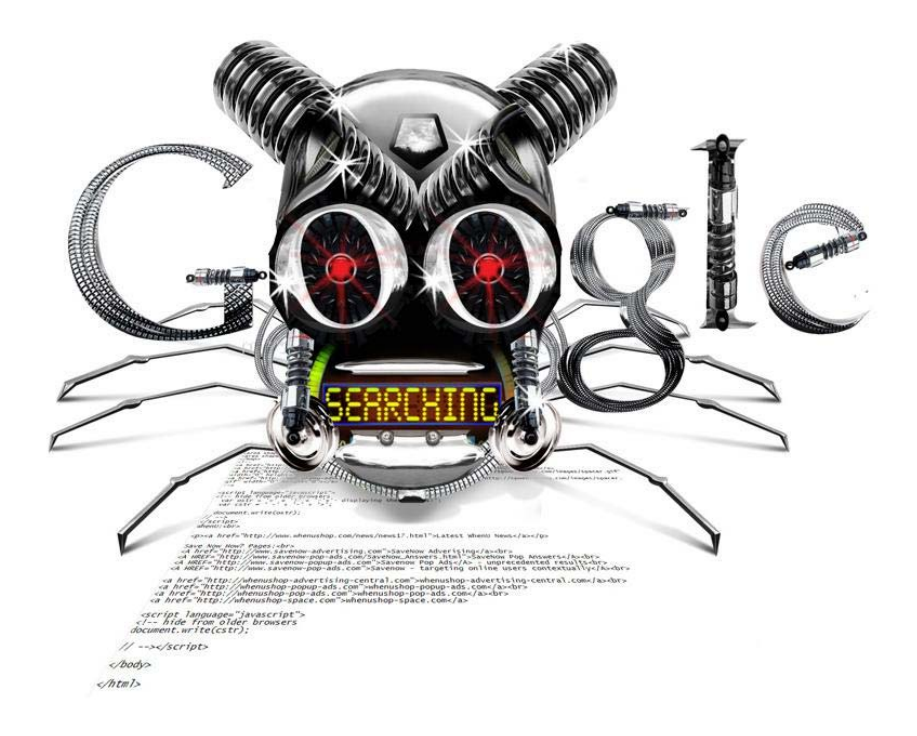